## Efficient Implementation of Circuits on the QSCOUT Hardware through "Batching"

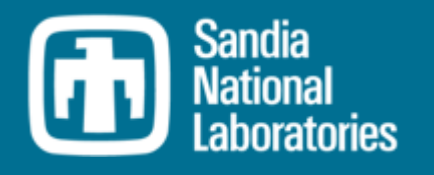

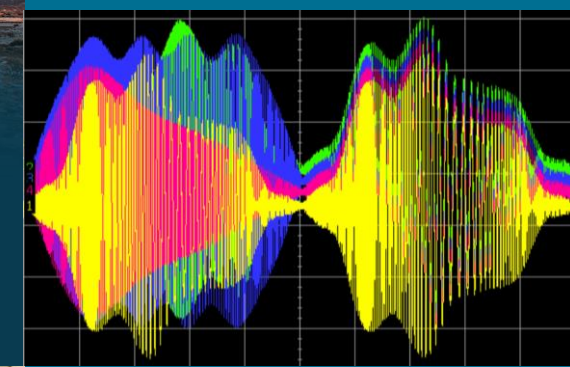

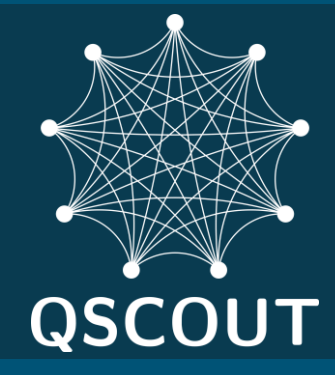

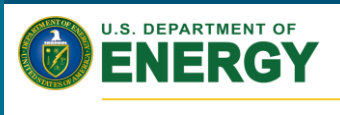

Office of Science

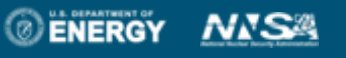

Sandia National Laboratories is a multimission laboratory managed and operated by National Technology & Engineering Solutions of Sandia, LLC, a wholly owned subsidiary of Honeywell International Inc., for the U.S. Department of Energy's National Nuclear Security

Administration under contract DE-NA0003525.

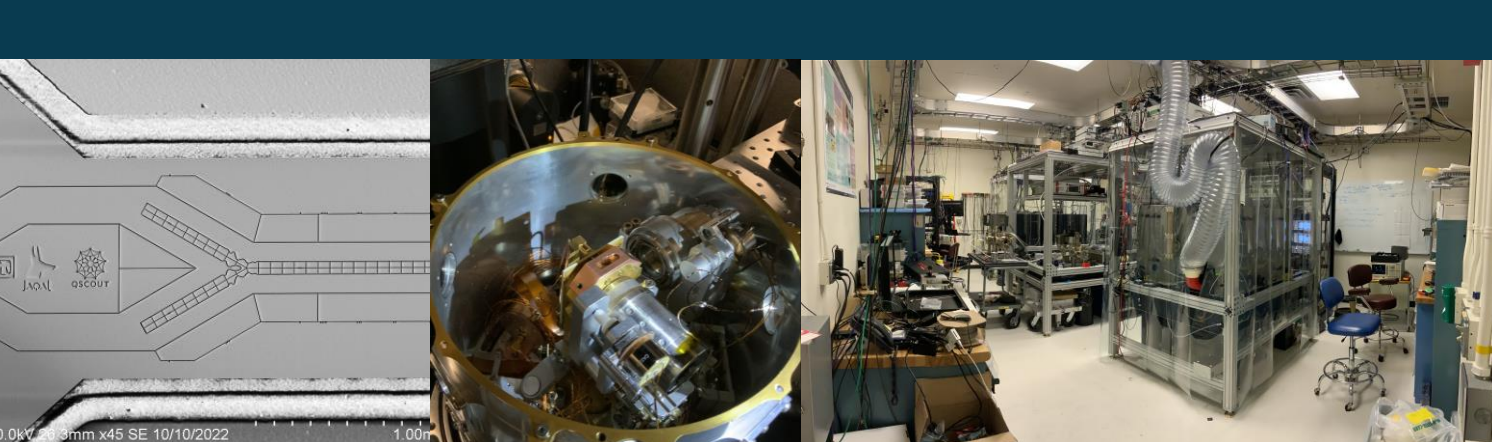

*P R E S E N T E D B Y* **Christopher G. Yale**

#### SAND# here

#### Running Circuits on the Hardware

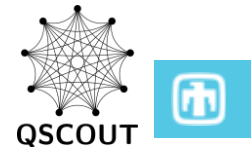

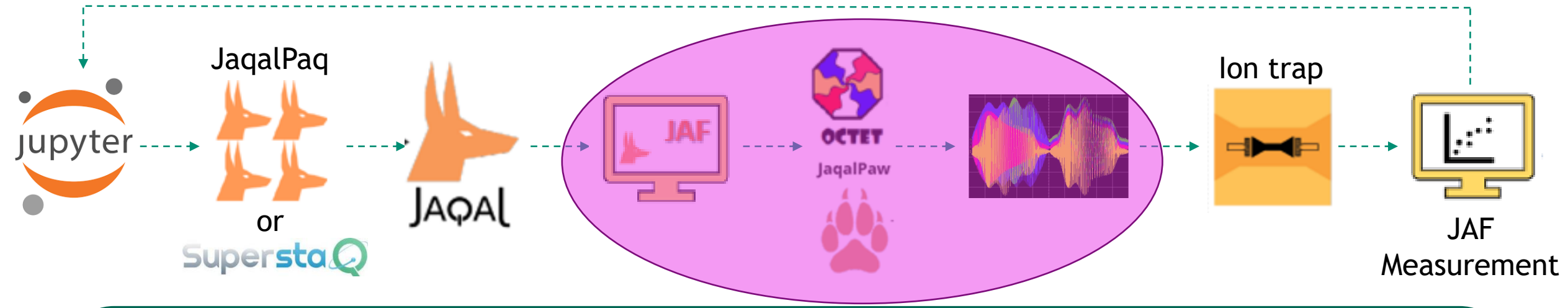

- 1) User builds their desired Jaqal circuits via JaqalPaq and/or SuperstaQ in an \*.ipynb
- 2) (Users can also construct new gates and pulses using JaqalPaw)
- 3) The code is uploaded to the JAF network service running through a Docker container
- 4) These circuits are sent to the hardware Octet, interpreted and then translated into laser pulses
- Laser pulses are streamed out and quantum circuits are performed on the ions in the trap
- 6) Measurements are recorded in the Jaqal Application Framework and returned to the user's notebook

**More on "batching":**

[A. D. Burch, D. S. Lobser, C. G. Yale, J. W. Van Der Wall, O. G. Maupin, J. D. Goldberg, M. N. H. Chow, M. C. Revelle, S. M. Clark \(2022\)](https://doi.org/10.1109/QCE53715.2022.00072) "Batching Circuits to Reduce Compilation in Quantum Control Hardware," *2022 IEEE International Conference on Quantum Computing and Engineering (QCE)*, pp. 503-508.

#### **More on Octet and compiling:**

D. Lobser, J. Van Der Wall, J. Goldberg (2022) ["Performant coherent control: bridging the gap between high-](https://doi.org/10.1109/QCE53715.2022.00053) and low-level operations on hardware," *2022 IEEE International Conference on Quantum Computing and Engineering (QCE)*, pp. 320-330.

### 3 Communication and Compile Time

- Communicating and compiling a single circuit takes about 1-2 s
- However, when we consider a large number of circuits, this adds a lot of overhead

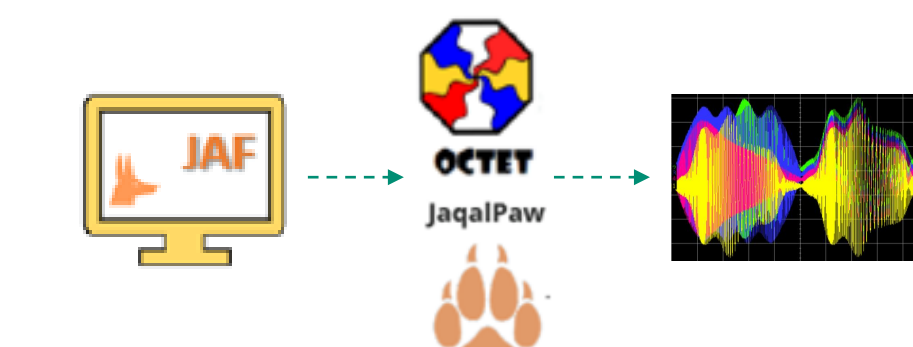

#### Example:

- Let's say we want to do a variational quantum eigensolver (VQE) with some randomized compiling!
	- Circuit runtime per shot: 4 ms
	- 200 shots
	- 10 RCs per variational parameter
	- 3 Hamiltonian projections
	- Sweep 41 variational parameters
- If we sent a single circuit over the channel at a time…
	- Runtime = 41 param\*3 proj\*10 RCs\*200 s\*4 ms =  $984$  s = 16:24 min
	- Com-time = 41 param\*3 proj\*10 RCs\*1 s = 1230 s = 20:30 min

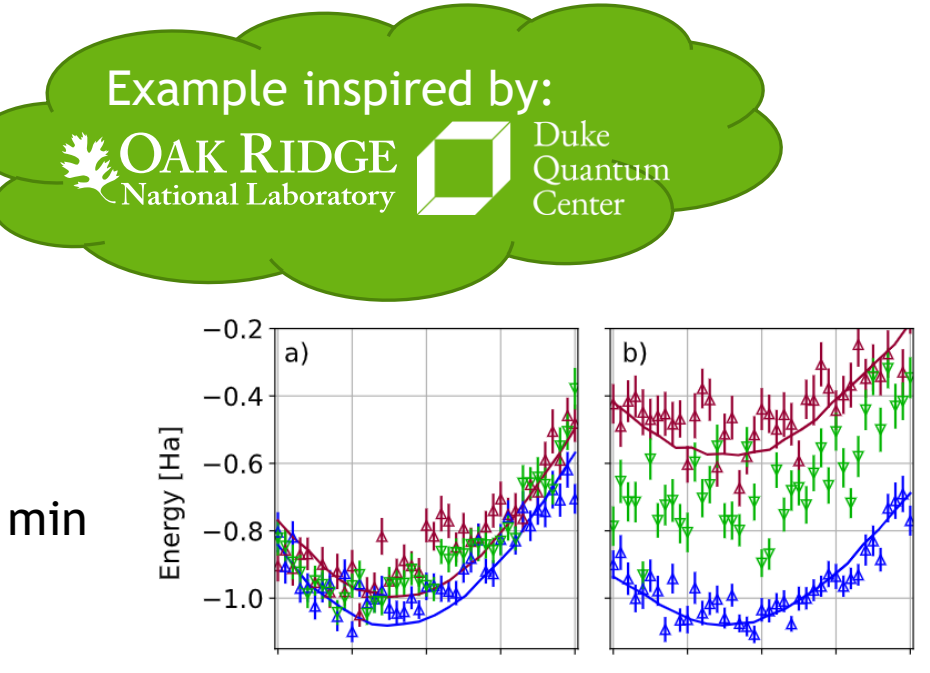

#### arXiv:2205.14225

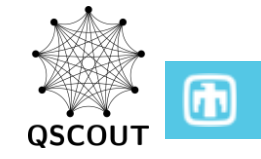

#### 4 Solution: Batching!

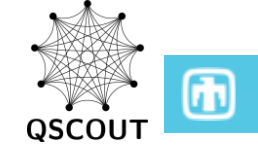

#### **Basic premise: Send a batch of circuits over the pipeline instead of one at a time**

- In practice, this has previously involved our experimental team rewriting users notebooks to take advantage of this
- Coming soon  $\rightarrow$  a new Jaqal API that allows you to mimic the behavior of batching circuits to the experiment, but on the emulator!
- 3 "flavors" of batching available!

run\_jaqal\_string(code\_string,…) run\_jaqal\_circuit(code\_circuit,…)

> These calls works on both the emulator & experiment!

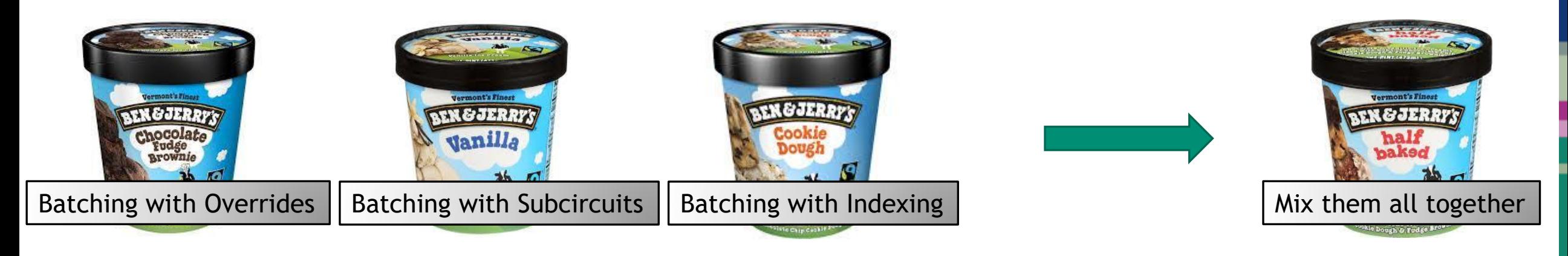

#### 5 Batching with Subcircuits

**Use Case:** You have a series of circuits which vary in the types of gates and angles, but they're on the *"shorter"* side and/or consist of a *"reduced"* set of gates

from qscout.v1.std usepulses\*

let alpha 0.1701 let beta 0.1701 let gamma 0.74205 let delta 0.74656

register q[4]

```
prepare_all
Px q[0]
MS q[0] q[1]
Px q[1]measure_all
prepare_all
Sxd q[1]
MS q[1] q[3]
Sy q[3]measure_all
prepare_all
Sx q[2]
MS q[2] q[3]
Sy q[3]
measure_all
```
prepare\_all MS q[0] q[2] measure\_all

**Solution:** Place multiple "prepare\_all/gates/measure\_all" blocks in your code. The experiment and emulator will sort through them in order:

result = run\_jaqal\_string(code\_string)

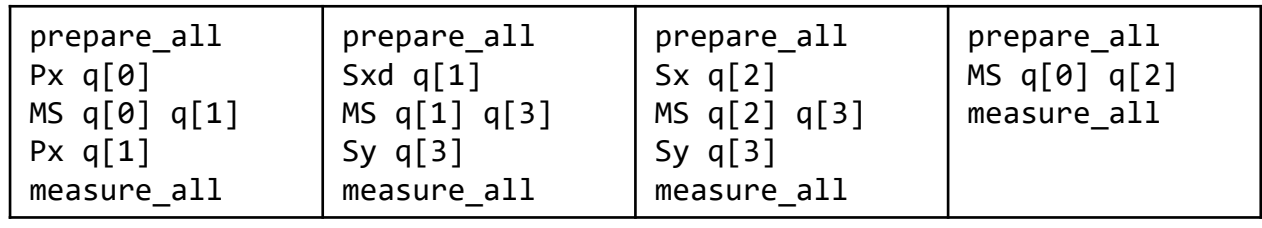

Note: This already exists in the current Jaqal API!

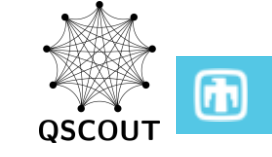

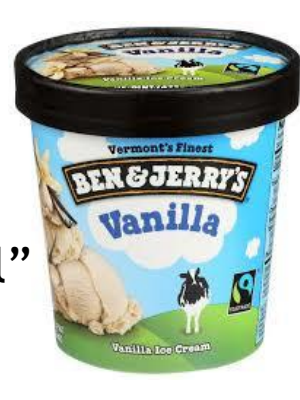

#### **6 Batching with Overrides**

**Use Case:** You have a circuit which will always consist of the same set of gates, but you want to vary all of the different phases and rotation angles

from qscout.v1.std usepulses\*

let alpha 0.1701 let beta 0.1701 let gamma 0.74205 let delta 0.74656

register q[4]

prepare\_all Rx q[0] alpha Ry q[2] beta MS q[2] q[3] 0 gamma MS q[3] q[0] 0 delta measure\_all

**Solution:** Create an override dictionary which gets sent along with your circuit to the emulator/experiment

```
override dict = {``gamma":} [1.57079, 0.78539,
                            0.39269, 0.19634], 
                  "delta": [0.19634, 0.39269, 
                            0.78539, 1.57079]
```
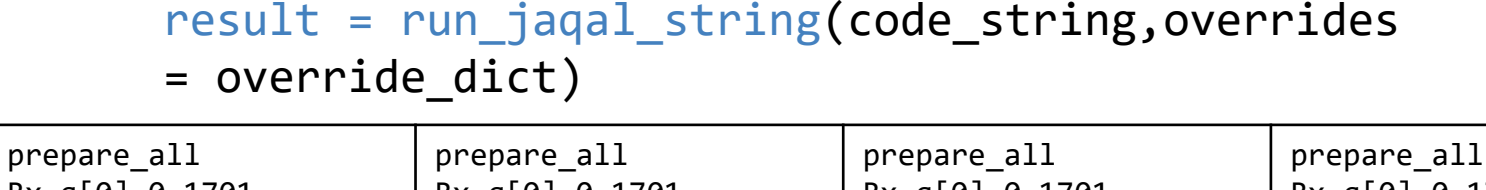

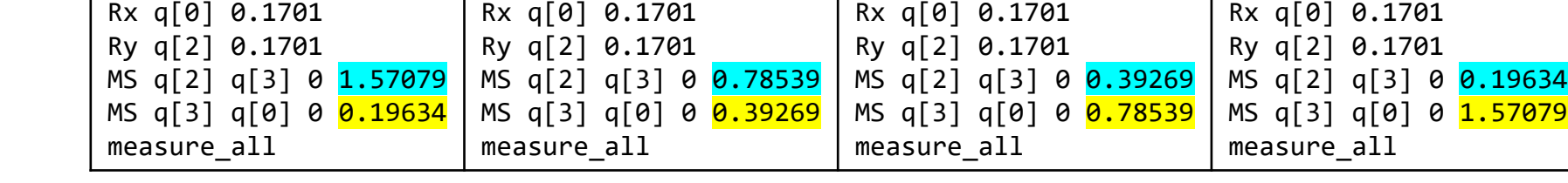

Note: Each dictionary entry must be an array of the same length or a scalar

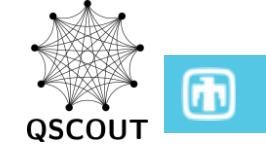

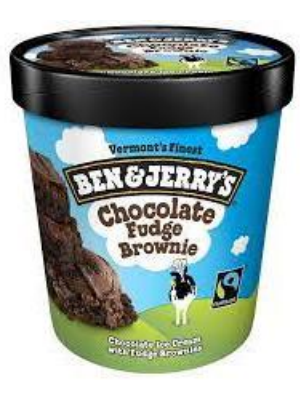

### Other Things to Override

The override dictionary has a couple of other powerful tools that might be of interest! (Talk to us to learn even more!)

Not only can you override your "let" parameters in your Jaqal file, but you can also override:

**JaqalPaw a.k.a pulse definition parameters:**   $\{``pd.name0": [0,10,20,30,40,50,60,70,80,90,100]\}$ *Why? Users interested in crafting their own gates via JaqalPaw may want to see gates' performance under a variety of conditions*

**Number of shots per circuit:**   $\{$ " repeats ":  $[100, 200, 500, 1000, 2000]\}$ *Why? To give more weight to certain types of circuits*

**Running subcircuits in a certain order:** 

 ${```$  index\_":  $[1,3,0,2,4]$ }  $\leftarrow$  NESTED LIST...BEWARE! *Why? Randomizing the circuit's operational order. Also allows for repeated calls to a particular subcircuit (see next slides for use)*

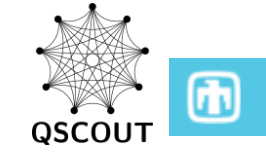

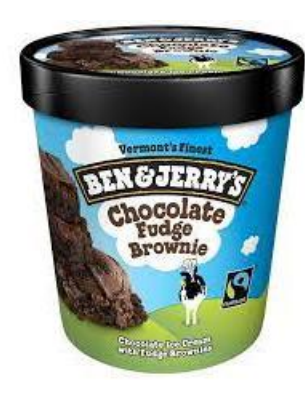

#### 8 **Batching with Indexing**

**Use Case:** Randomizing the order in which circuits are performed and/or repeating certain circuits

from qscout.v1.std usepulses\*

```
register q[4]
prepare_all
Px q[0]
MS q[0] q[1]
Px q[1]measure_all
prepare_all
Sxd q[1]
MS q[1] q[3]
Sy q[3]
measure_all
prepare_all
Sx q[2]MS q[2] q[3]
Sy q[3]
measure_all
prepare_all
MS q[0] q[2]
measure_all
```
**Solution:** Provide a nested list inside your override dictionary with the key "\_\_index\_\_"

override\_dict =  $\{$ "\_\_index\_":  $[$ [1,3,2,0]]}

result = run\_jaqal\_string(code\_string,overrides = override\_dict)

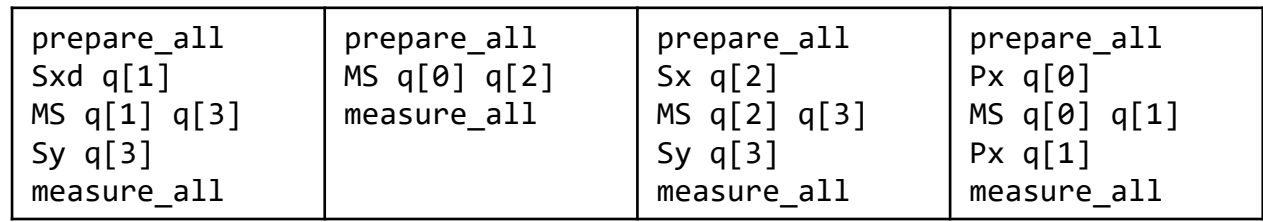

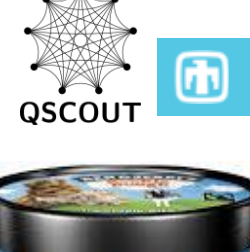

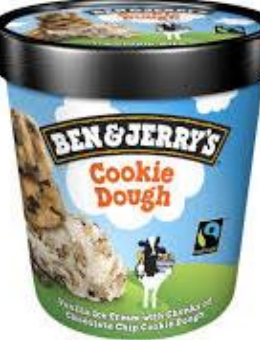

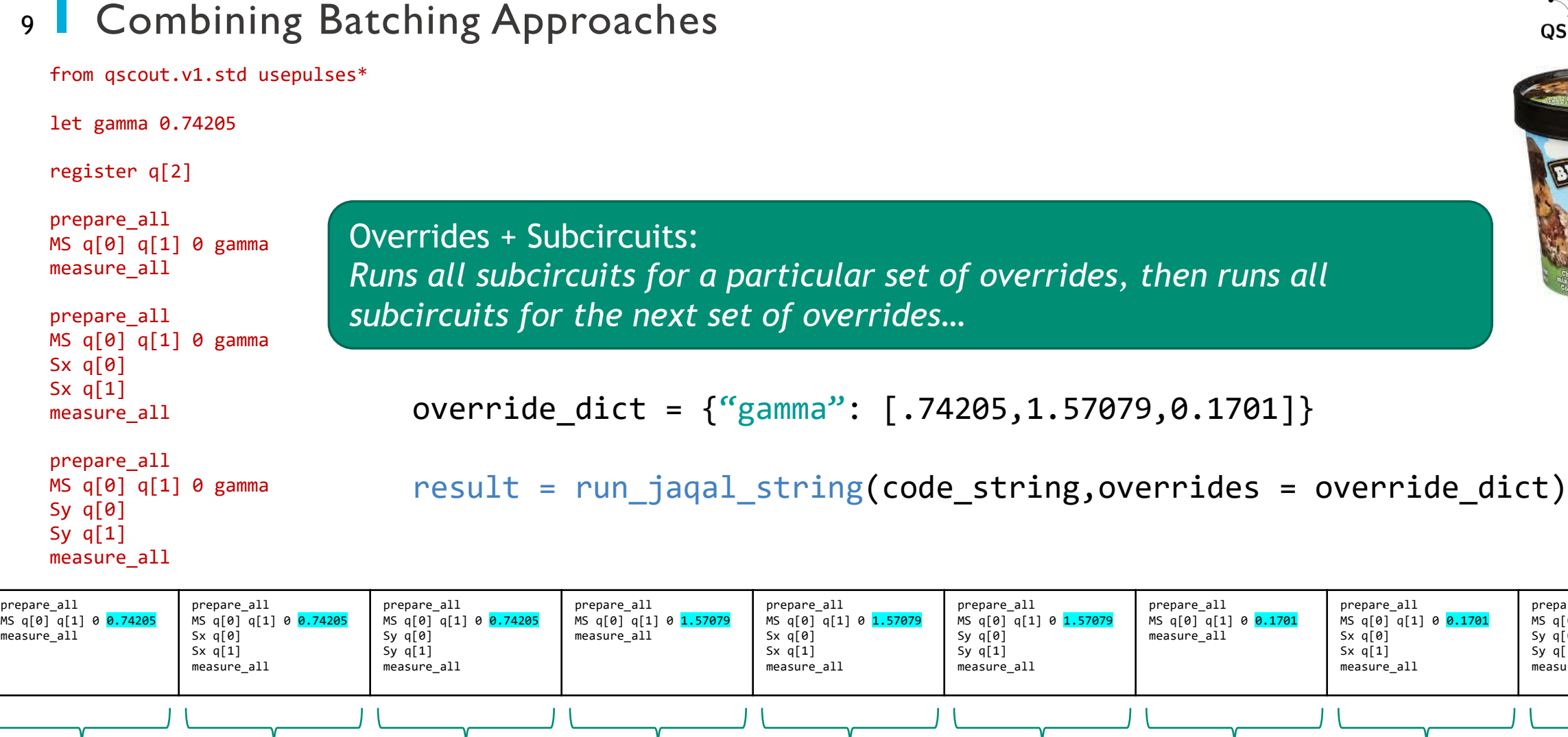

Note: Overrides + Indexing acts similarly, running all **indexed** subcircuits before moving onto next set of overrides

subcircuit[0] subcircuit[1] subcircuit[2] subcircuit[0] subcircuit[1] subcircuit[2] subcircuit[0] subcircuit[1] subcircuit[2]

subbatch[0] subbatch[1] subbatch[2]

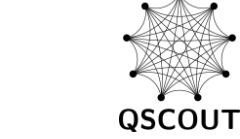

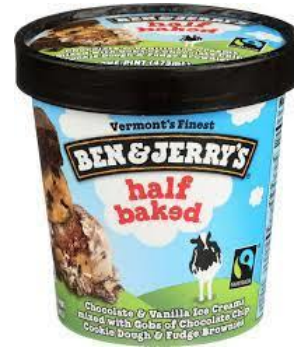

G J

prepare\_all

Sy q[0] Sy q[1] measure\_all

MS q[0] q[1] 0 0.1701

#### 10 Data Object Structure

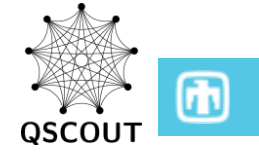

When I call "run\_jaqal\_string" on the emulator/experiment, what does the return look like??

result = run\_jaqal\_string(code\_string,overrides = override\_dict)

**Important Caveat! This structure applies to the new Jaqal API, coming soon!**

All circuits within a subbatch

Select a subcircuit within the subbatch

(Emulator Only) Absolute multi-qubit state probabilities sorted by integer

(Emulator) state probs w/shot noise or (Experiment) actual data sorted by integer

(Emulator Only) Absolute multi-qubit state probabilities sorted by string

(Emulator) state probs w/shot noise or (Experiment) actual data sorted by string

(Emulator) absolute probabilities (Experiment) actual data

result.by\_subbatch[i]

result.by\_subbatch[i].by\_subcircuit[j]

result.by\_subbatch[i].by\_subcircuit[j].simulated\_probability\_by\_int

result.by subbatch[i].by subcircuit[j].relative frequency by int

result.by\_subbatch[i].by\_subcircuit[j].simulated\_probability\_by\_str

result.by\_subbatch[i].by\_subcircuit[j].relative\_frequency\_by\_str

result.by\_subbatch[i].by\_subcircuit[j].probability\_by\_int or \_by\_str

11 Data Object Structure Continued

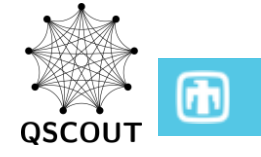

Instead of the data ordered by subbatches and subcircuits, we can also access the data in the time order it was taken

```
result.by_time[k]
```
result.by\_time[k].relative\_frequency\_by\_int (and all the others)

Integer Ordering:  $q[0] = 0$  $q[1] = 1$  $q[2] = 1$  $0b110 = 7$   $\longrightarrow$   $[0.017, 0.008, 0.021, 0.112, 0.231, 0.000, 0.541, 0.070]$ 

String Ordering:

q[0] = 0 q[1] = 1 q[2] = 1

{'000': 0.017, '100': 0.008, '010': 0.021, '110': 0.112,  $'001$ ': 0.231, '101': 0.000, '011': 0.541, '111': 0.070}

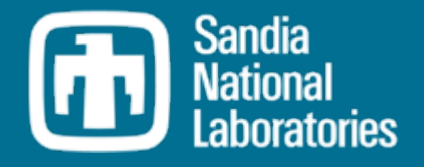

## Pulse-Level Control Using Jaqal Pulses and Waveforms (JaqalPaw)

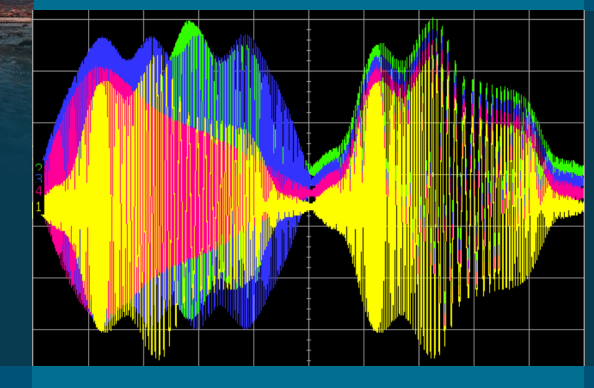

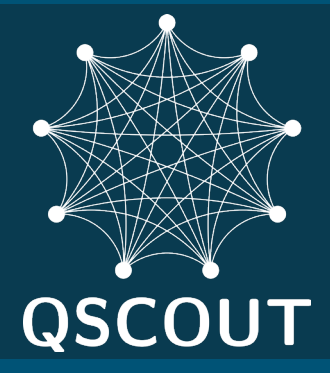

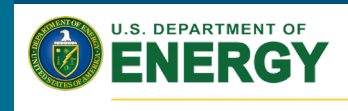

Office of Science

*PRESENTED BY*

**Daniel Lobser**

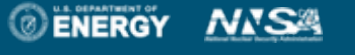

Sandia National Laboratories is a multimission laboratory managed and operated by National Technology & Engineering Solutions of Sandia, LLC, a wholly owned subsidiary of Honeywell International Inc., for the U.S. Department of Energy's National Nuclear Security Administration under contract DE-NA0003525.

#### SAND# here

### <sup>2</sup> Pulse-Level Control Using Jaqal Pulses and Waveforms (JaqalPaw)

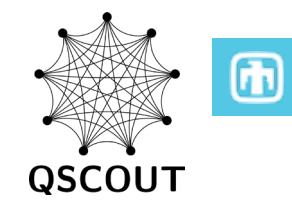

**Ouantum Computing** 

**IEEE** Transactions on **Suantum Engineering** 

#### **References**

Received March 30, 2021; revised June 11, 2021; accepted June 30, 2021; date of publication July 13, 2021; date of current version August 12, 2021.

Digital Object Identifier 10.1109/TQE.2021.3096480

#### **Engineering the Quantum Scientific Computing Open User Testbed**

SUSAN M. CLARK<sup>1</sup><sup>®</sup>, DANIEL LOBSER<sup>1</sup>, MELISSA C. REVELLE<sup>1</sup>, CHRISTOPHER G. YALE<sup>1</sup>, DAVID BOSSERT<sup>1</sup>, ASHLYN D. BURCH<sup>1</sup>, MATTHEW N. CHOW<sup>1,2,3</sup>, CRAIG W. HOGLE<sup>1</sup>, MEGAN IVORY<sup>1</sup>, JESSICA PEHR<sup>4</sup>, BRADLEY SALZBRENNER<sup>1</sup>, DANIEL STICK<sup>1</sup>, WILLIAM SWEATT<sup>1</sup>, JOSHUA M. WILSON<sup>1</sup>, EDWARD WINROW<sup>1</sup>, AND PETER MAUNZ<sup>4</sup> <sup>1</sup>Sandia National Laboratories, Albuquerque, NM 87123 USA <sup>2</sup>Department of Physics and Astronomy, University of New Mexico, Albuquerque, NM 87131 USA

<sup>3</sup>Center for Quantum Information and Control, University of New Mexico, Albuquerque, NM 87131 USA <sup>4</sup>IonO, Inc., College Park, MD 20740 USA

#### JagalPaw: A Guide to Defining Pulses and Waveforms for Jagal

Daniel Lobser,<sup>1,\*</sup> Joshua Goldberg,<sup>1</sup> Andrew J. Landahl,<sup>1</sup> Peter Maunz,<sup>1,2</sup>

Benjamin C. A. Morrison,<sup>1</sup> Kenneth Rudinger,<sup>1</sup> Antonio Russo,<sup>1</sup> Brandon Ruzic,<sup>1</sup> Daniel Stick,<sup>1</sup> Jay Van Der Wall,<sup>1</sup> and Susan M. Clark<sup>1</sup>

<sup>1</sup>Sandia National Laboratories, Albuquerque, New Mexico 87123, USA <sup>2</sup> Currently at IonQ, College Park, Maryland 20740, USA

(Dated: April 19, 2021)

#### OSCOUT Info

- Submit a whitepaper for consideration to use the machine  $\mathbb Z$
- · Jaqal Language Specs
- Download JagalPag M
- **JagalPaw (Pulses and Waveforms)**
- Jagal Seminar Supplemental Materials:

https://qscout.sandia.gov

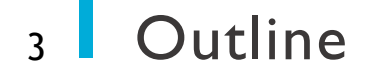

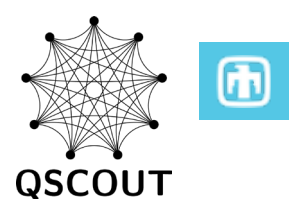

# Experimental Details of Gate Implementation

## Basic JaqalPaw: Simple waveforms

## Advanced JaqalPaw: Experimentally meaningful waveforms

### 4 Realizing Quantum Gates

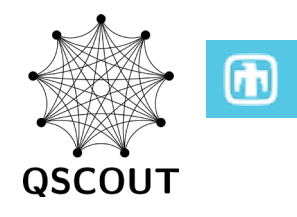

Gates specified in Jaqal must be converted to a form that is experimentally realizable

The internal quantum states of individually-addressed ions are manipulated via laser light passed through a acousto-optic modulators (AOMs)

Each AOM is modulated with an rf waveform to precisely tune the frequency, phase, and amplitude of the light

These waveforms are specified using JaqalPaw ("Jaqal Pulses and Waveforms")

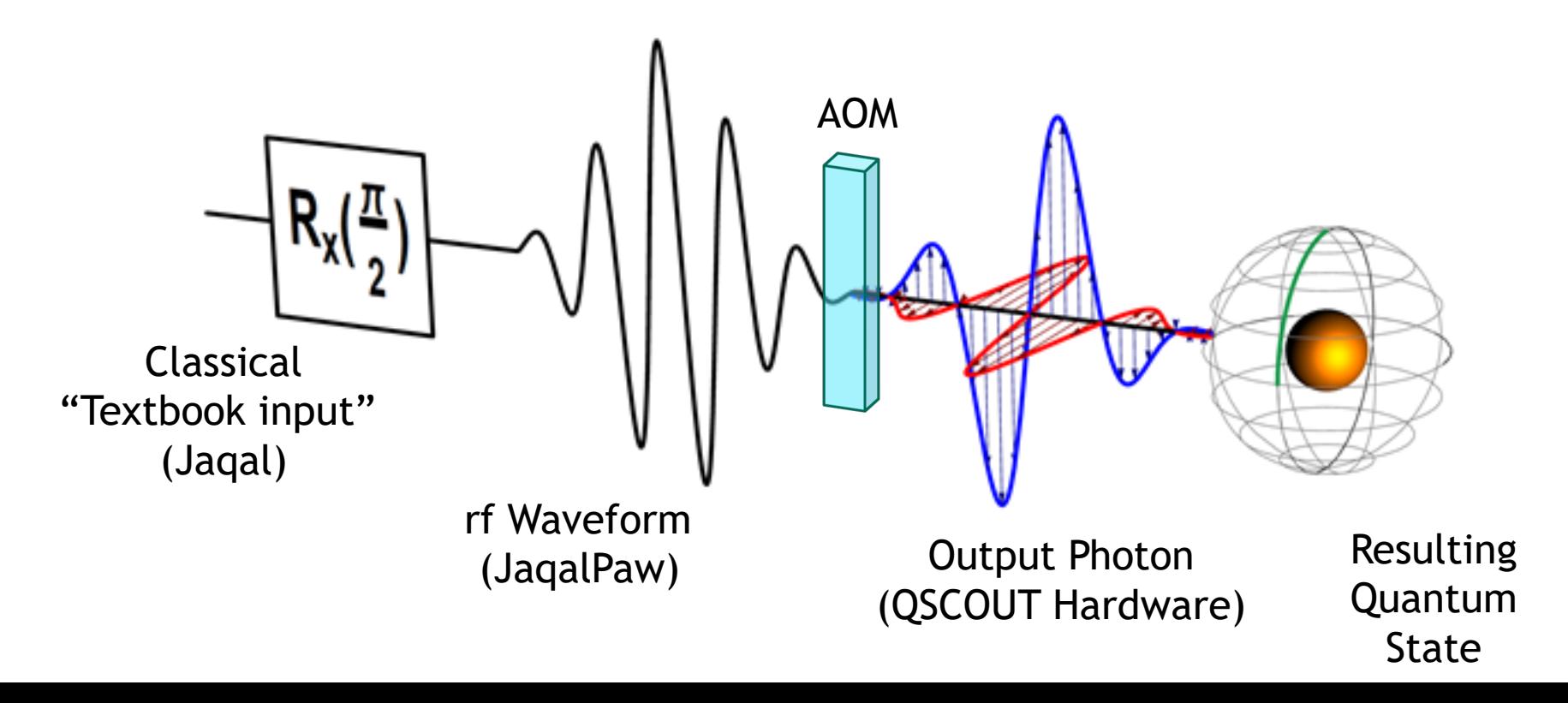

#### 5 Gate Implementation at the Pulse Level

 $171\text{Yb}^+$  qubit, clock state 12.6 GHz

Individual addressing requires lasers

Optical frequency comb to bridges 12.6 GHz via Raman transitions

Frequency, phase, and amplitude control using RF signals applied to acousto-optic modulators (AOMs)

Two configurations: Co- and Counter-propagating

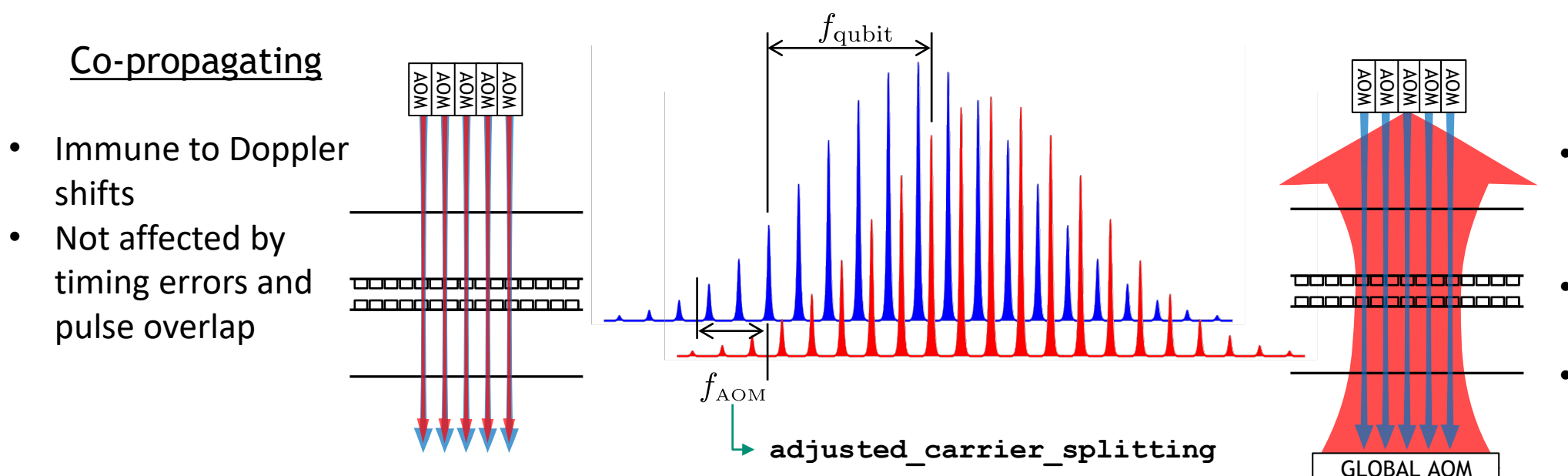

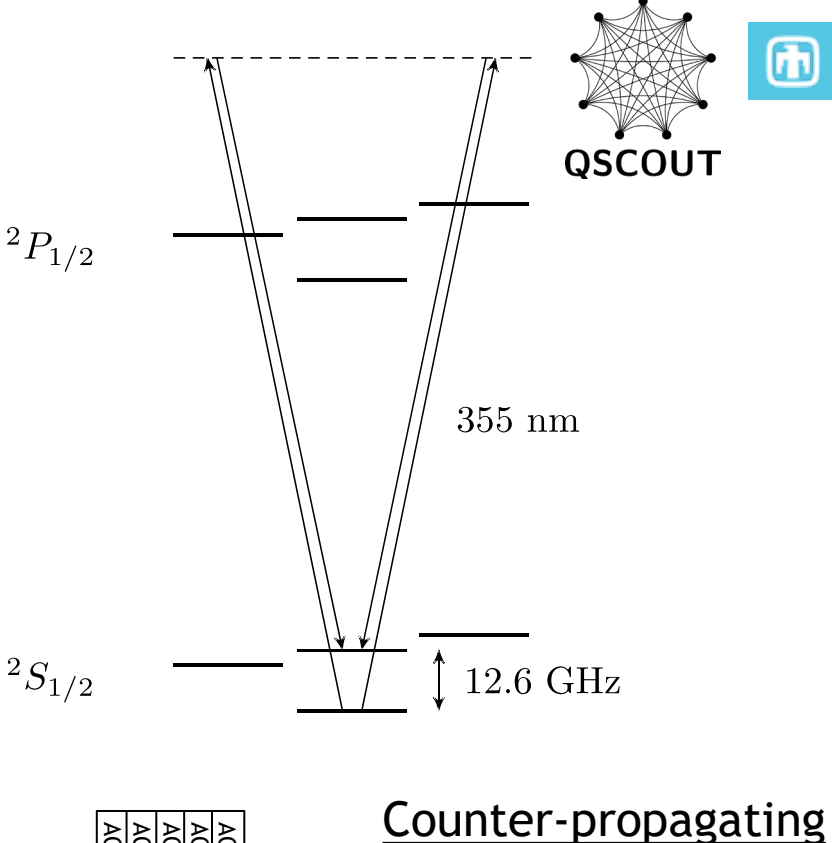

- Supports motionalstate addressing and ground state cooling
- Affected by Doppler shifts
- Necessary for twoqubit gates

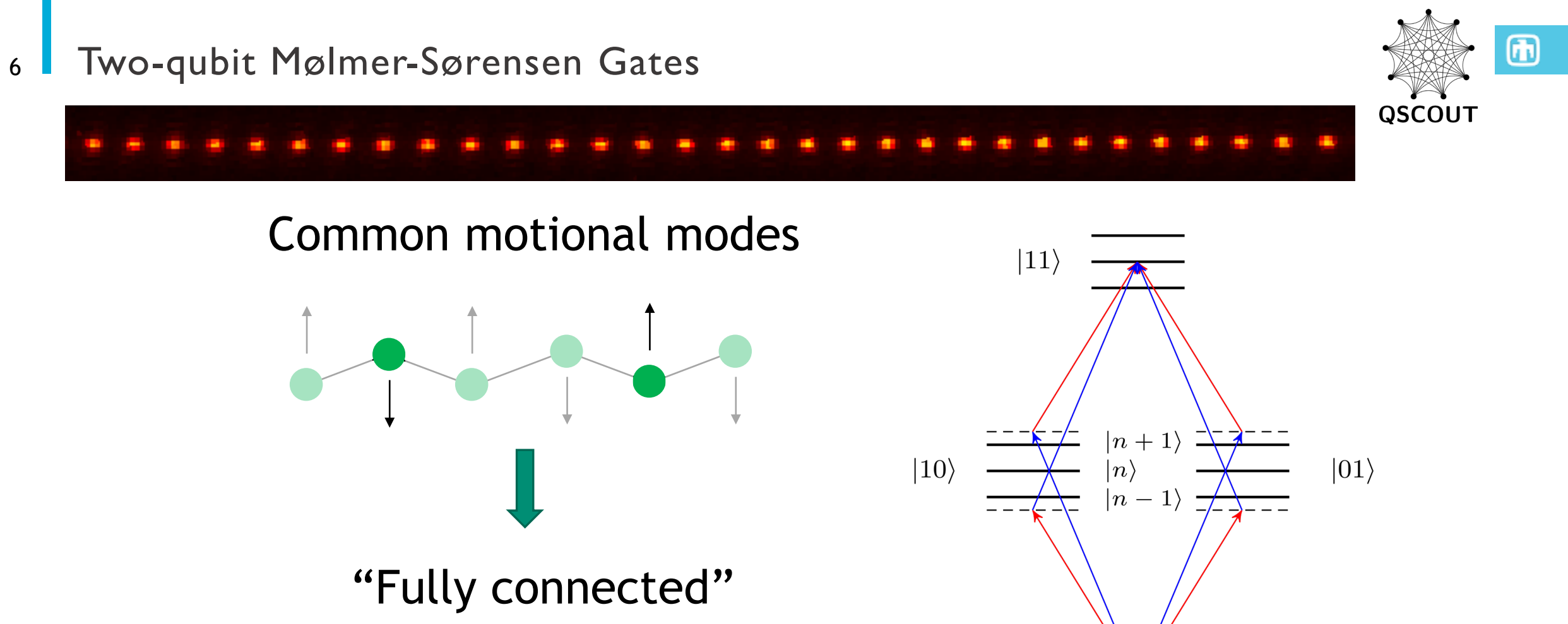

 $|00\rangle$ 

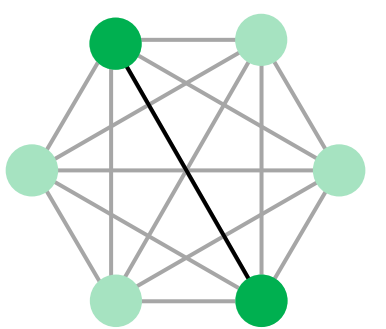

### Two-qubit Mølmer-Sørensen Gates

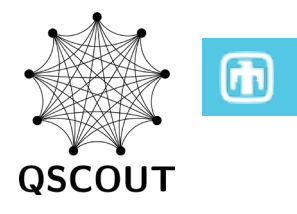

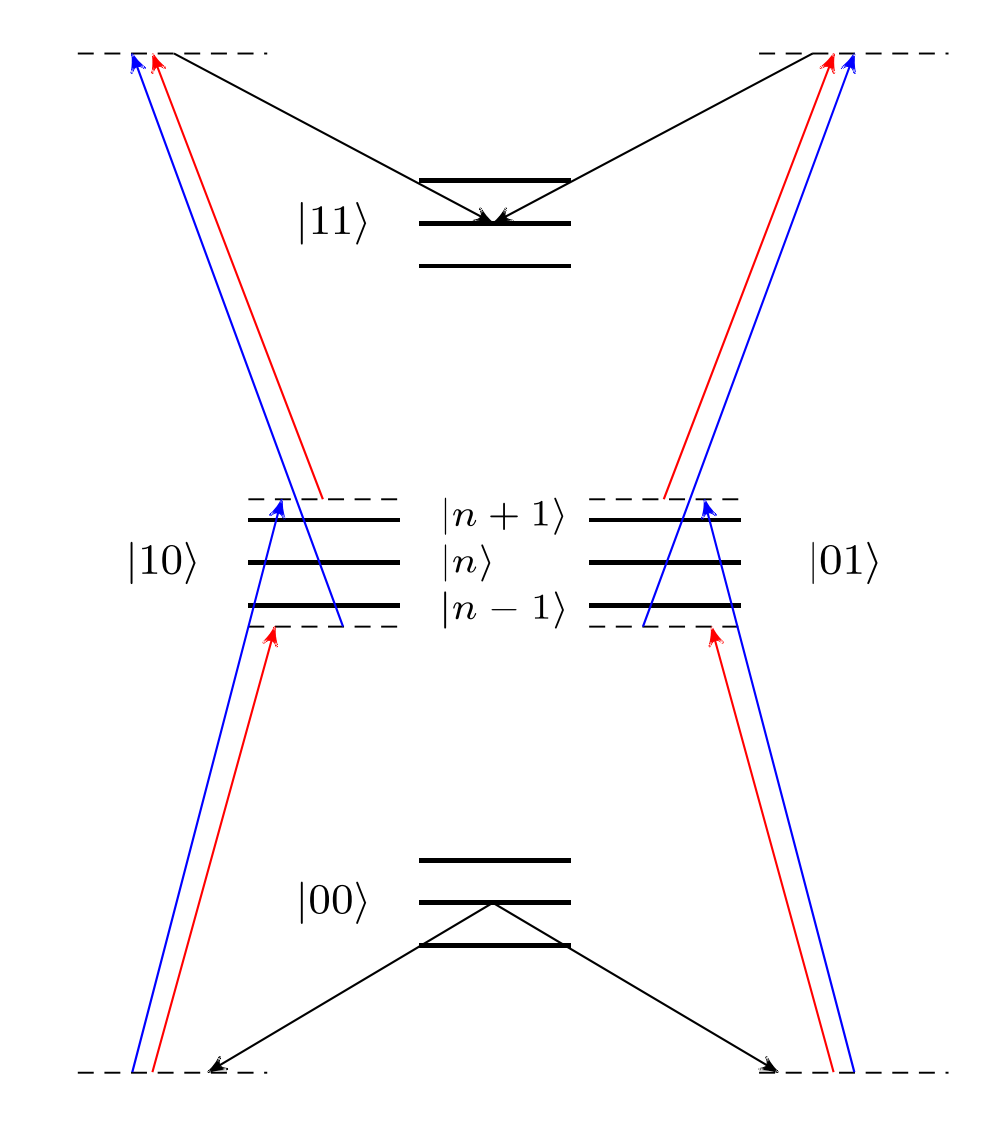

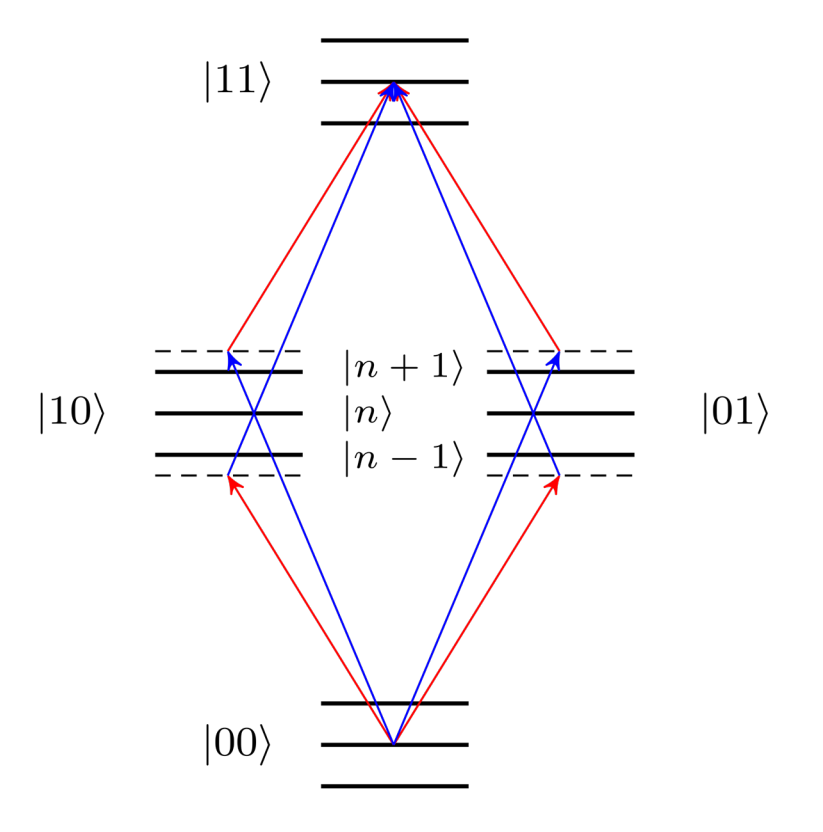

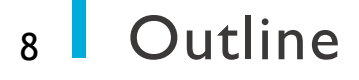

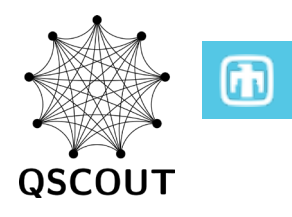

# Experimental Details of Gate Implementation

## Basic JaqalPaw: Simple Waveforms

## Advanced JaqalPaw: Experimentally meaningful waveforms

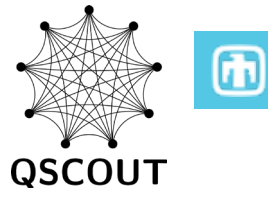

JaqalPaw is a package that relies on a small set of conventions using pure Python

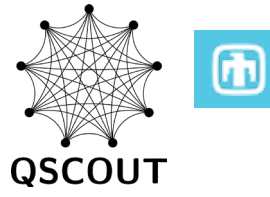

JaqalPaw is a package that relies on a small set of conventions using pure Python

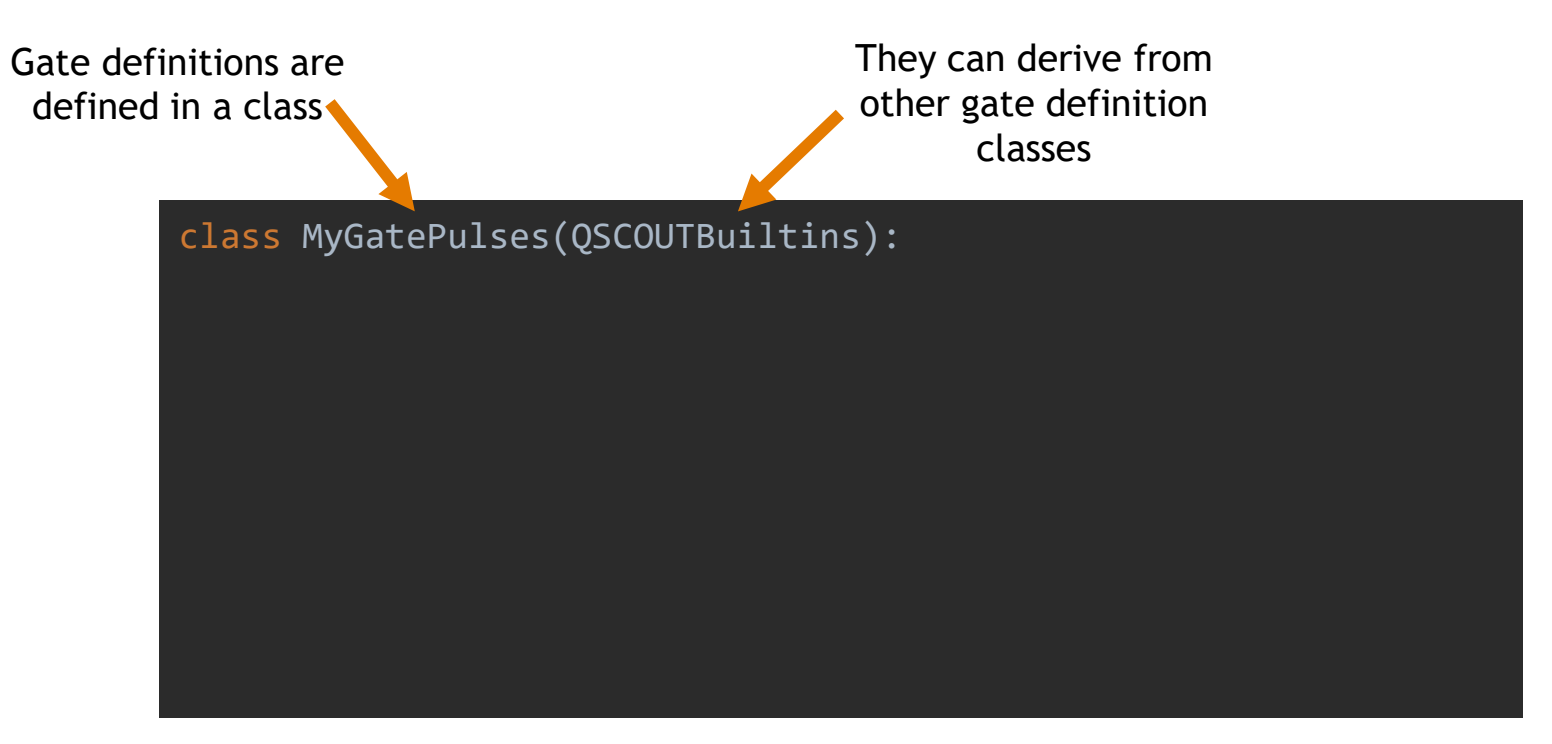

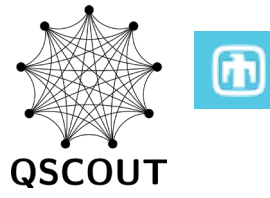

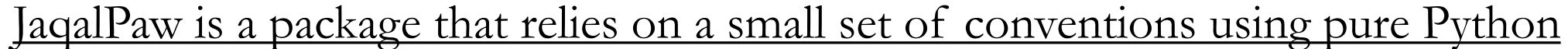

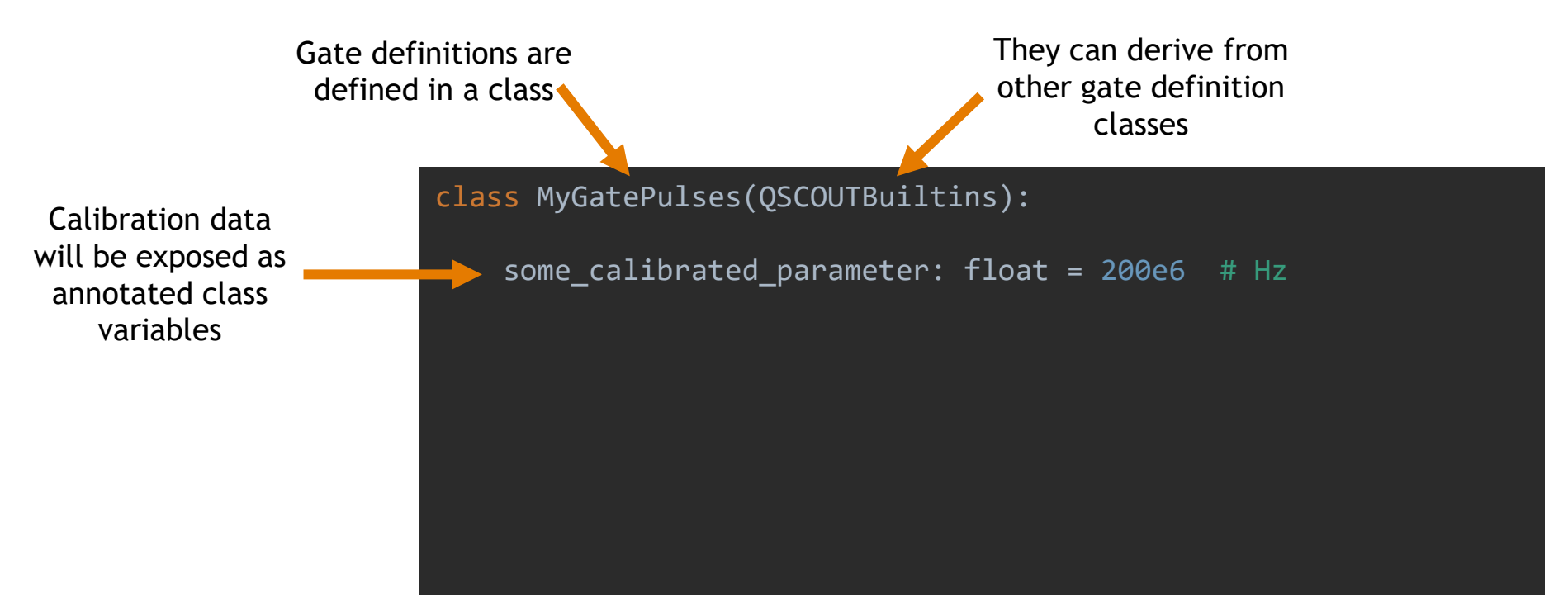

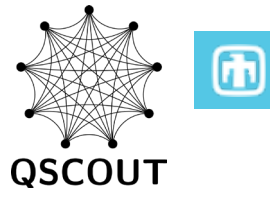

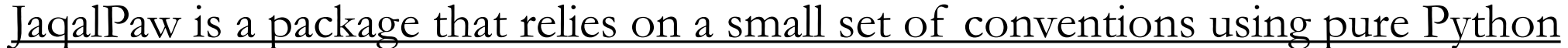

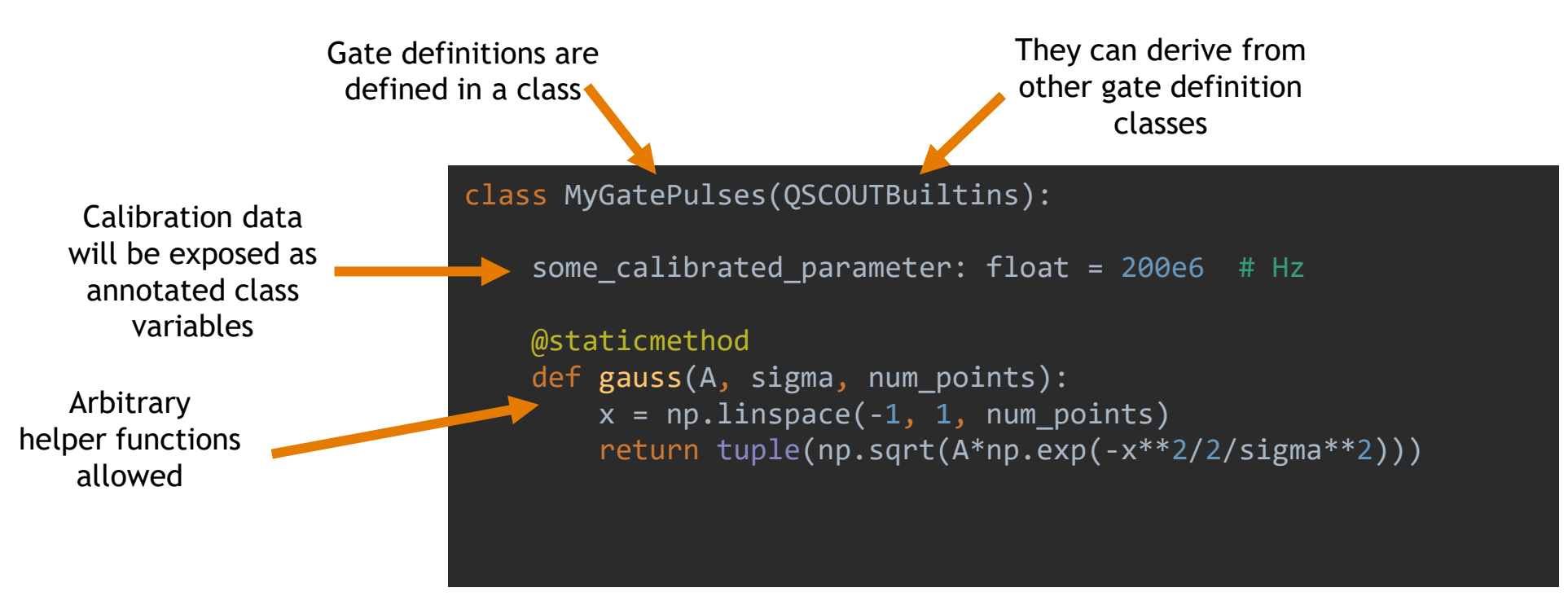

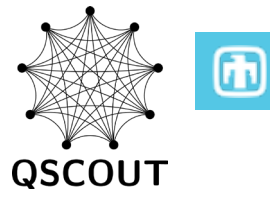

JaqalPaw is a package that relies on a small set of conventions using pure Python

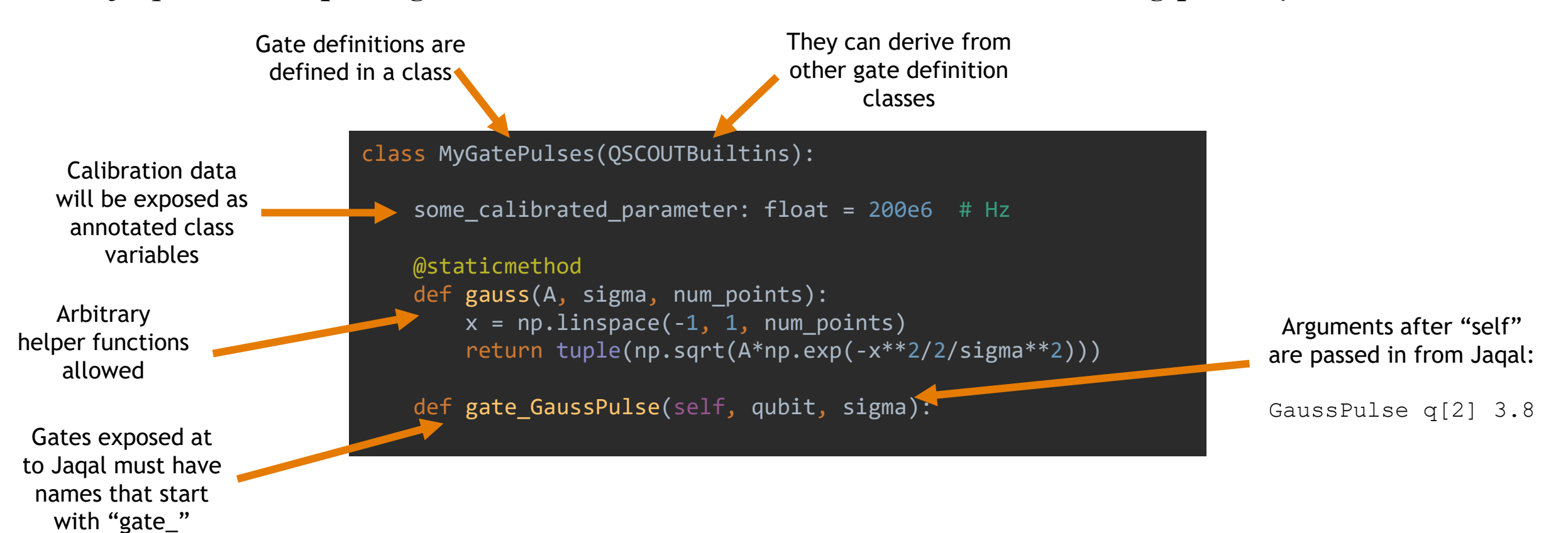

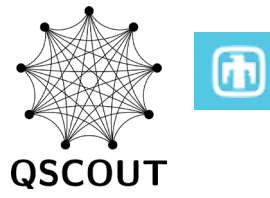

JaqalPaw is a package that relies on a small set of conventions using pure Python

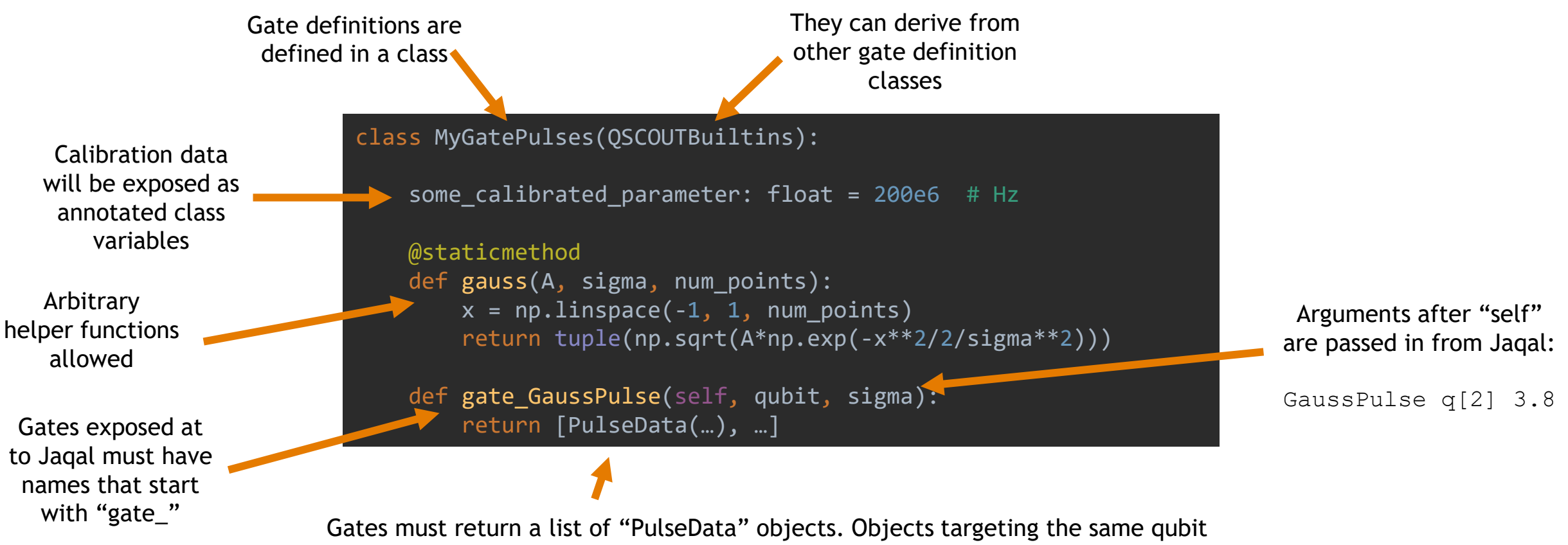

are run back to back and objects targeting different qubits are run in parallel

**PulseData objects are simply a collection of parameters that define the shape and behavior of a waveform**

PulseData objects are the primary building blocks for constructing gates

They are specific to output channels on hardware, addressing either an individual qubit, or all qubits if the global beam is specified

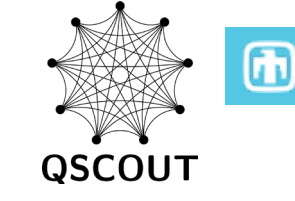

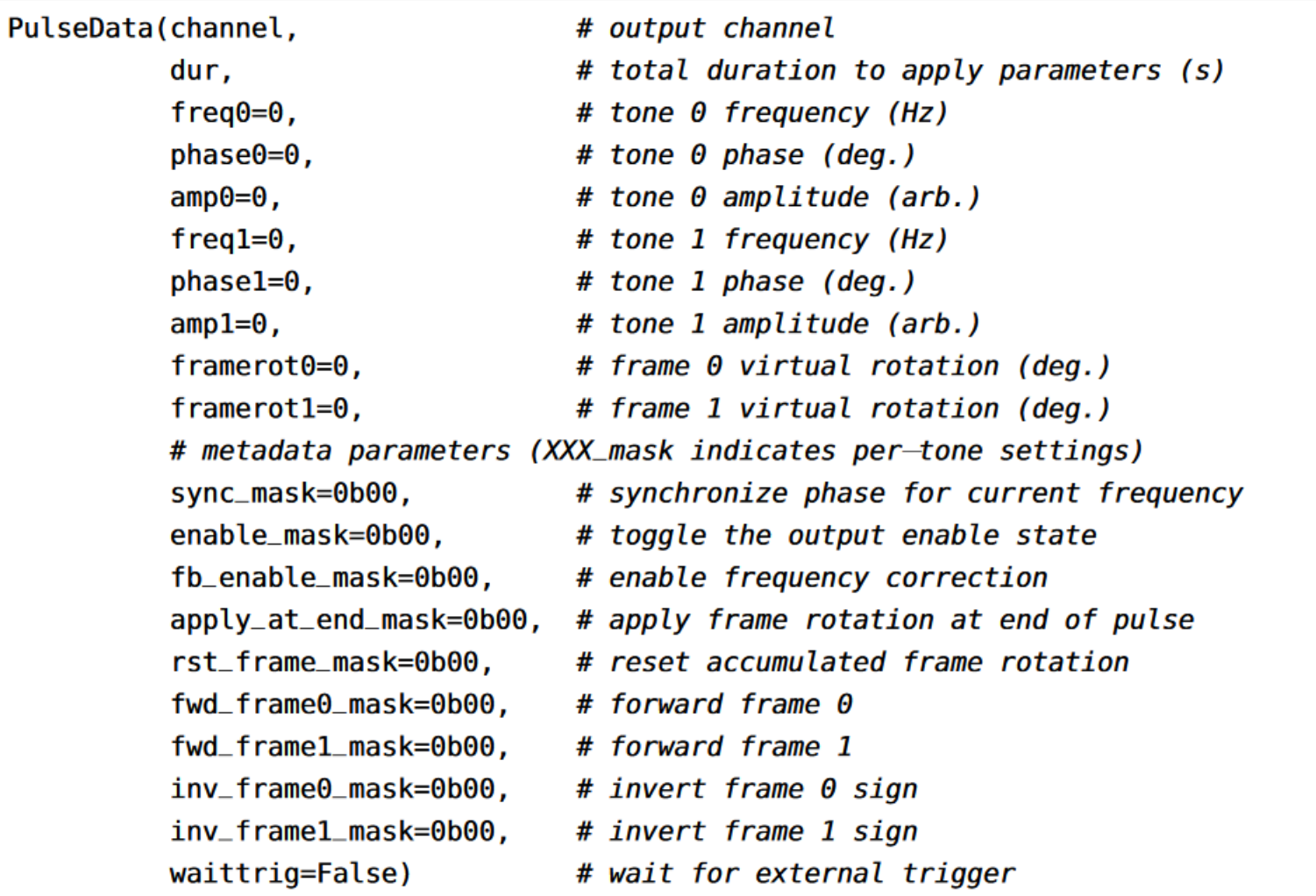

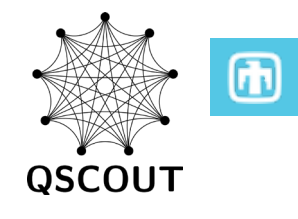

PulseData objects are the primary building blocks for constructing gates

They are specific to output channels on hardware, addressing either an individual qubit, or all qubits if the global beam is specified

Always requires channel and duration

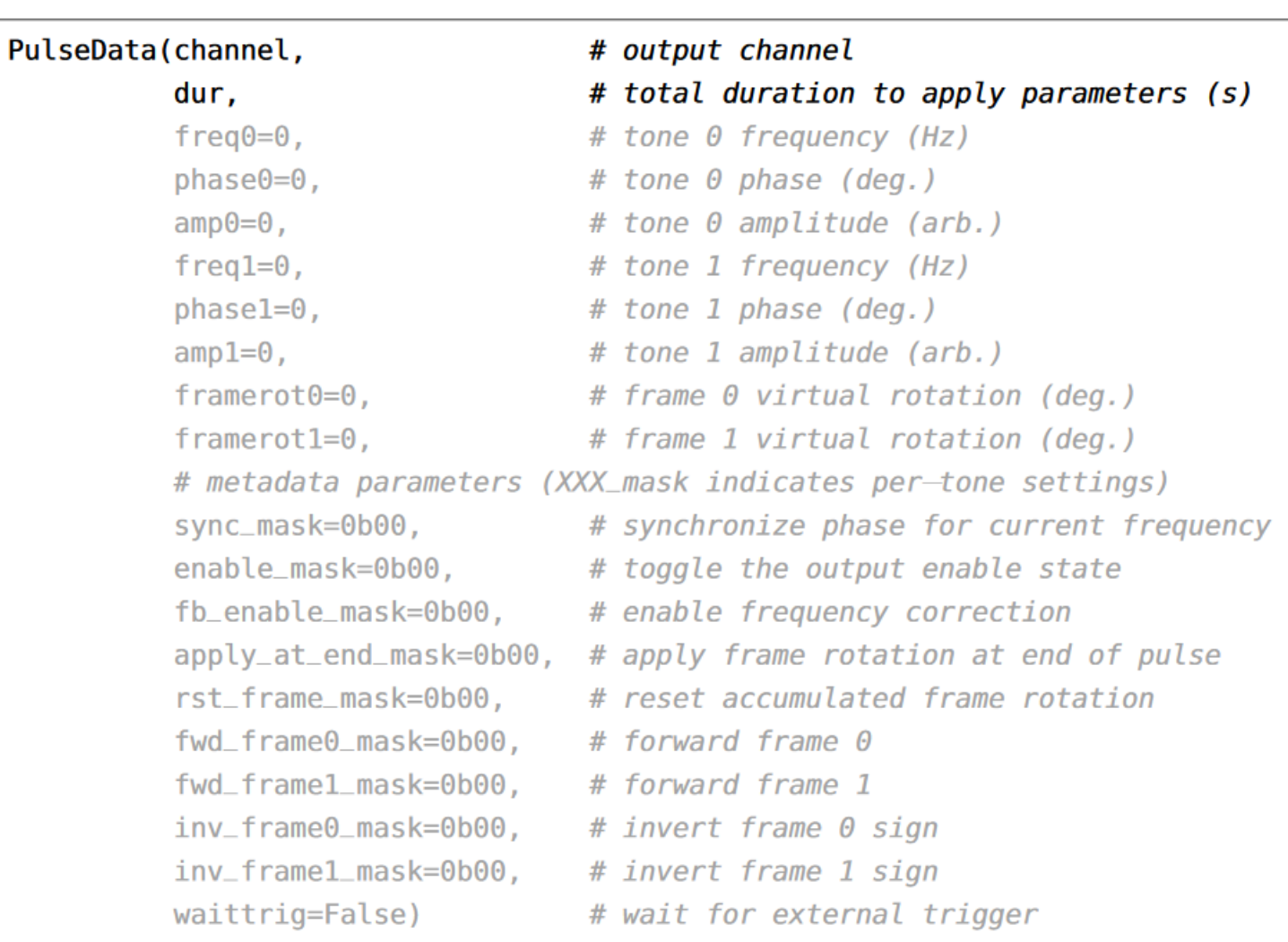

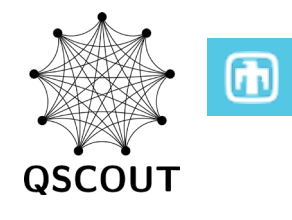

PulseData objects are the primary building blocks for constructing gates

They are specific to output channels on hardware, addressing either an individual qubit, or all qubits if the global beam is specified

Always requires channel and duration

Frequency, phase, amplitude can be constant-valued, have multiple discrete updates (lists), or continuous spline modulation (tuples)

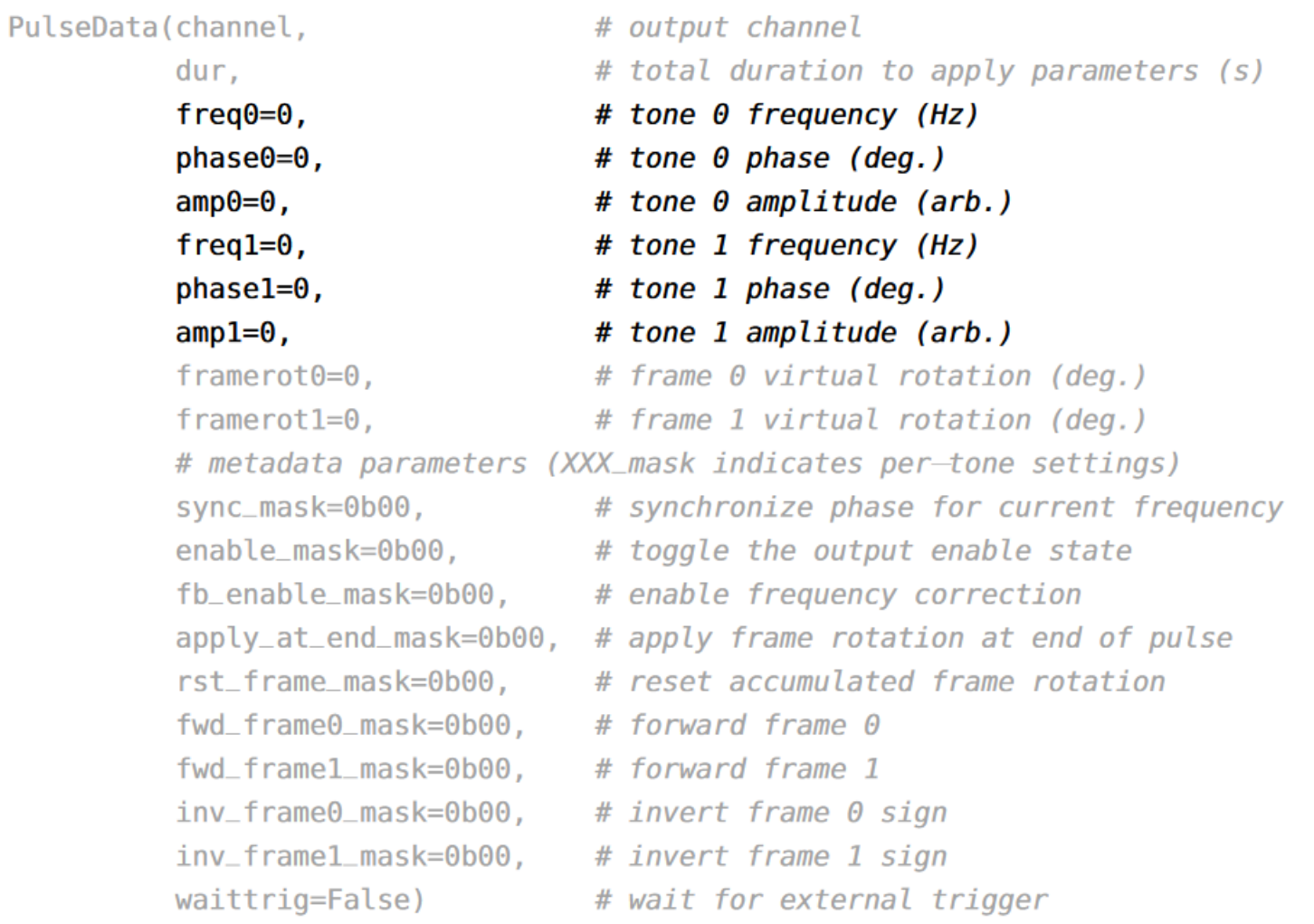

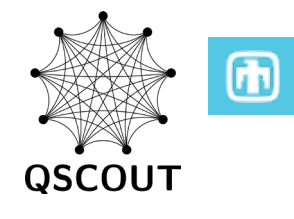

PulseData objects are the primary building blocks for constructing gates

They are specific to output channels on hardware, addressing either an individual qubit, or all qubits if the global beam is specified

Always requires channel and duration

Frequency, phase, amplitude can be constant-valued, have multiple discrete updates (lists), or continuous spline modulation (tuples)

#### Z rotations are done virtually

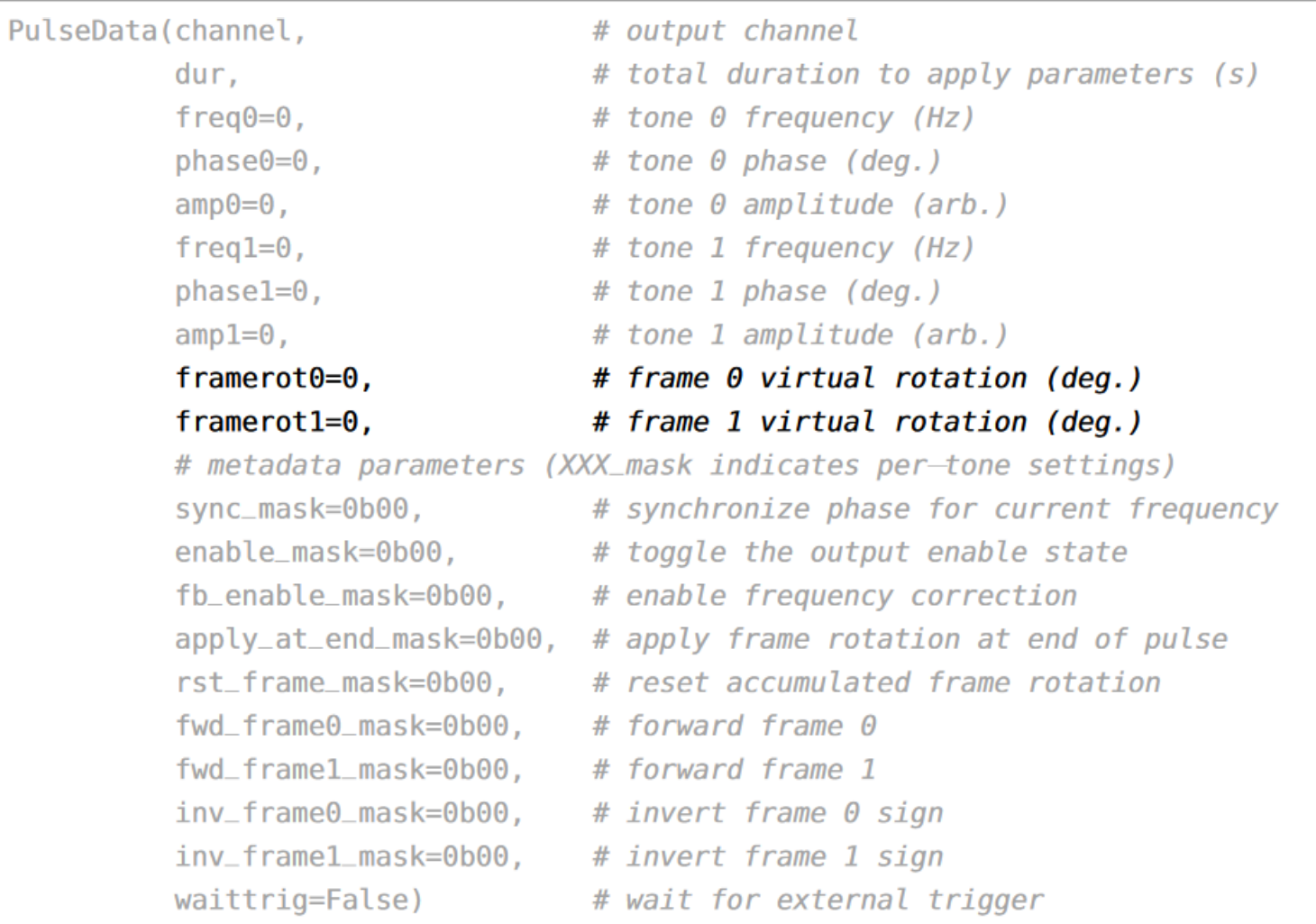

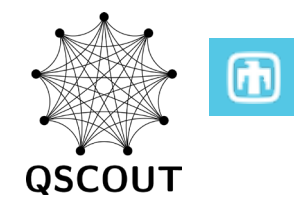

PulseData objects are the primary building blocks for constructing gates

They are specific to output channels on hardware, addressing either an individual qubit, or all qubits if the global beam is specified

Always requires channel and duration

Frequency, phase, amplitude can be constant-valued, have multiple discrete updates (lists), or continuous spline modulation (tuples)

Z rotations are done virtually

Metadata inputs are tied to the PulseData object and can only be single-valued.

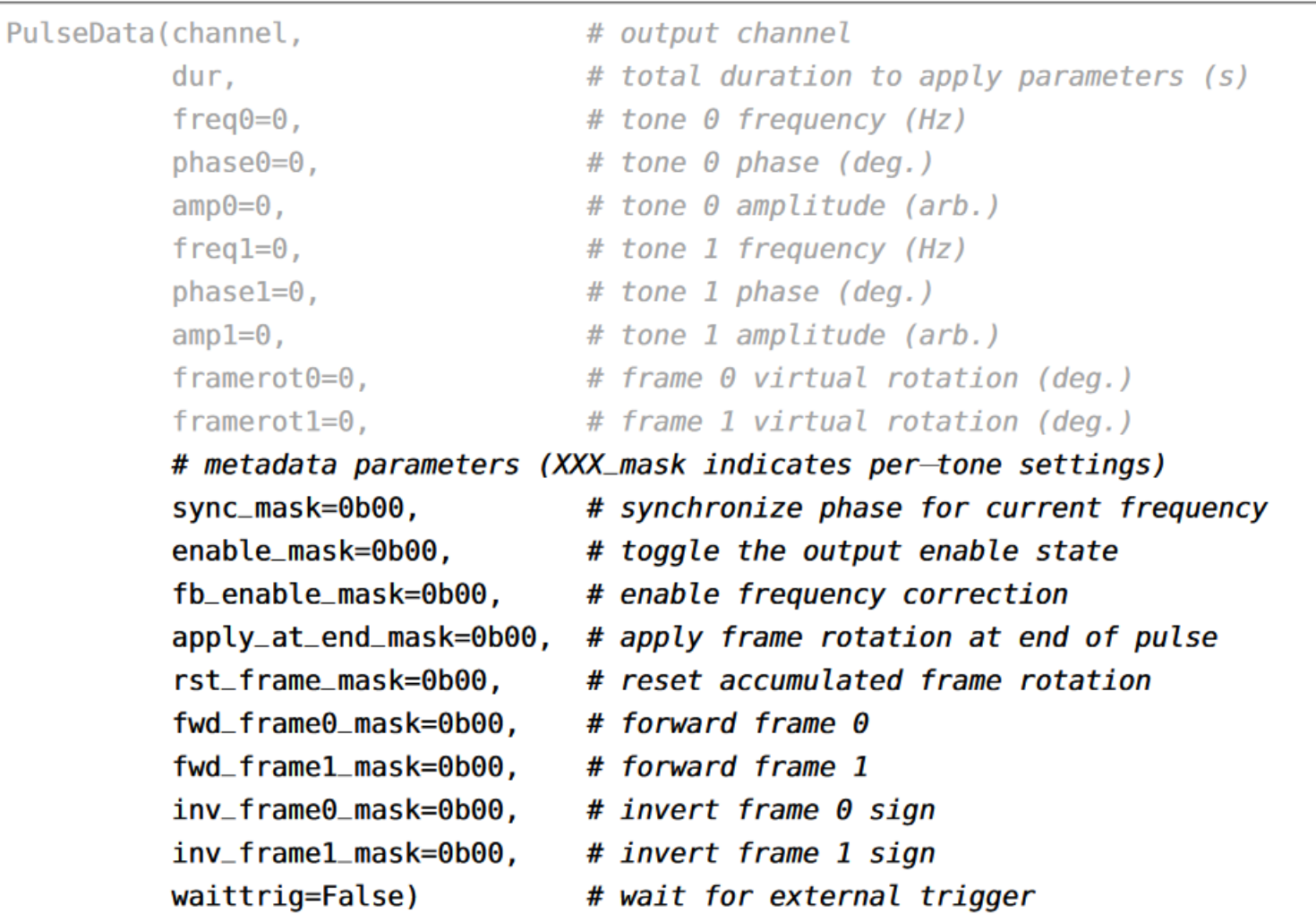

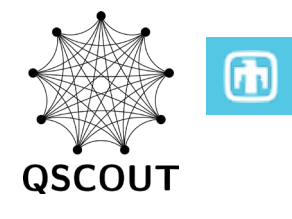

PulseData objects are the primary building blocks for constructing gates

They are specific to output channels on hardware, addressing either an individual qubit, or all qubits if the global beam is specified

Always requires channel and duration

Frequency, phase, amplitude can be constant-valued, have multiple discrete updates (lists), or continuous spline modulation (tuples)

Z rotations are done virtually

Metadata inputs are tied to the PulseData object and can only be single-valued.

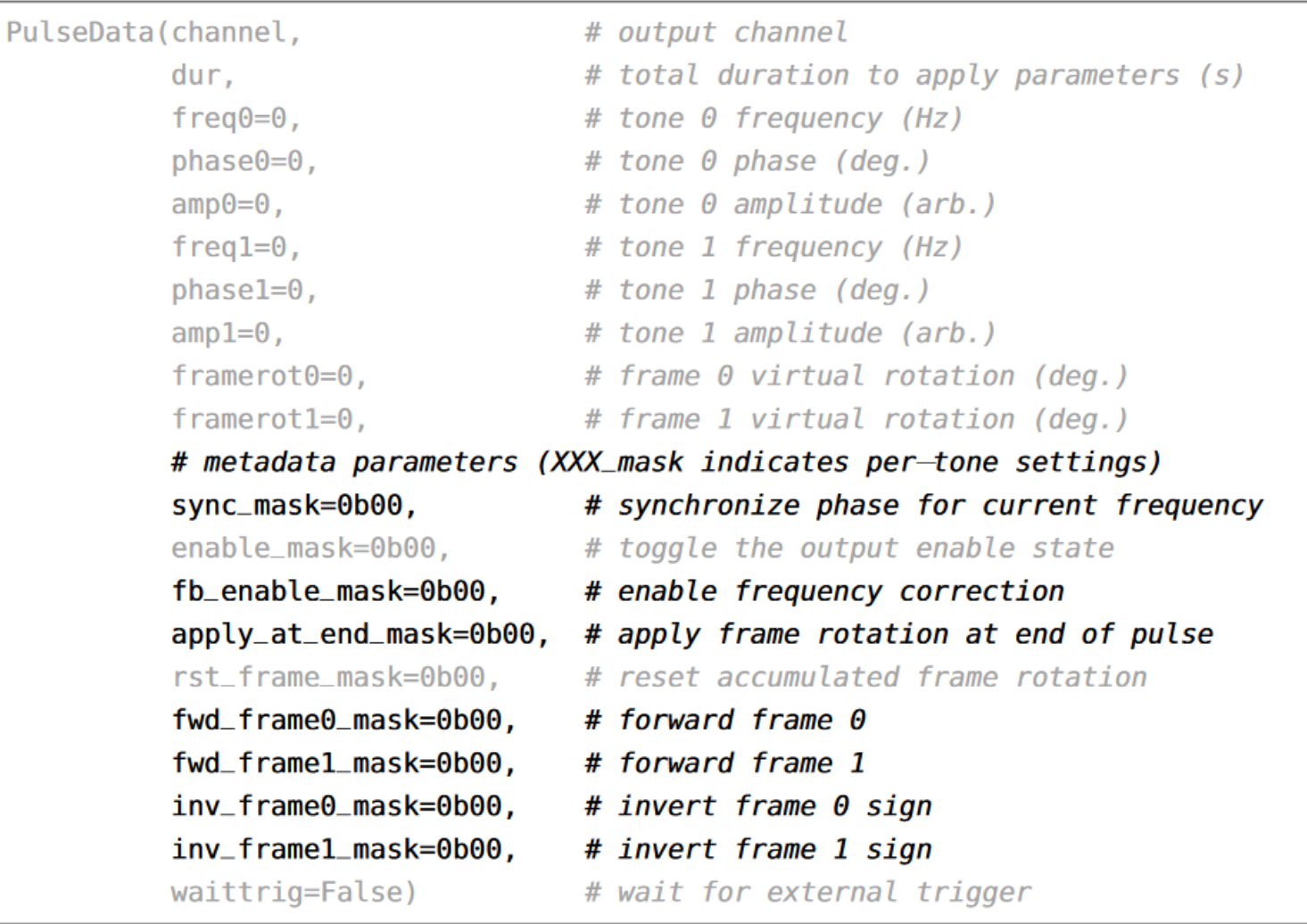

#### 21 Discrete and Spline Modulations

Discrete updates are represented as a list [...], Spline updates are represented as a tuple  $(\ldots)$ 

Updates are equally distributed over the duration of the pulse (non-uniform time distribution of spline/discrete updates is not currently supported)

Note that N-1 segments are used in a spline, while N segments are used for discrete updates

Type aliases "Spline" and "Discrete" will be provided

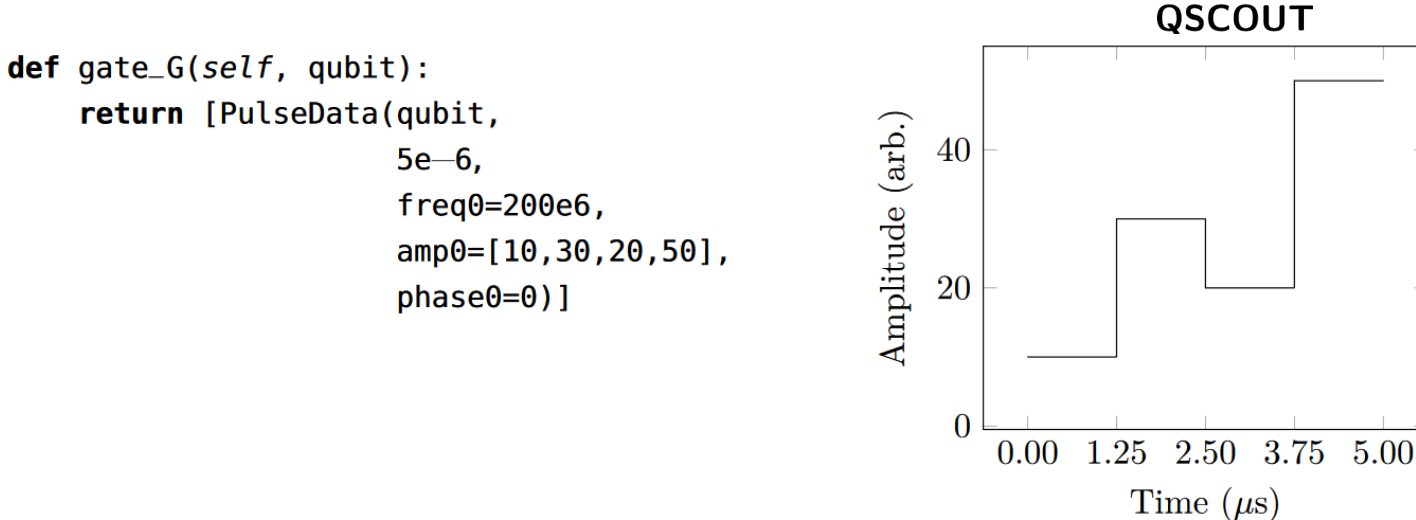

EX. 5: Discrete updates are represented as a list of inputs and are equally distributed across the duration of the pulse.

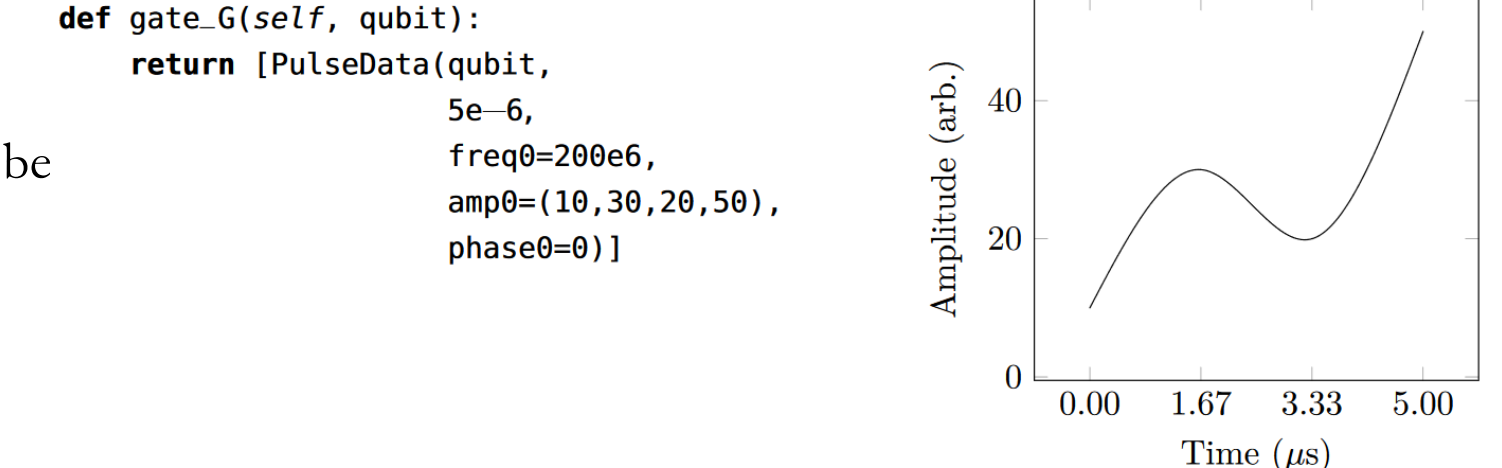

EX. 6: Smooth updates are represented as a tuple.

#### 22 Piecewise Operations

general

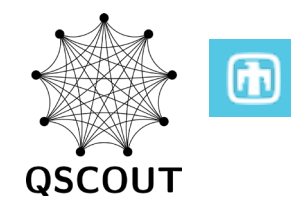

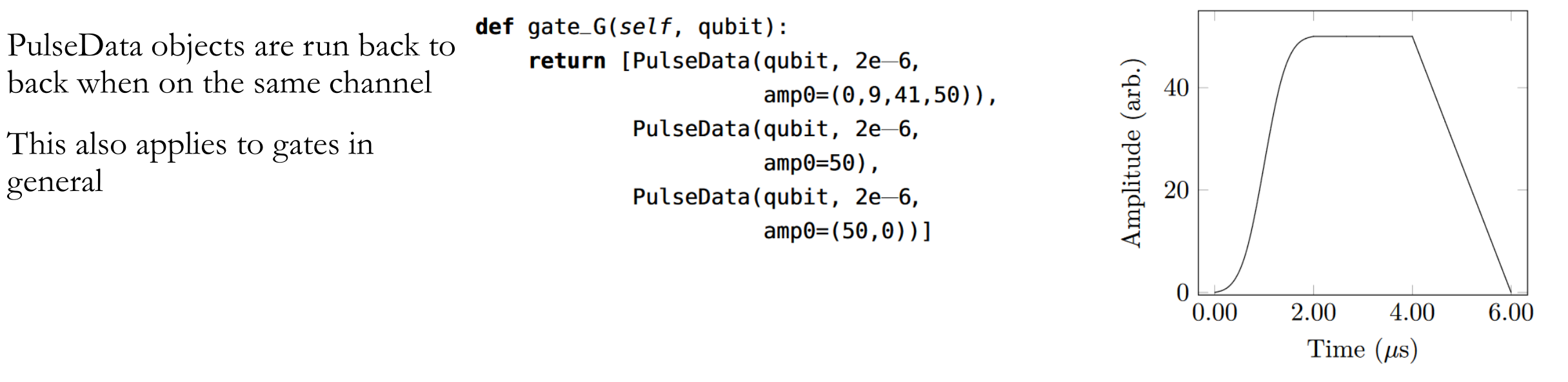

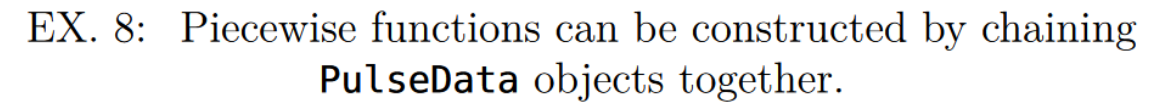

#### 23 Piecewise Operations

PulseData objects are run back to back when on the same channel

This also applies to gates in general

**New feature has been implemented** to simplify this notation:

- Different modulation types are nested in a list
- Each list entry is subdivided in time

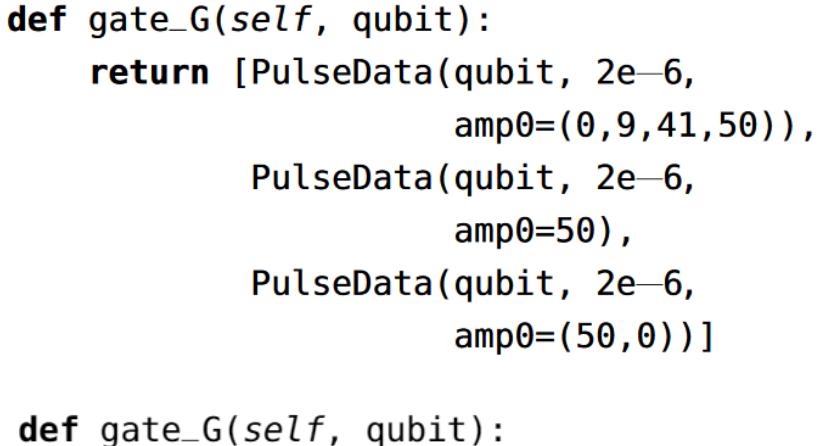

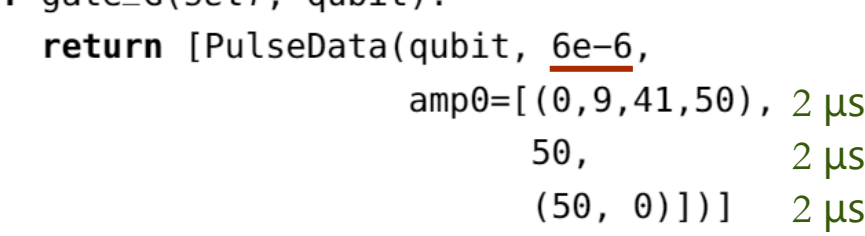

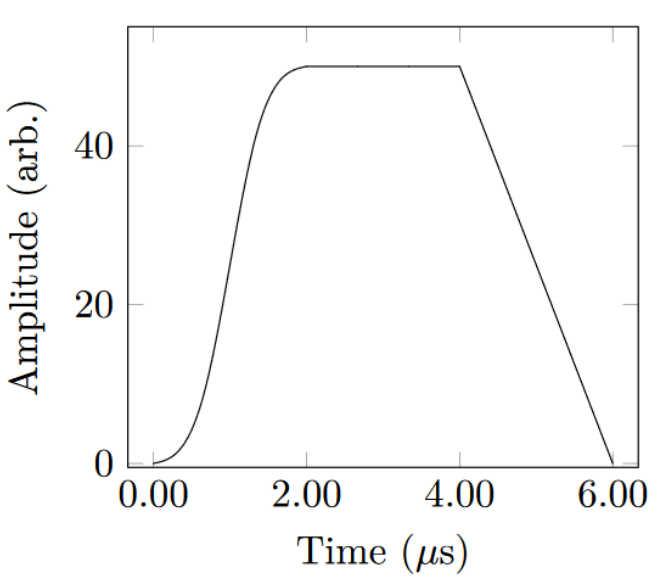

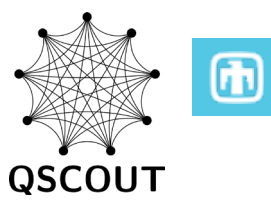

#### 24 Piecewise Operations

PulseData objects are run back to back when on the same channel

This also applies to gates in general

**New feature has been implemented** to simplify this notation:

- Different modulation types are nested in a list
- Each list entry is subdivided in time
- Lists can contain scalar values, lists, or tuples

Tuples can only contain scalar values

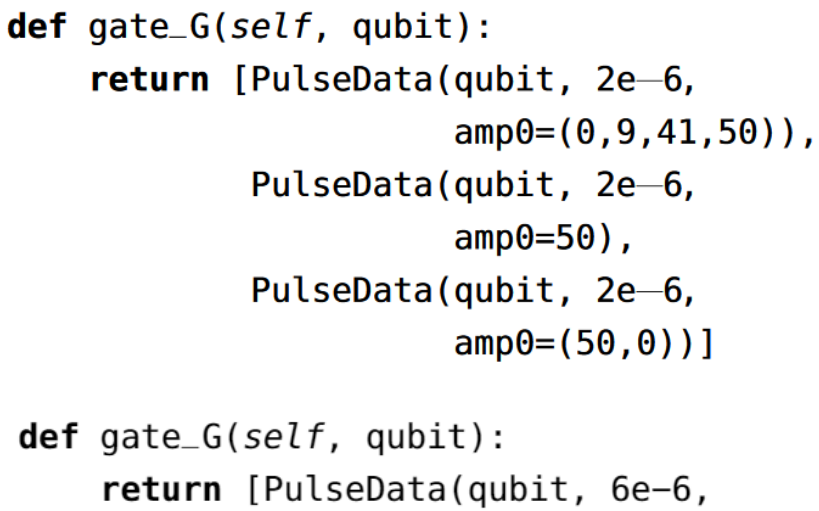

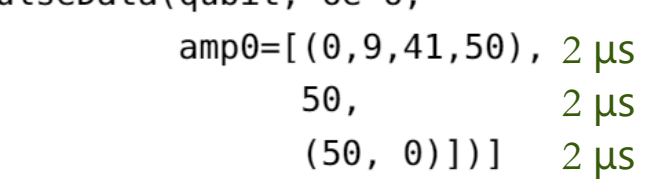

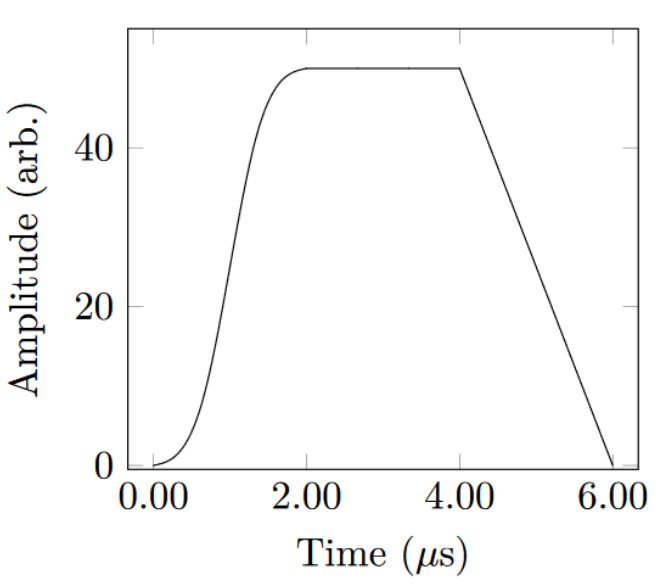

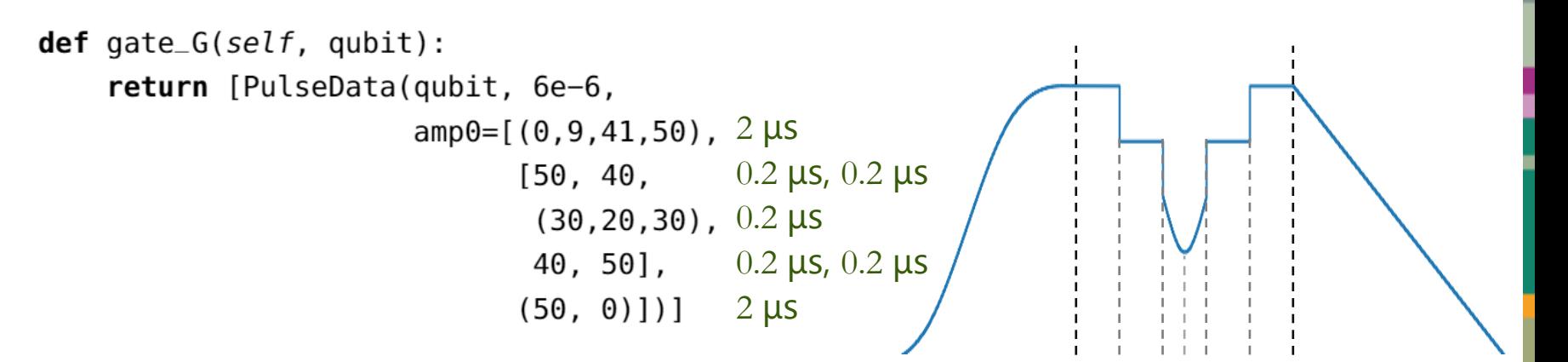

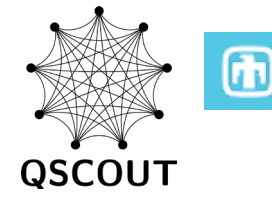

#### 25 Running a Gate Across Multiple Channels

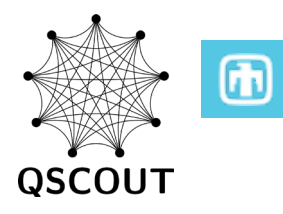

PulseData objects on different channels are run in parallel

This always applies to PulseData objects in the same gate

This optionally applies to gates run in parallel if run on different channels, e.g. in Jaqal:

 $\langle$  G1 q[2] | G2 q[3]  $>$ 

Mismatched durations are automatically padded with NOPs at the end of the pulse

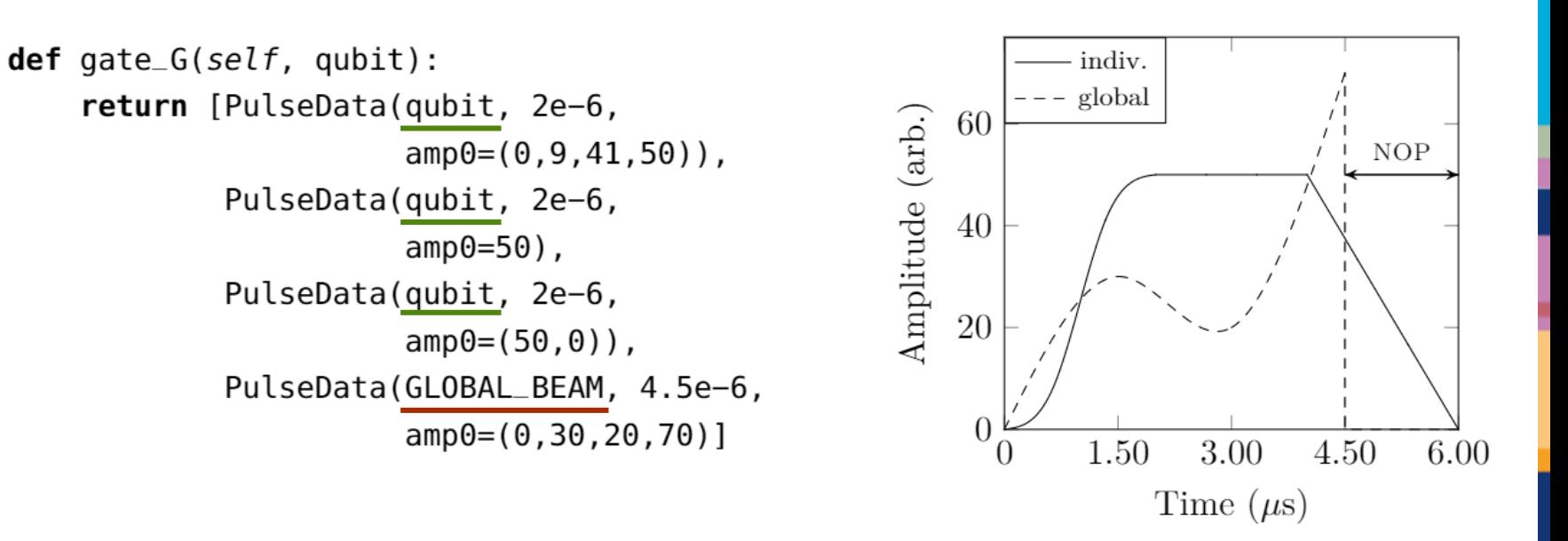

EX. 9: Chaining PulseData objects on different channels results in parallel execution. Differences in cumulative duration will be padded with a NOP pulse.
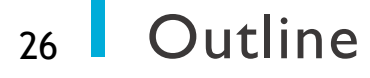

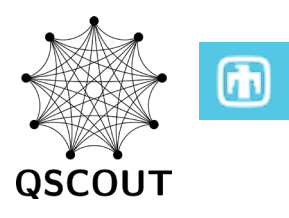

# Experimental Details of Gate Implementation

# Basic JaqalPaw: Simple Waveforms

# Advanced JaqalPaw: Experimentally meaningful waveforms

#### 27 Frame Rotations

Sometimes referred to as "Virtual Rotations" or "Z Rotations"

QSCOUT doesn't support direct Z rotations, but gate sequences can reflect effective Z rotations:

 $SxSzSx \rightarrow SySx$ 

The Octet hardware used by QSCOUT implements virtual rotations natively by tracking the qubit frame with a separate phase:

 $\sin(2\pi ft + \varphi + \varphi_z)$ 

Frame rotations are cumulative and apply to subsequent gates until the frame is explicitly reset

Frame rotations take scalar, discrete, and spline inputs

Spline inputs accumulate only the final value

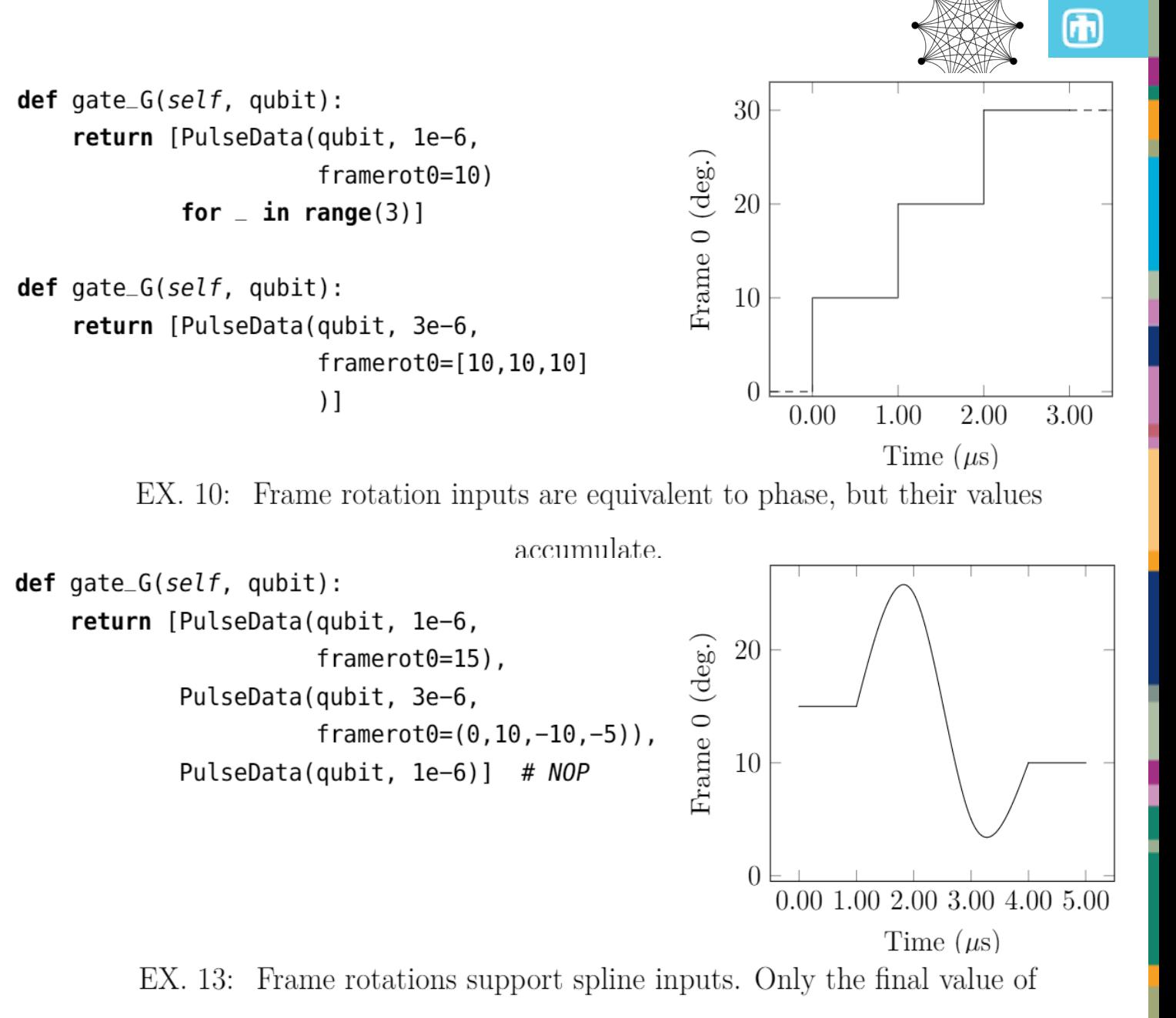

the spline is added to the accumulator.

#### 28 Frame Forwarding and Inversion

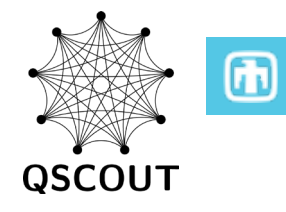

Two frames are supplied, but each frame is common to the qubit and must be forwarded to tones as needed

Single-qubit co-propagating gates must have the frame forwarded to a single tone

For a two-qubit Mølmer-Sørensen gate, both red and blue sideband inputs must have the frame forwarded

Optionally, sign of phase can be inverted for special gate configurations

Frame forwarding and inversion is controlled via metadata, which uses a bitmask convention

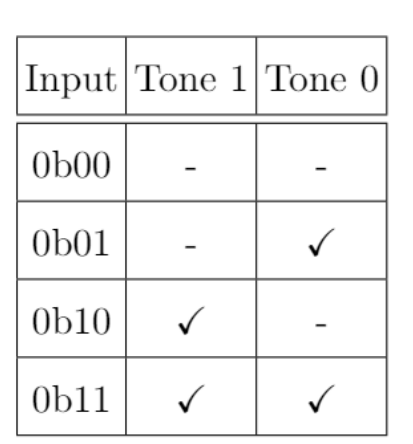

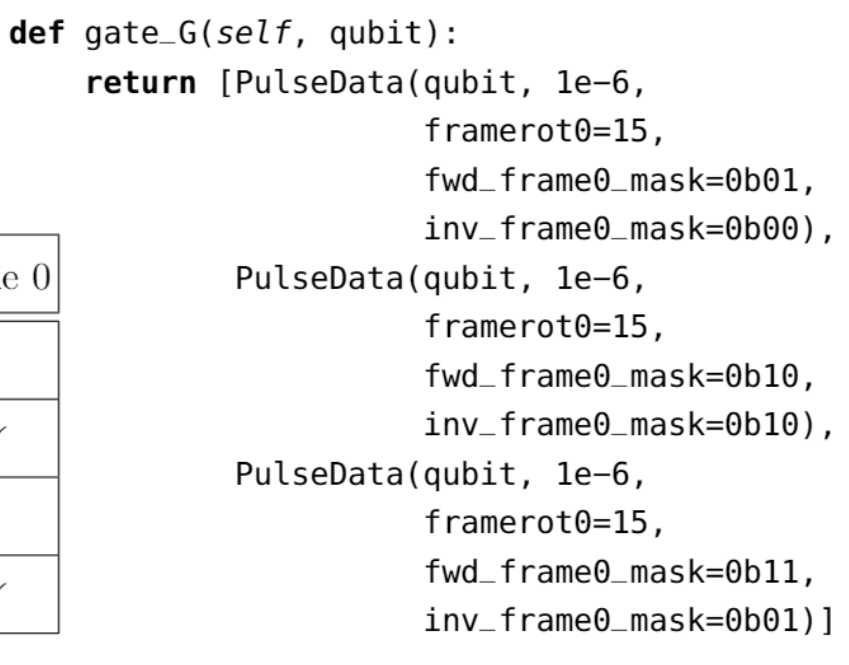

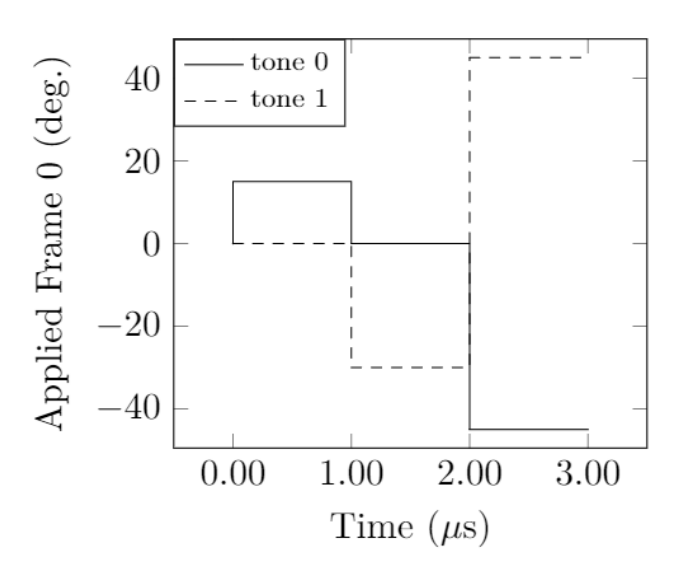

#### <sup>29</sup> Challenges: Shimming Out Errors

Frequency comb is not actively stabilized at the source!

Small variations in the comb spacing require dynamic corrections to stay on resonance

Beat note lock must be applied to only one of the two tones contributing to a Raman transition

Lock is set using the **fb\_enable\_mask** input in PulseData

Lock should be applied to the **lower** frequency tones

This parameter will be different in certain cases, for example single-qubit copropagating gates and two-qubit gates

# **Comb Instability → Beat Note Lock**  $J$ qubit Initial State  $f_{\rm AOM}$ *No longer aligned to comb teeth!* Change in Repetition  $J$ qubit Rate  $f_{\rm AOM}$ Feed Error  $J\mathrm{qubit}$ Forward to AOM  $f_{\text{AOM}}$

**QSCOUT** 

# $\bigcirc$ **QSCOUT**

#### Three basic configurations

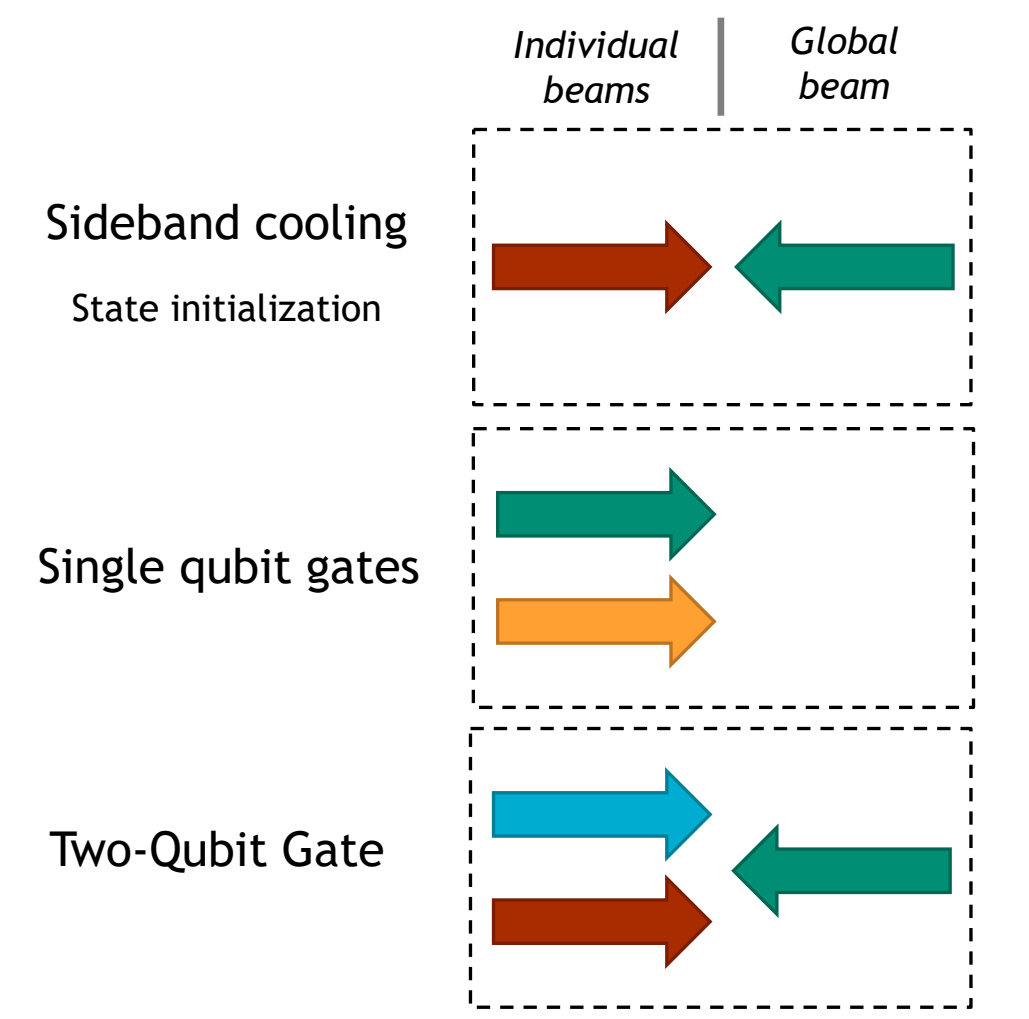

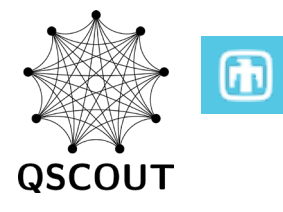

#### Three basic configurations

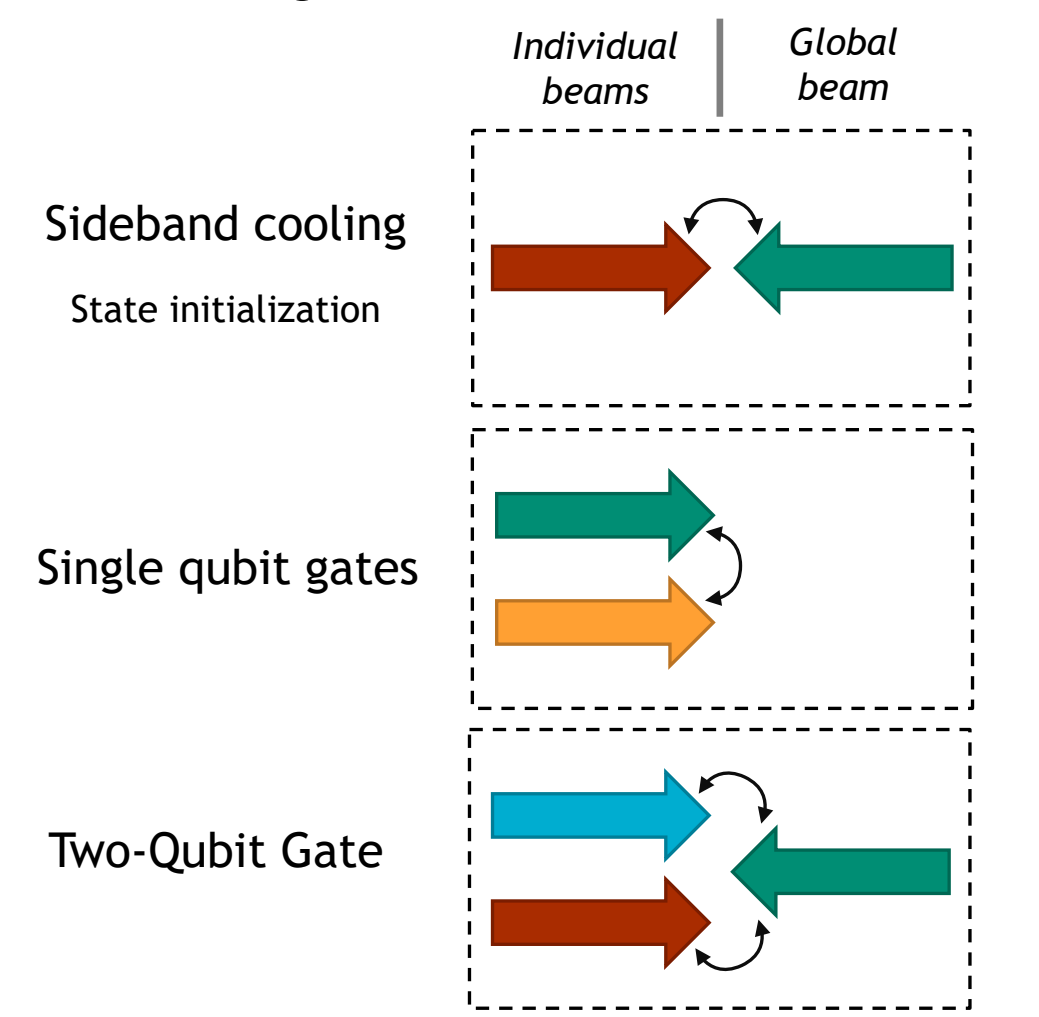

*Lock must be applied to exactly one tone for each Raman pair!*

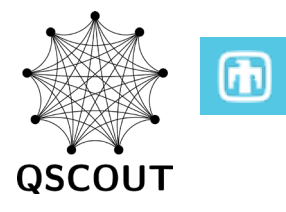

#### Three basic configurations

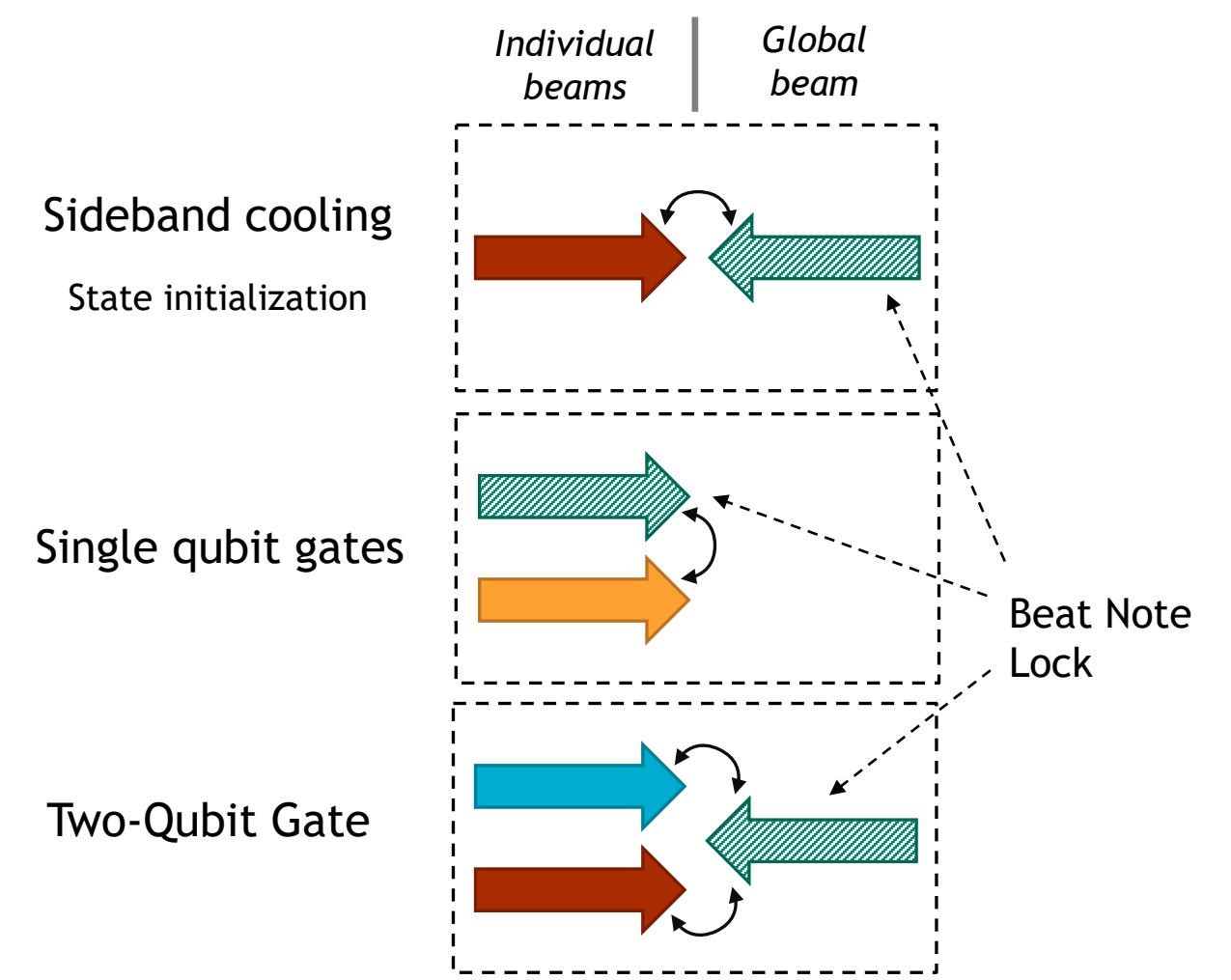

*Lock must be applied to exactly one tone for each Raman pair!*

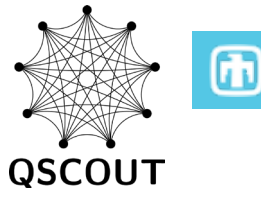

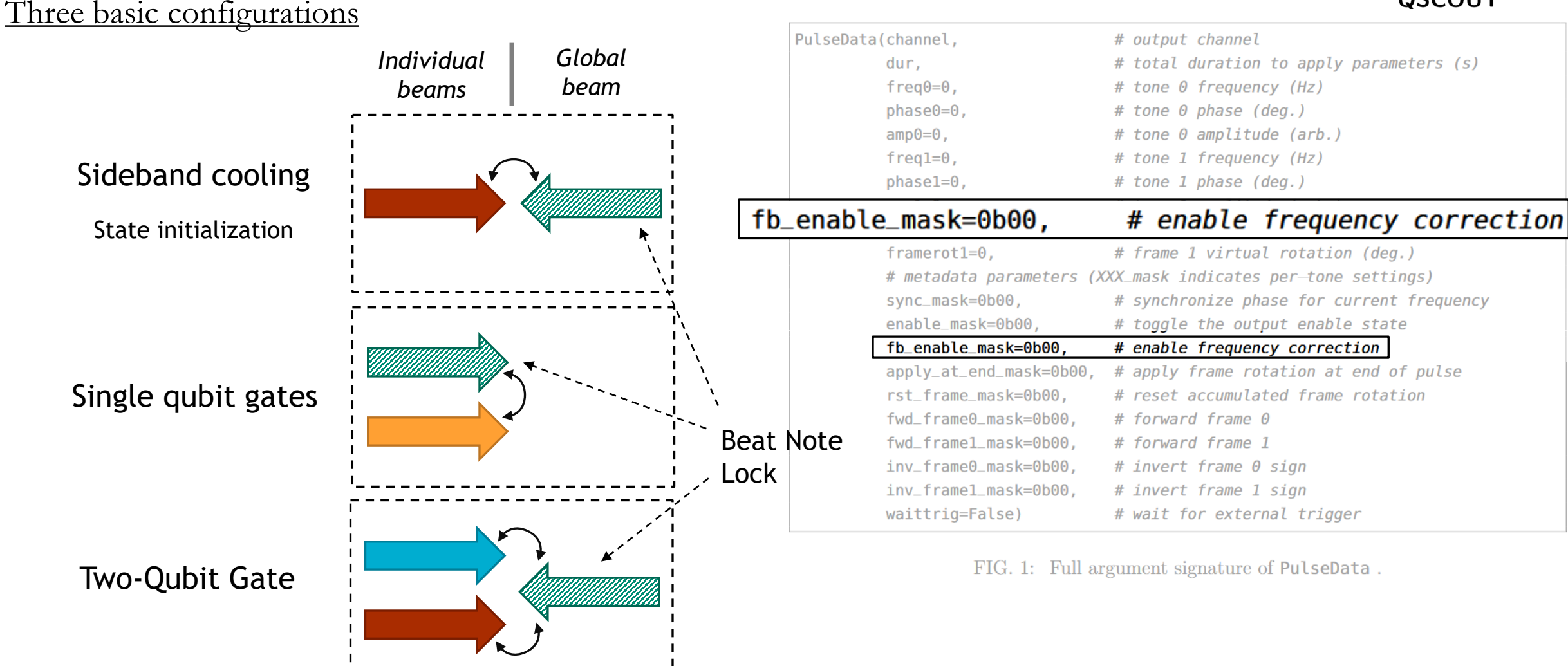

*Lock must be applied to exactly one tone for each Raman pair!*

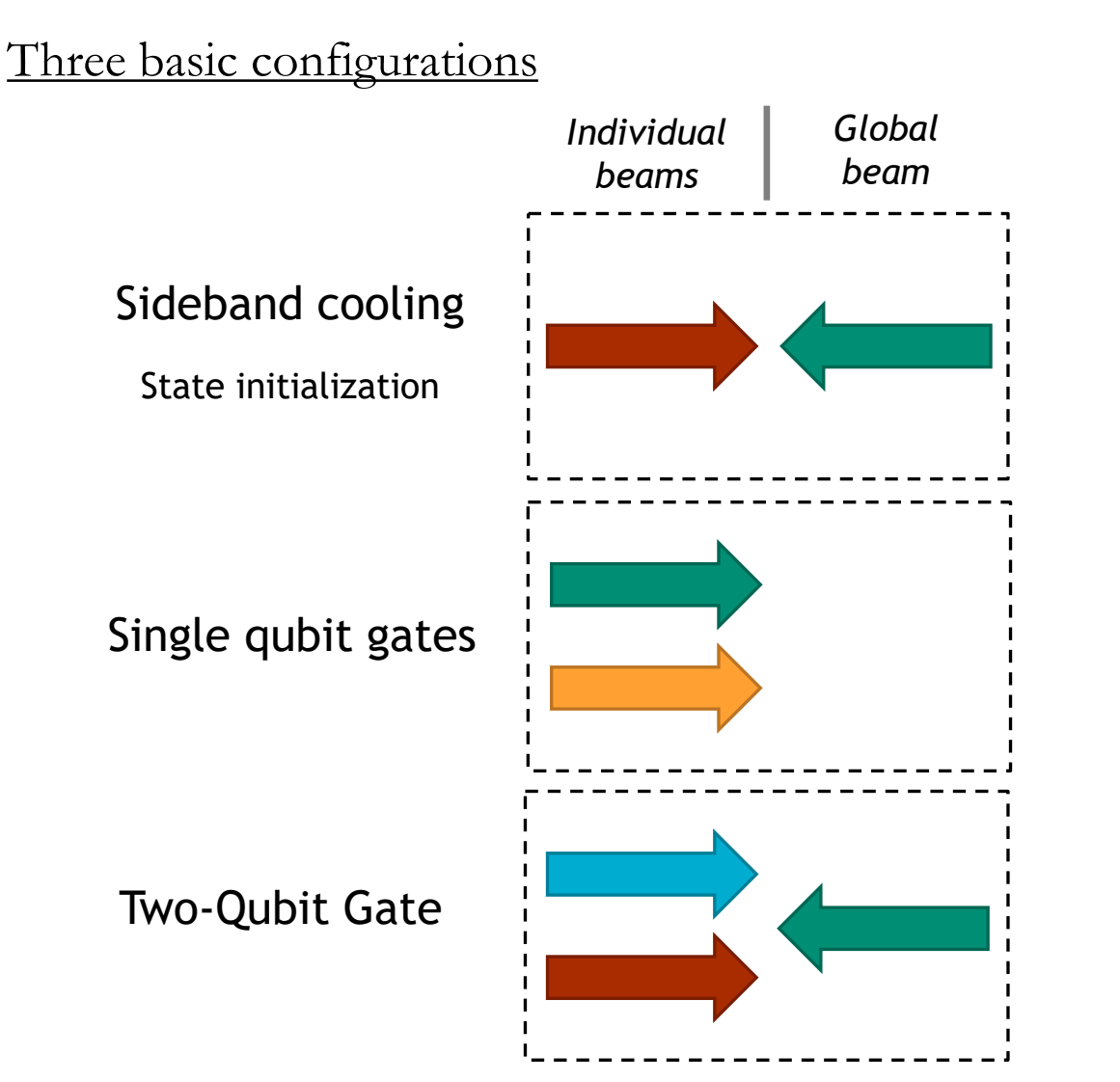

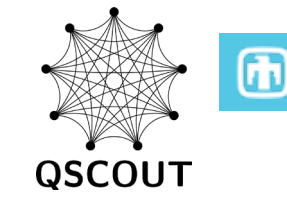

#### *Absolute phase control is imperative!*

- Each configuration requires different frequencies
- Beat note lock needs to be applied to different tones
- Phase of beat note produced by red and blue sideband tones determines global phase of Mølmer-Sørensen gate

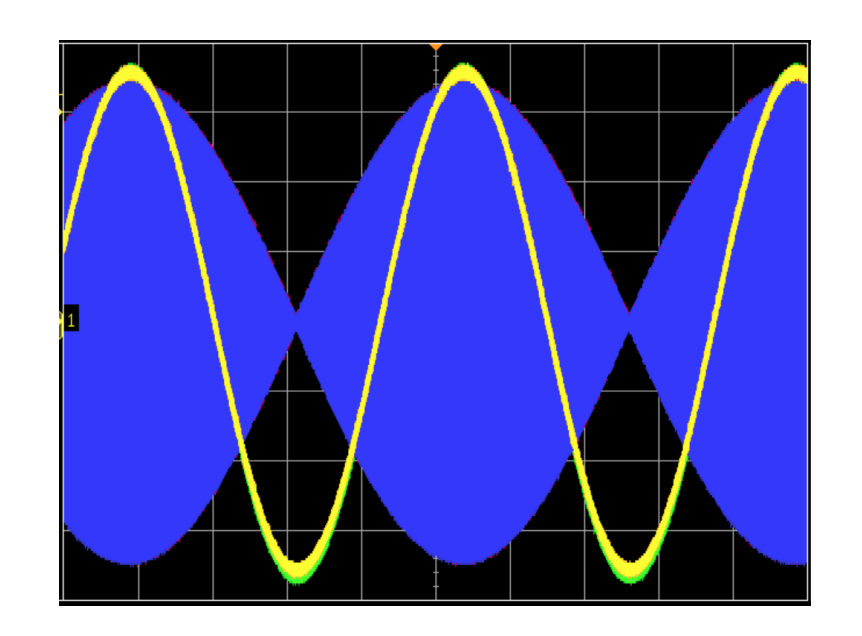

#### 35 Our Approach to Synchronization

Our synchronization approach assumes all frequencies start at the same time,  $t_0$ , at an arbitrary point in the past.

For absolute phase control, one must apply a synchronization trigger to a pulse by setting a non-zero value in the **sync\_mask** argument of a PulseData object

Synchronization will then set the internal oscillator phase to  $t_0$ its free-running equivalent for a given frequency started from  $t_0$ 

Synchronization pulses must be applied for **all** pulses where phase must be aligned to each other

The sync\_mask argument only applies to the beginning of the pulse

For cases where explicit phase accumulation is desired for a frequency modulated pulse, sync\_mask might need to be set to 0

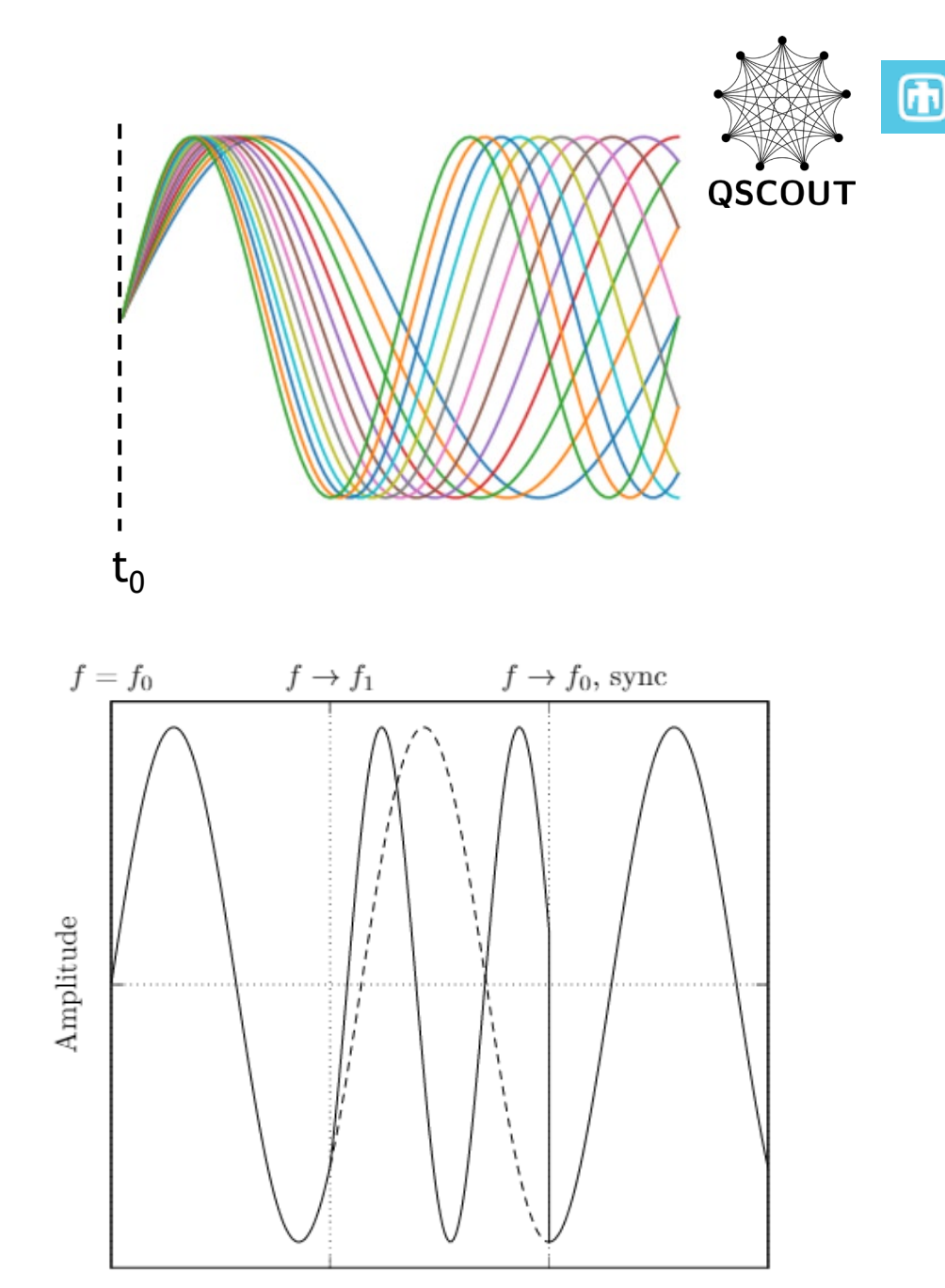

#### 37 Synchronization Caveats

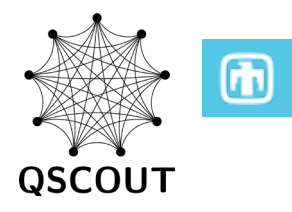

Complex phase/frequency relationships are subject to rounding errors when converting from floating point values to the 40-bit representations used by the Octet hardware

$$
f_r \equiv f_{qubit} - f_{SB}
$$
  
\n
$$
f_r \equiv f_{qubit} - f_{SB}
$$
  
\nbut  $F_r + F_b \neq 2F_{qubit}$   
\n
$$
f_b \equiv f_{qubit} + f_{SB}.
$$

Best bet is to use the **discretize\_frequency** helper function

```
sb_freq = discreteize_frequency(motional_model_frequencies[0])qubit_freq = discreteize_frequency(global_aom_frequency)rsb_freq = qubit_freq - sb_freqbsb_freq = qubit_freq + sb_freq
```
#### <sup>38</sup> Input Limits

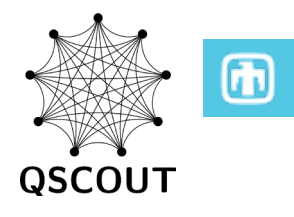

#### Standard input limits

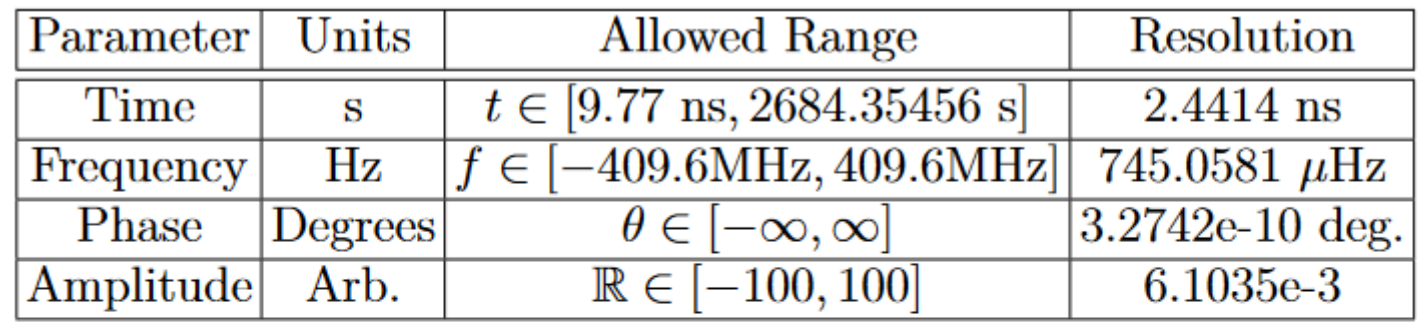

TABLE I: The fundamental input units for frequency, phase, and amplitude in PulseData. Note that the phase input is automatically converted modulo 360 such that  $\theta \in [-180^{\circ}, 180^{\circ})$ . Amplitude is specified for a single tone, however the sum of the amplitude for two tones on the same channel must obey this range.

Spline input limits are a bit more subtle due to how spline coefficients are mapped to work with the on-chip interpolators. Best approach is to try running your code through jaqalpaw-emulate.

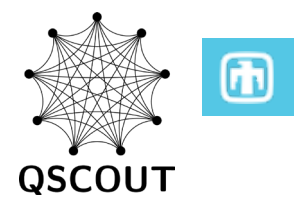

# Questions?

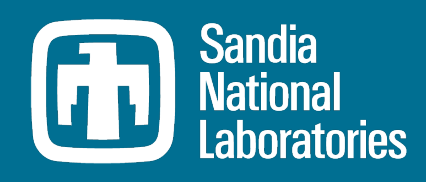

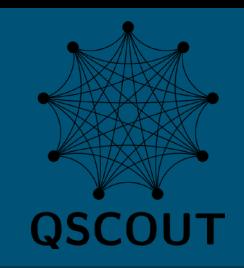

# QSCOUT Webinar: JaqalPaw Example Programs

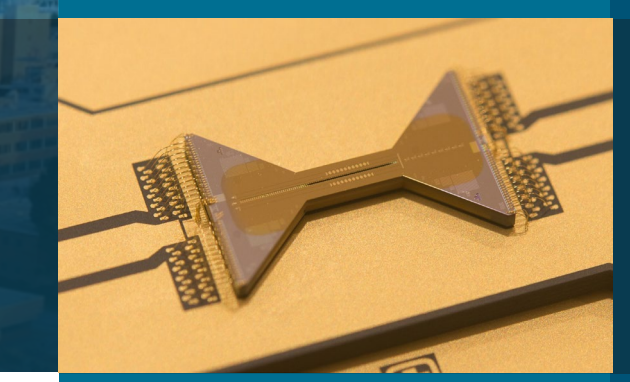

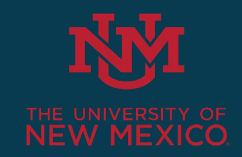

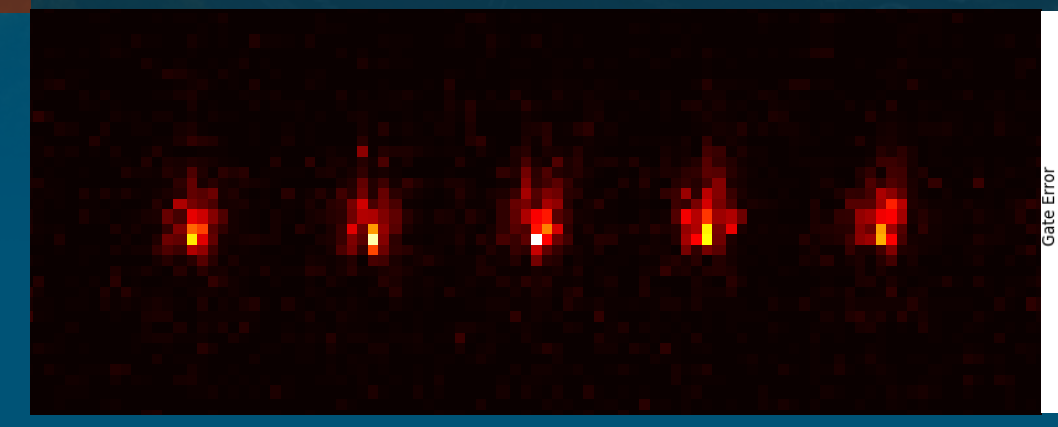

O No Modulation  $0.10$  $\circ$  $\epsilon$  $\circ$  $0.08$  $\circ$  $\circ$  $\circ$  $0.06\frac{1}{\sqrt{2}}$  $\circ$ <sup>o</sup> ሐ০  $\circ$  $\triangle$  $0.04$  $\circ$  $\bullet$  $\circ$  $\circ$  $\circ^{\circ}$  $\ddot{\circ}$  $\delta$ O  $0.02$  $00000$ ◆△  $00<sub>o</sub>$  $0.00$  $-15$  $-10$ 10  $-5$ Detuning Error (kHz)

 $\circ$ 

Amplitude Modulated

 $\circ$ 

 $0.12$ 

Matthew Chow

March 1, 2023

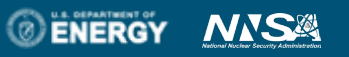

Sandia National Laboratories is a multimission laboratory managed and operated by National Technology & Engineering Solutions of Sandia, LLC, a wholly owned subsidiary of Honeywell International Inc., for the U.S. Department of Energy's National Nuclear Security Administration under contract DE-NA0003525.

SAND2023-12957PE

## JaqalPaw Examples Tutorial Topics:

- 1. Review of basic modulation.
- 2. Technical details of writing pulse definitions.
	- a) Calling code from Jaqal
	- b) Referencing calibration parameters
	- c) Frequency discretization and synchronization
	- d) Frame rotation metadata settings
- 3. Handy features
	- a) Parameterized pulses
	- b) Making use of both Raman beams
	- c) Programmatic configuration
- 4. JHU user code with amplitude modulation

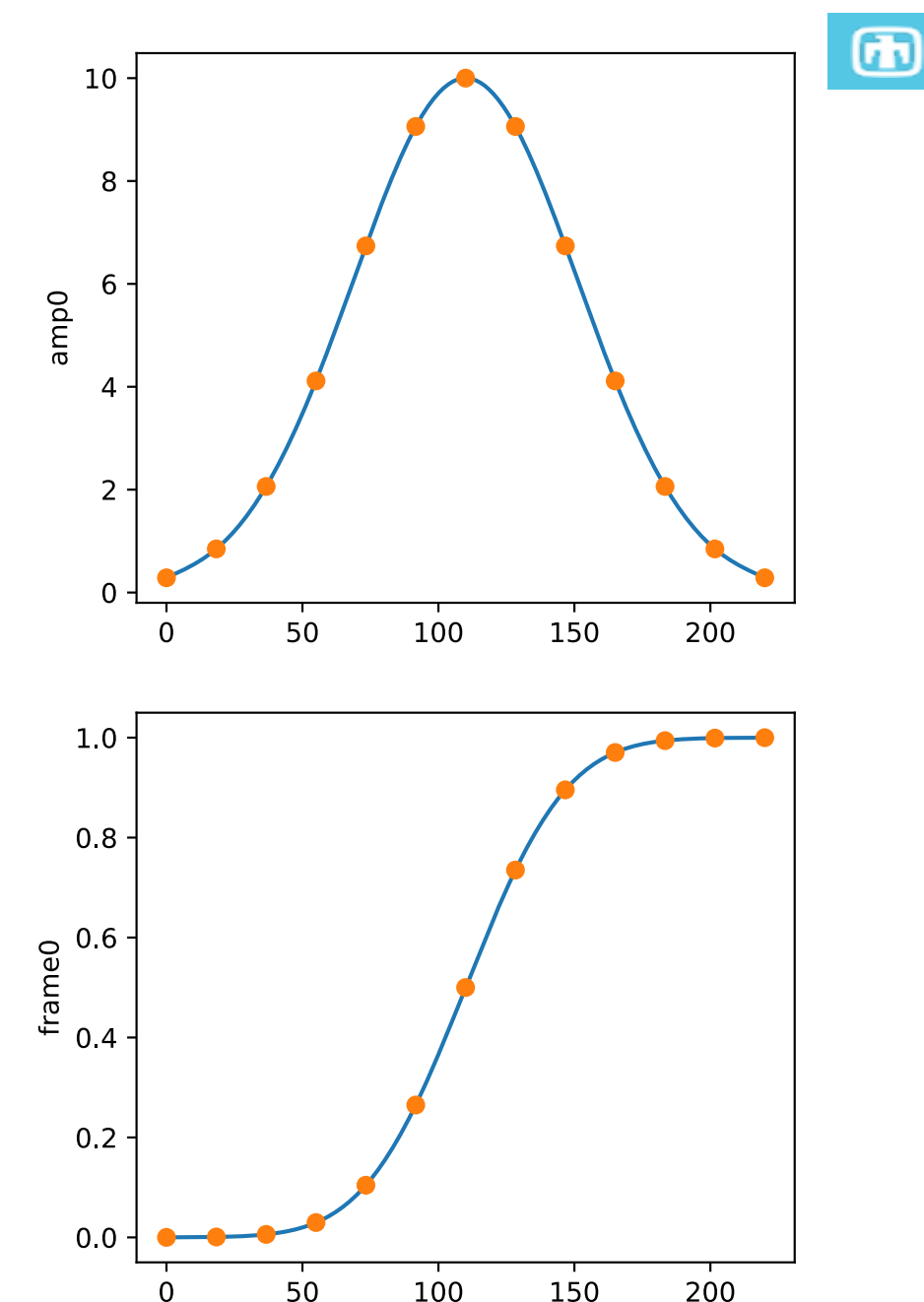

Time  $(\mu s)$ 

#### 3 https://qscout.sandia.gov

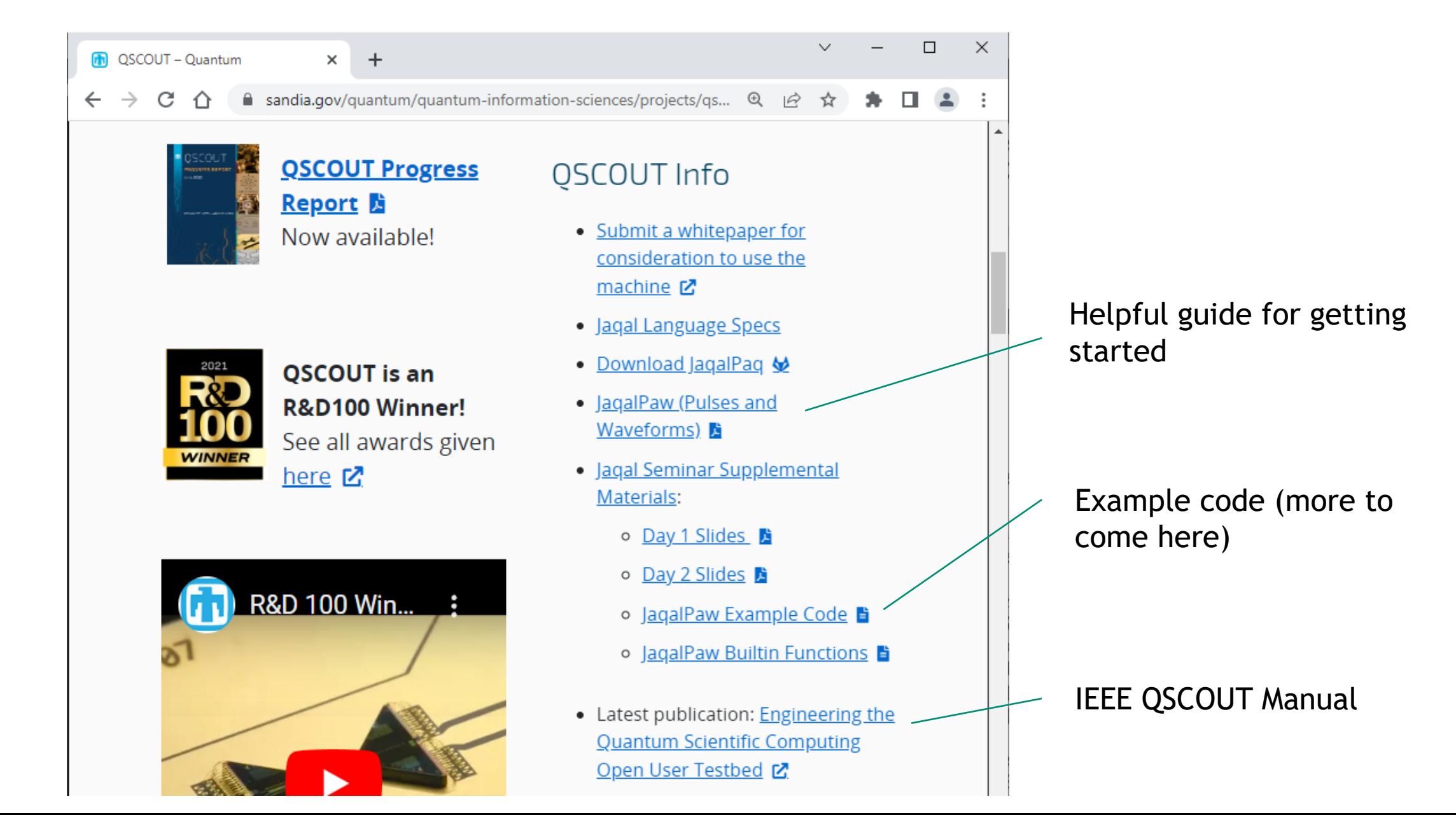

# JaqalPaw Examples Tutorial Topics:

- 1. Review of basic modulation.
- 2. Technical details of writing pulse definitions.
	- a) Calling code from Jaqal
	- b) Referencing calibration parameters
	- c) Frequency discretization and synchronization
	- d) Frame rotation metadata settings
- 3. Handy features
	- a) Parameterized pulses
	- b) Making use of both Raman beams
	- c) Programmatic configuration
- 4. JHU user code with amplitude modulation

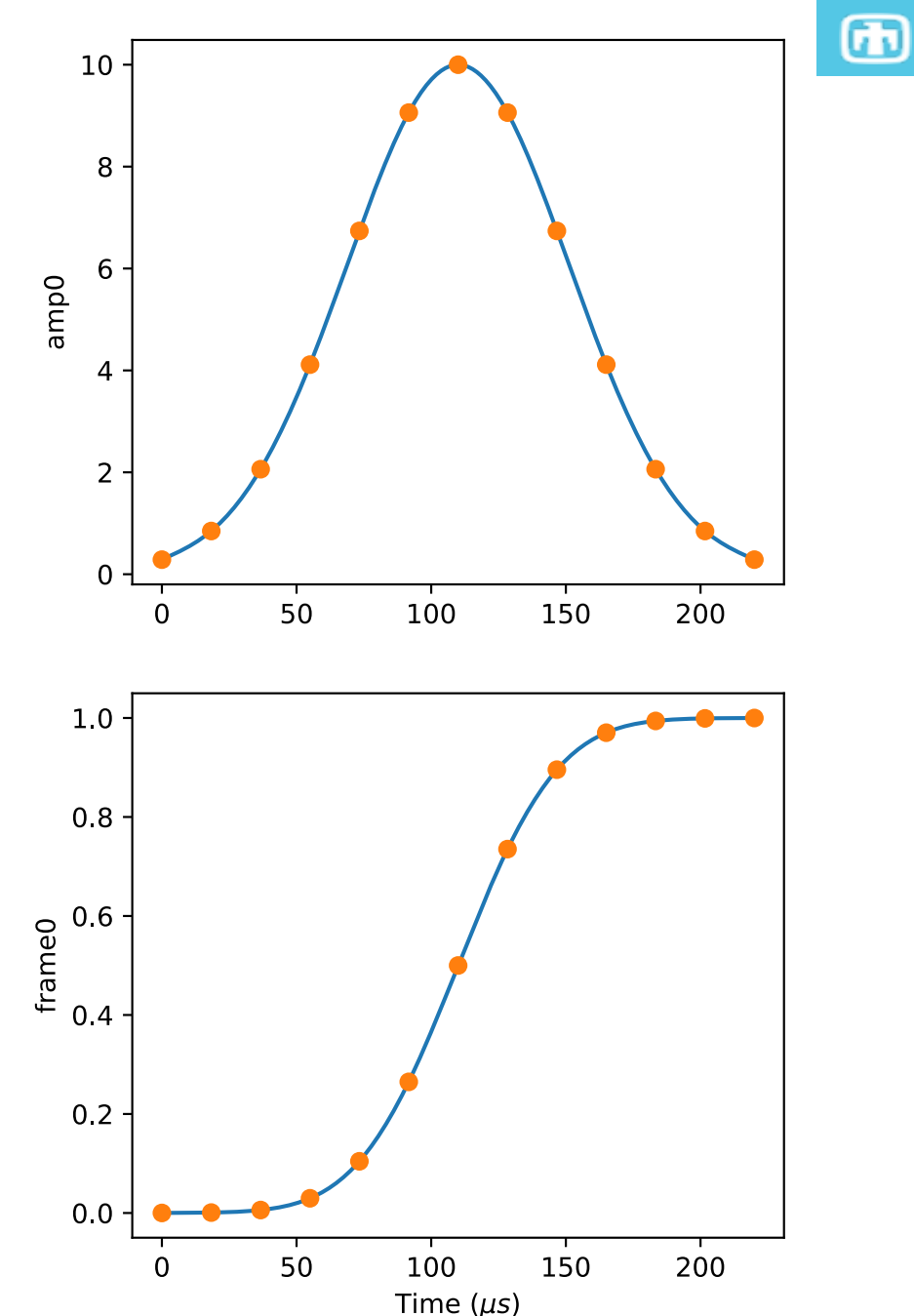

#### 5 Example 1: Quick Review of Frequency Modulation

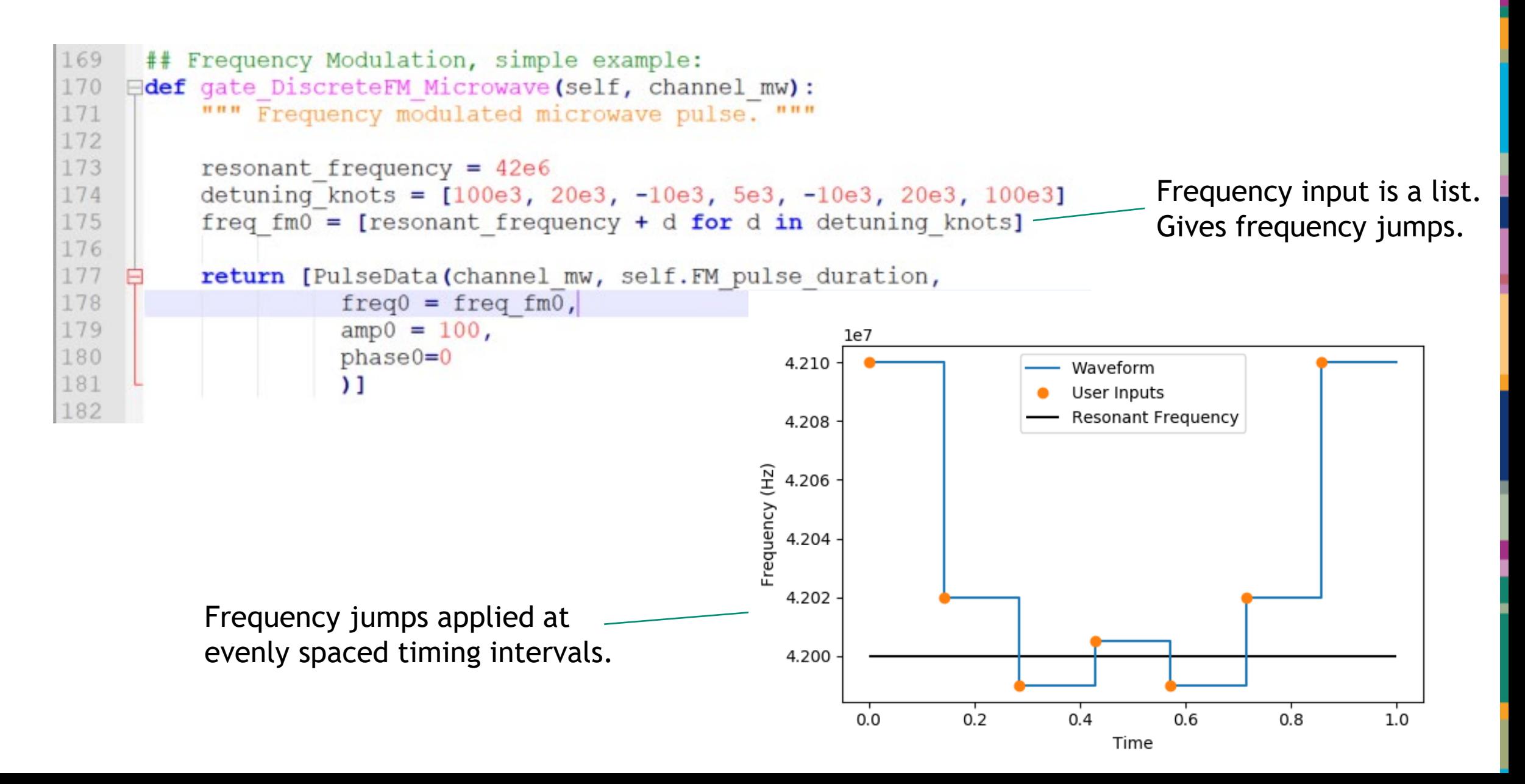

 $\bf \bm \Phi$ 

#### Example 1b: Single Tone Continuous Frequency Modulation

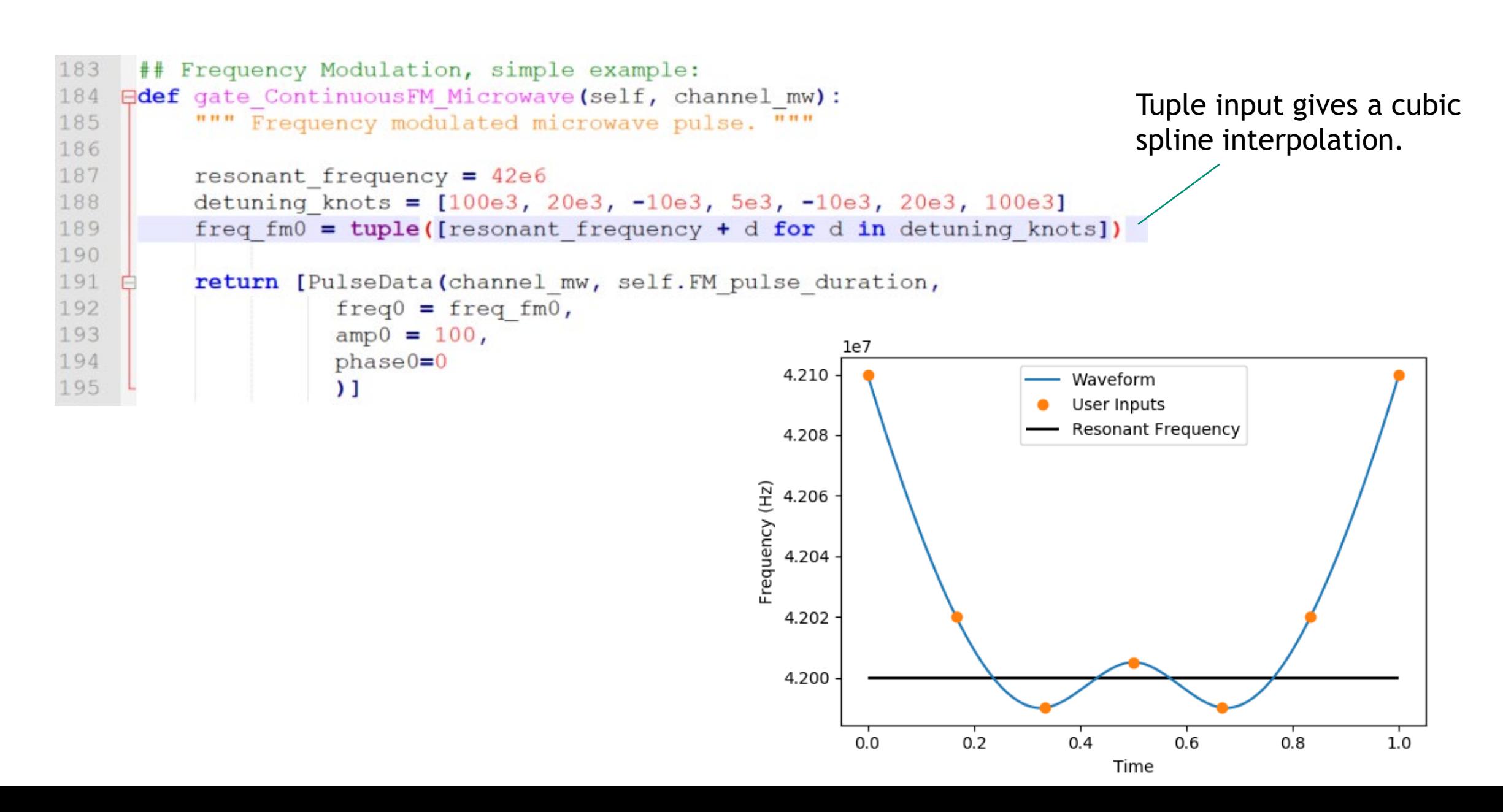

 $\bf \bm \Theta$ 

#### <sup>7</sup> Example 2: Simultaneous Amplitude and Phase (Gaussian Walsh) 198 **Eclass HelperFunctions:**

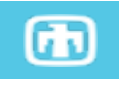

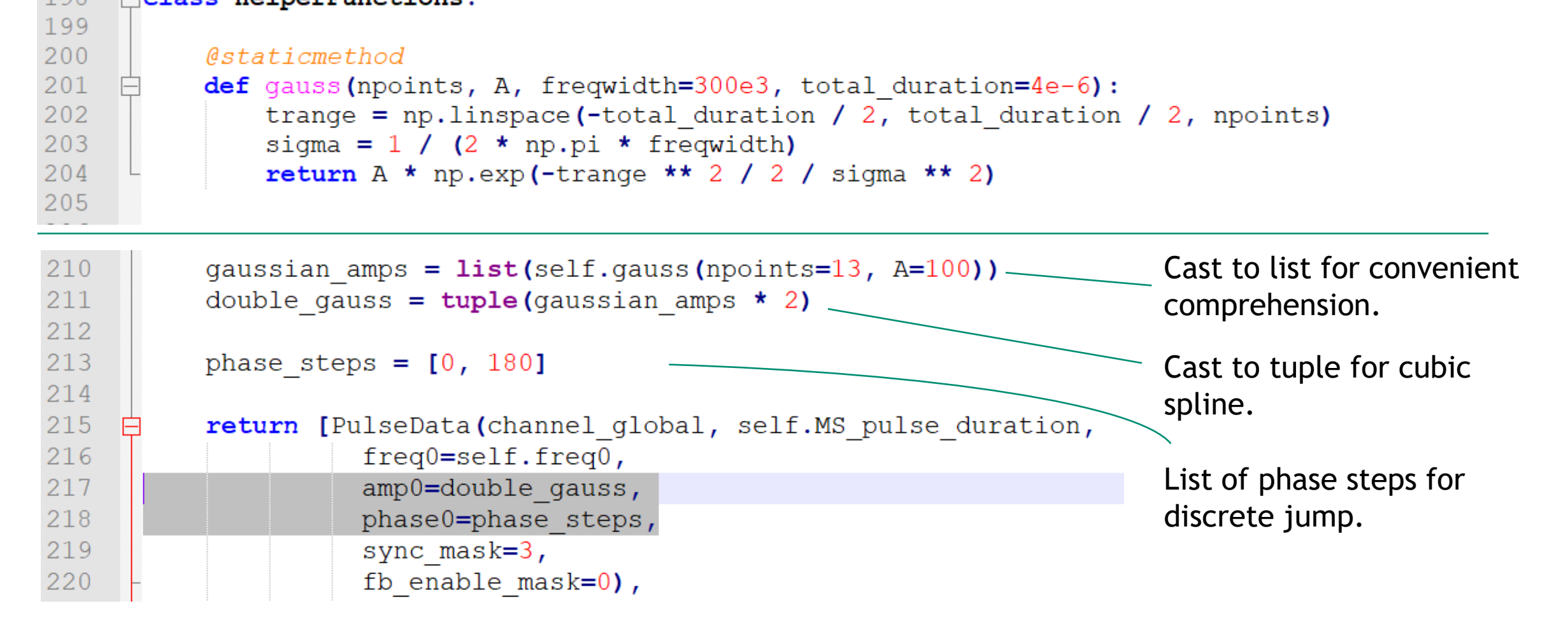

… the rest of the pulse data objects just put square pulses on the IA beams for q0 and q1.

Walsh gate reference : Hayes et. al, 2012 : Phys. Rev. Lett. **109**, 020503

#### Example 2 Continued: Gaussian Walsh Gate Waveform

8

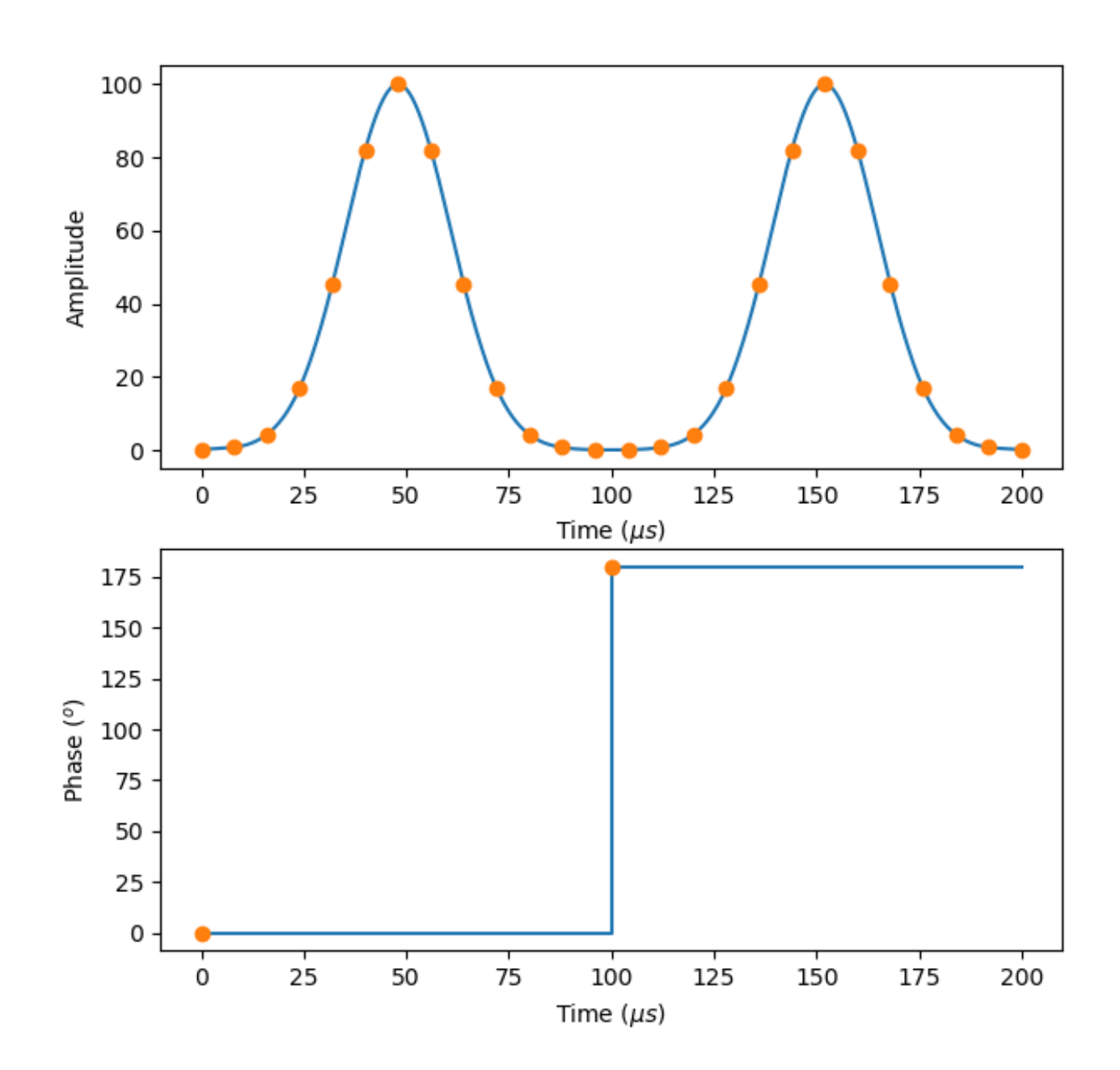

 $\bf \bm \varpi$ 

# JaqalPaw Examples Tutorial

Topics:

- 1. Review of basic modulation.
- 2. Technical details of writing pulse definitions.
	- a) Calling code from Jaqal
	- b) Referencing calibration parameters
	- c) Frequency discretization and synchronization
	- d) Frame rotation metadata settings
- 3. Handy features
	- a) Parameterized pulses
	- b) Making use of both Raman beams
	- c) Programmatic configuration
- 4. JHU user code with amplitude modulation

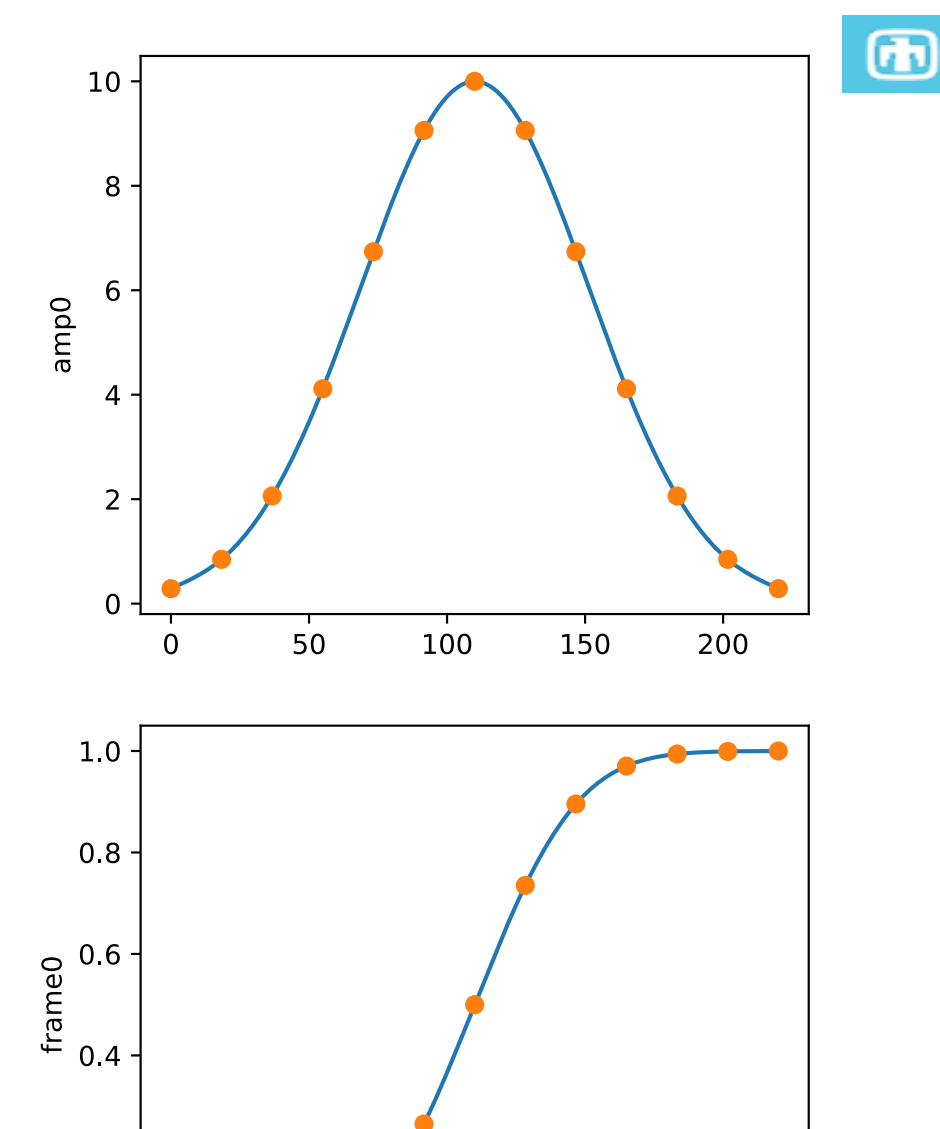

100

Time  $(\mu s)$ 

150

200

50

 $0.2$ 

 $0.0$ 

## Technical Details: Calling Your JaqalPaw Code

I keep my Jaqal code simple, and essentially the same for all the programs I write.

```
// Import JagalPaw Code.
  from ExemplarPulseDefinitions.ModulatedMSExemplar usepulses *
 4
   // Declare variables.
   let target1 2
 6 let target2 3
7let ms loops 1
9
   register q[8]
10
   // Prepare = Sideband cool, then Pump to F=011
12
   prepare all
13
14
   loop ms loopsMod MS q[target1] q[target2]
15
16 }
17
18 measure all
```
#### Responsible for:

• Calling JaqalPaw code within a framework that will run on the experiment apparatus.

#### Jaqal code (10 substance lines) JaqalPaw has all the substance

# (self.erf(lex(amp\_scale),<br>self.ND\_frameros \* amp\_scale<br>framerichaelina) zequistamicos:,<br>otal\_duration=fe=d)) frequeglobal\_beam\_d<br>ampOmglobal\_amp,<br>phaseOephase\_steps, phaseOrgham steps:<br>
phaseOrgham steps:<br>
England is dummy\_pynx size 3,<br>
Englands masked is dummy\_pynx size 3,<br>
Englands masked is pulse duration,<br>
frequently<br>
is different from the masked masked in the approximation is<br>
map uracjastvo if dumny sync else 3<br>h enable maskul frequesspie (freq\_fmv),<br>freqimtspie (freq\_fml),<br>ampüetuple (self.30)\_blue\_amp\_lis<br>ampletuple (self.30)\_red\_amp\_list

This code available at qscout.sandia.gov

#### Responsible for:

- Calculating waveform (using calibration parameters if desired).
- Create PulseData objects with waveform information for each channel of pulse.
- Synchronization, feedback, and other technical details.

#### <sup>11</sup> Technical Details: Referencing Physical Calibrated Parameters

```
Ficlass CalibrationParameters:
28
29
         """ Class that contains calibrated physical parameters and mapping
35
         ## Raman carrier transition splitting and AOM center frequencies.
36
         qlobal center frequency: float = 200e637
         ia center frequency: float = 230e6\overline{\text{adjusted}} carrier splitting: float = 28.6e6
38
39
         ## Pricipal axis rotation (relative to Raman k effective).
40<sup>°</sup>principal axis rotation: float = 45.041
42
43
         ## Motional mode frequencies.
44
         # Just 2 Ions in this example, list structure extends to N.
         higher motional mode frequencies: list = [-2.55e6, -2.45e6]45
         lower motional mode frequencies: list = [-2.1e6, -2.05e6]46
47
48
         ## Matched pi time for single qubit gates.
49
         co ia resonant pi time: float = 30e-650
         counter resonant pi time: float = 4e-65152
         ## Amplitudes to achieve matched pi times.
         # Amplitude lists are indexed by RFSoC channel. [global,-,q0,q1,-,-,-,-]
53
54
         amp0 coprop list: list = [100, 0, 30, 30, 0, 0, 0, 30]55
         ampl coprop list: list = [100, 0, 30, 30, 0, 0, 0, 30]56
         amp0 counterprop: float = 100.0
         ampl counterprop list: list = [0, 0, 30, 30, 0, 0, 0, 30]57
58
59
         ## Molmer Sorensen Gate Parameters
60
         MS pulse duration: float = 1e-661
         MS delta: float = 0.062
         MS framerot: float = 0.0MS red amp list: list = [0, 0, 35, 30, 0, 0, 0, 35]
63
64
         MS blue amp list: list = [0, 0, 33, 27, 0, 0, 0, 33]
```
- Calibrated parameters are currently contained within QSCOUTBuiltins, which you can import into your jaqalpaw code.
- Note, the values here are *overwritten with calibrated values at run time*. Therefore, you should call parameters by name, not copy the number.
- Disclaimer: This structure of calibration parameters is subject to change.
- If you need access to other parameters, just talk to us and we'll work with you!

## <sup>12</sup> Technical Details: Math with Frequencies; Synchronization

Math with frequencies: To avoid detrimental rounding errors from discretization, use the jaqalpaw utility function, "discretize\_frequency."

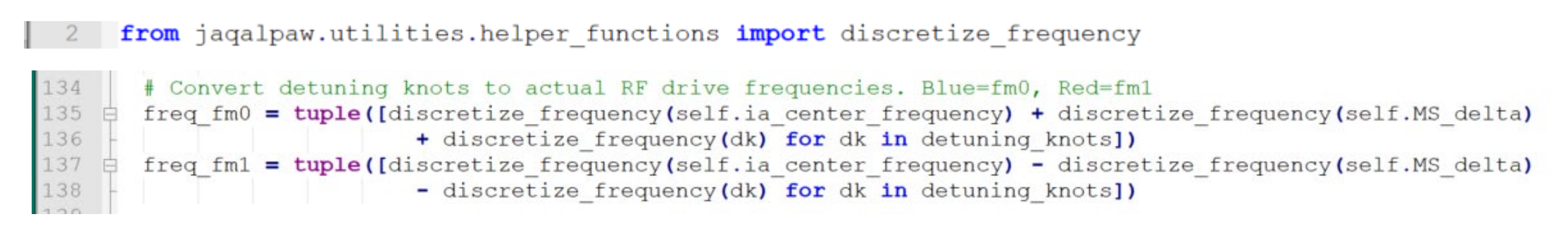

Synchronization: Usually, you should synchronize every tone in every pulse. (Syncmask = 3 or 0b11)

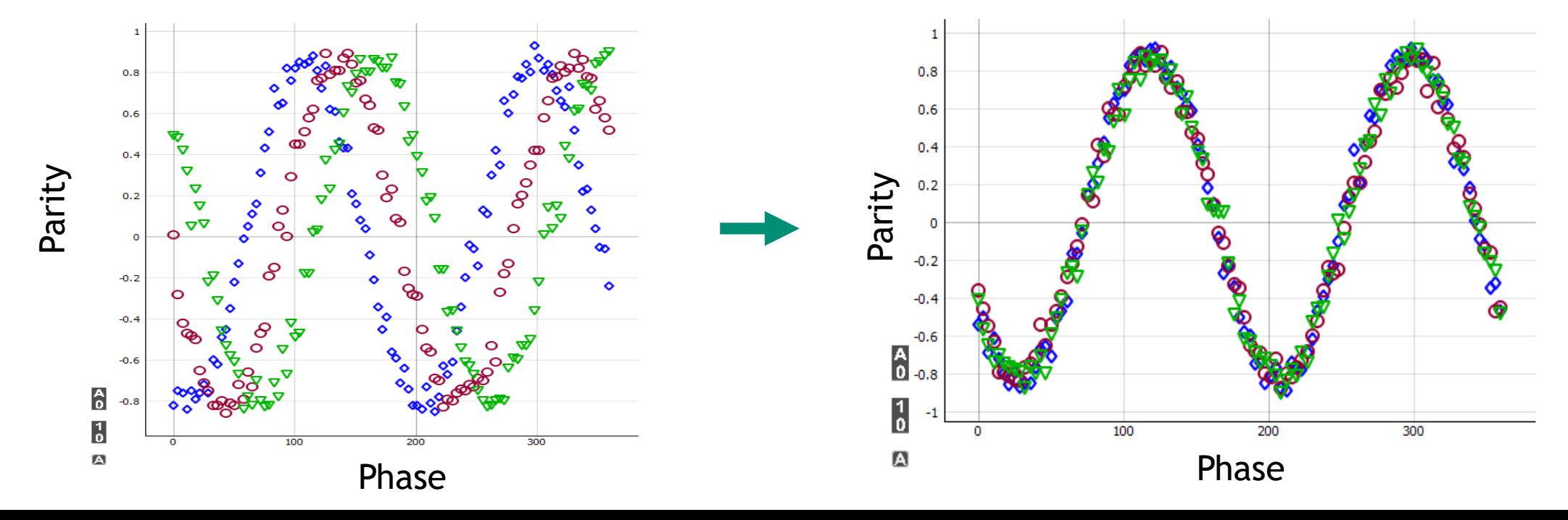

#### Technical Details: Frame rotation metadata

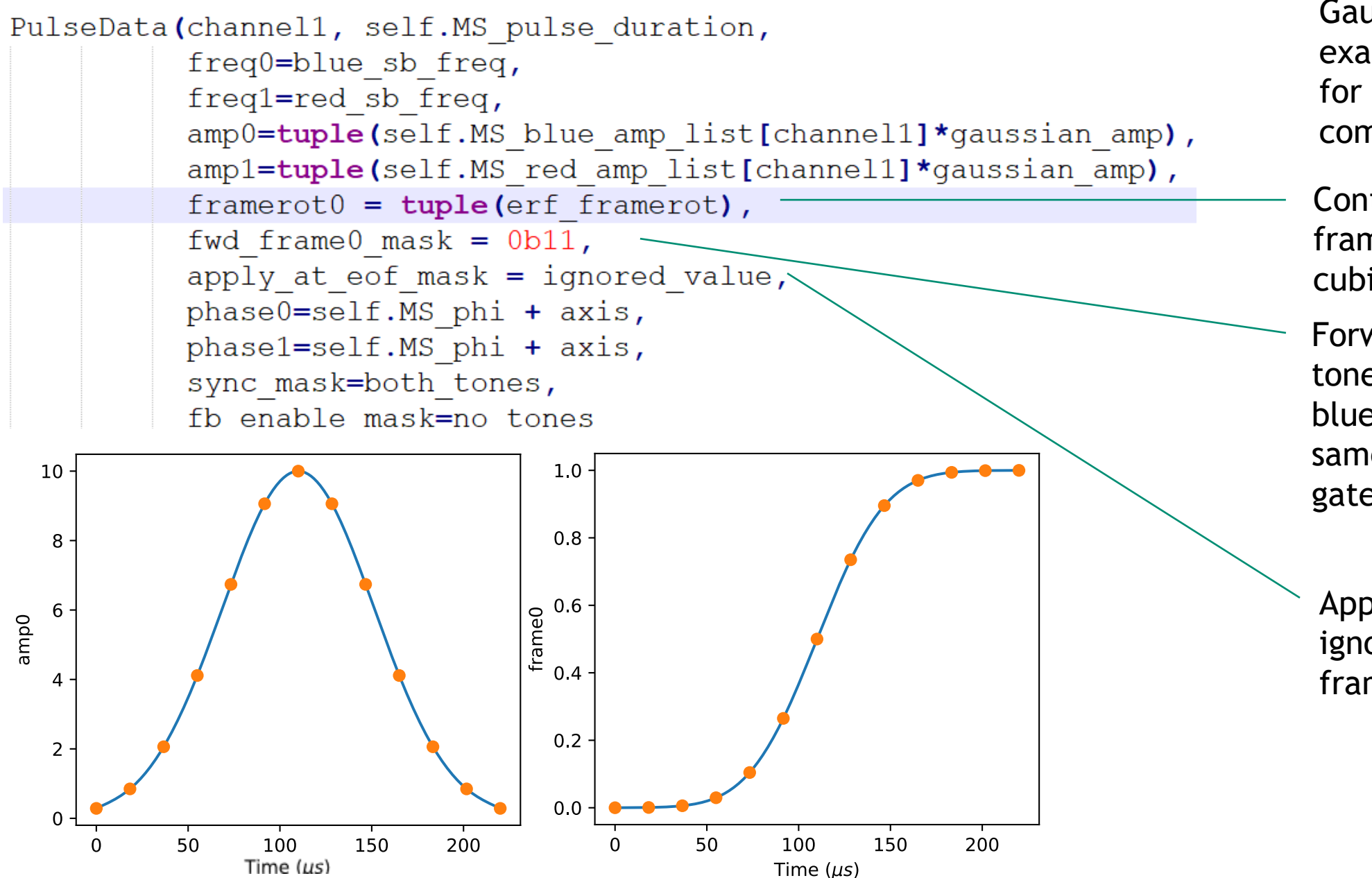

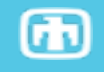

Gaussian MS gate is example of framerot for continuous ACS compensation.

**Continuous** framerot, natural cubic spline of an erf

Forward to both tones, as red and blue sidebands need same phase for MS gate.

Apply at end mask is ignored for spline framerot

# 14 JaqalPaw Examples Tutorial

Topics:

- 1. Review of basic modulation.
- 2. Technical details of writing pulse definitions.
	- a) Calling code from Jaqal
	- b) Referencing calibration parameters
	- c) Frequency discretization and synchronization
	- d) Frame rotation metadata settings
- 3. Handy features
	- a) Parameterized pulses
	- b) Making use of both Raman beams
	- c) Programmatic configuration
- 4. JHU user code with amplitude modulation

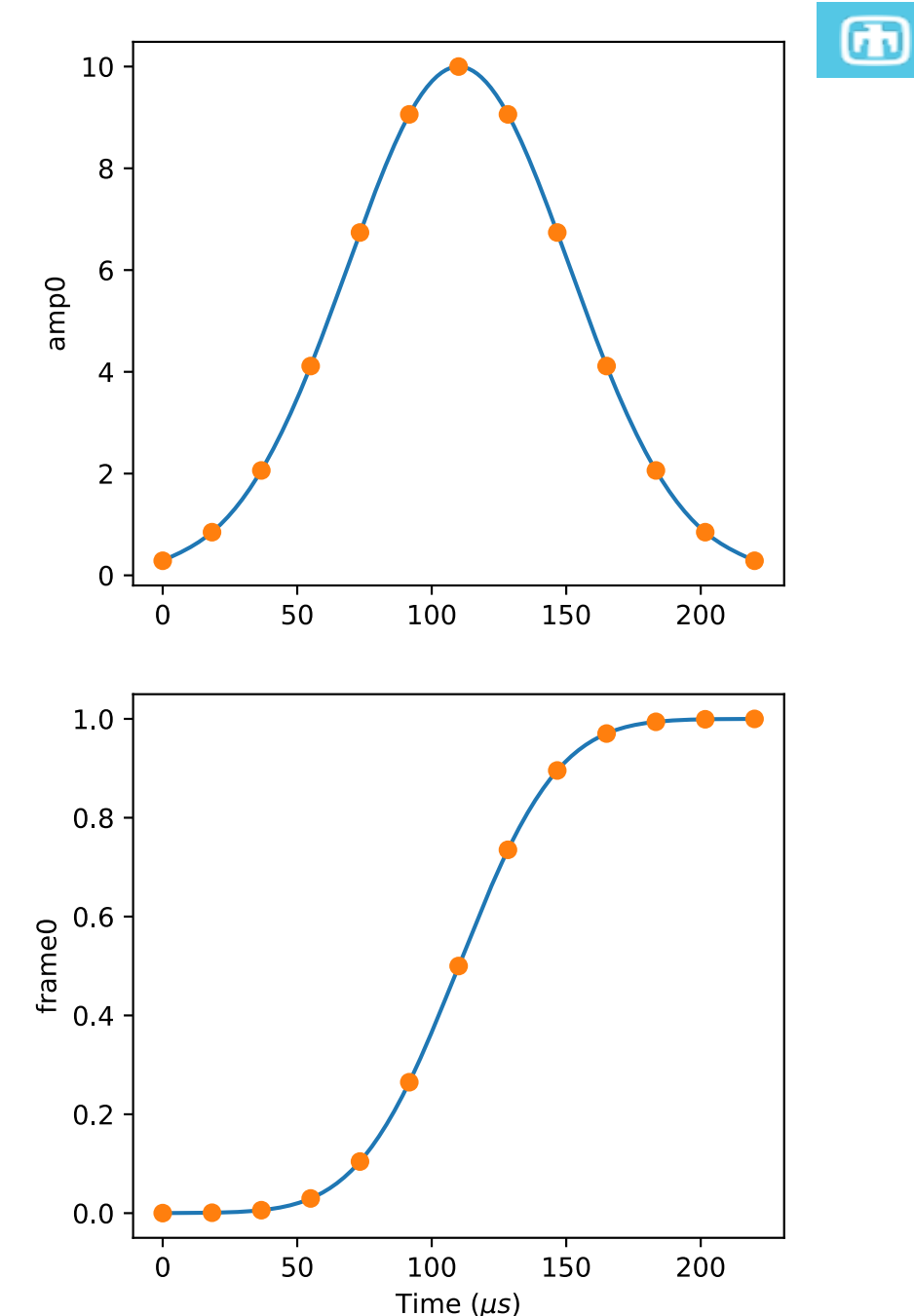

#### Build in Options by Parameterizing Pulses Ex 3a: MS Amplitude Calibration – Simple

15

Simplest example of a parameterized pulse shape – just sweep the amplitude.

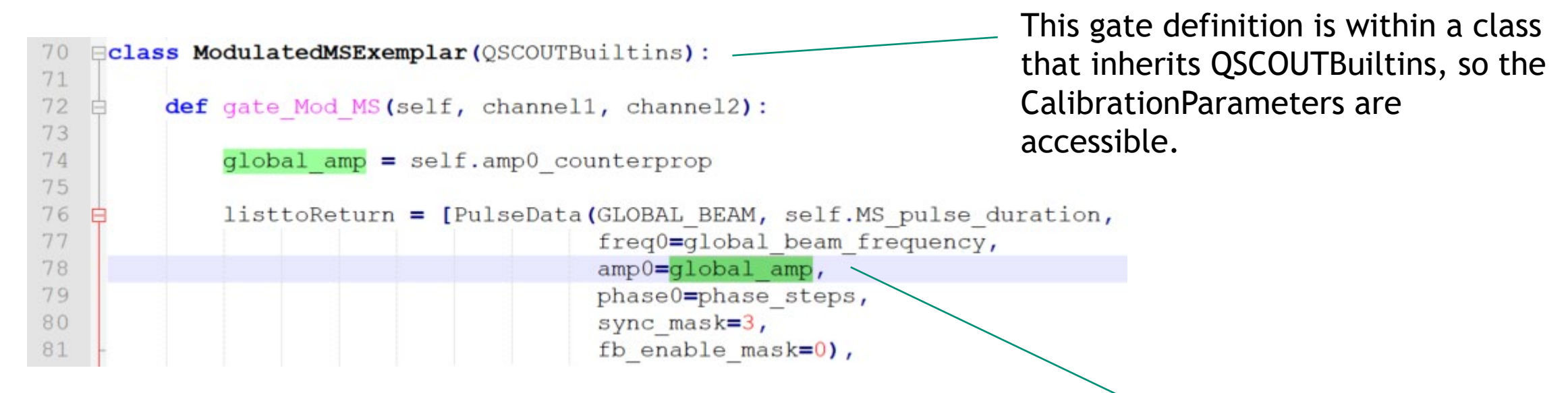

…The rest of the pulse definition defines what happens with the IA beam. (Applies frequency and amplitude modulation to make an FM Gaussian Gate)

CalibrationParameter for the amplitude on the global beam is referenced with self.amp0\_counterprop and passed in as a parameter to the pulse definition.

#### 16 Amplitude Sweep Data

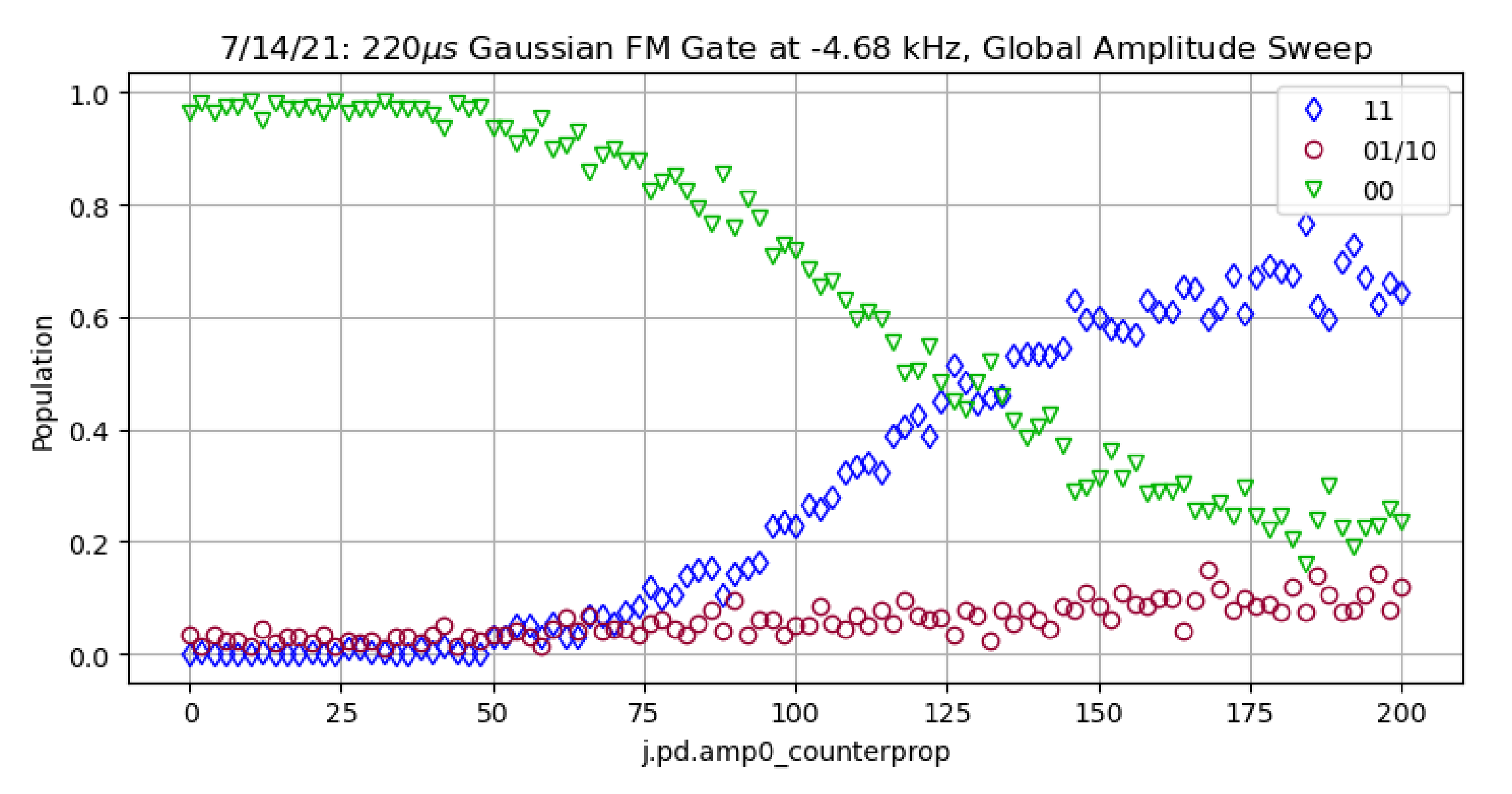

## <sup>17</sup> Ex 3b: MS Gaussian Peak Height Build in Options by Parameterizing Pulses

Slightly more complex example. The same parameter is now passed in as an input to a function defining

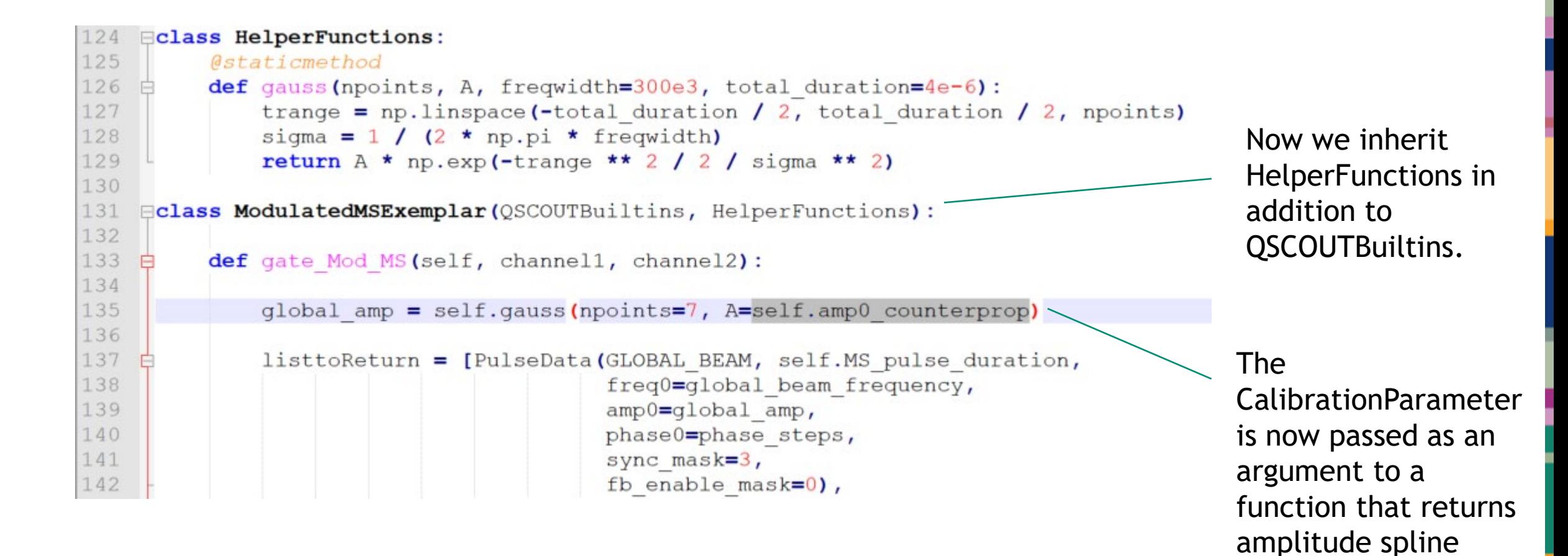

knots.

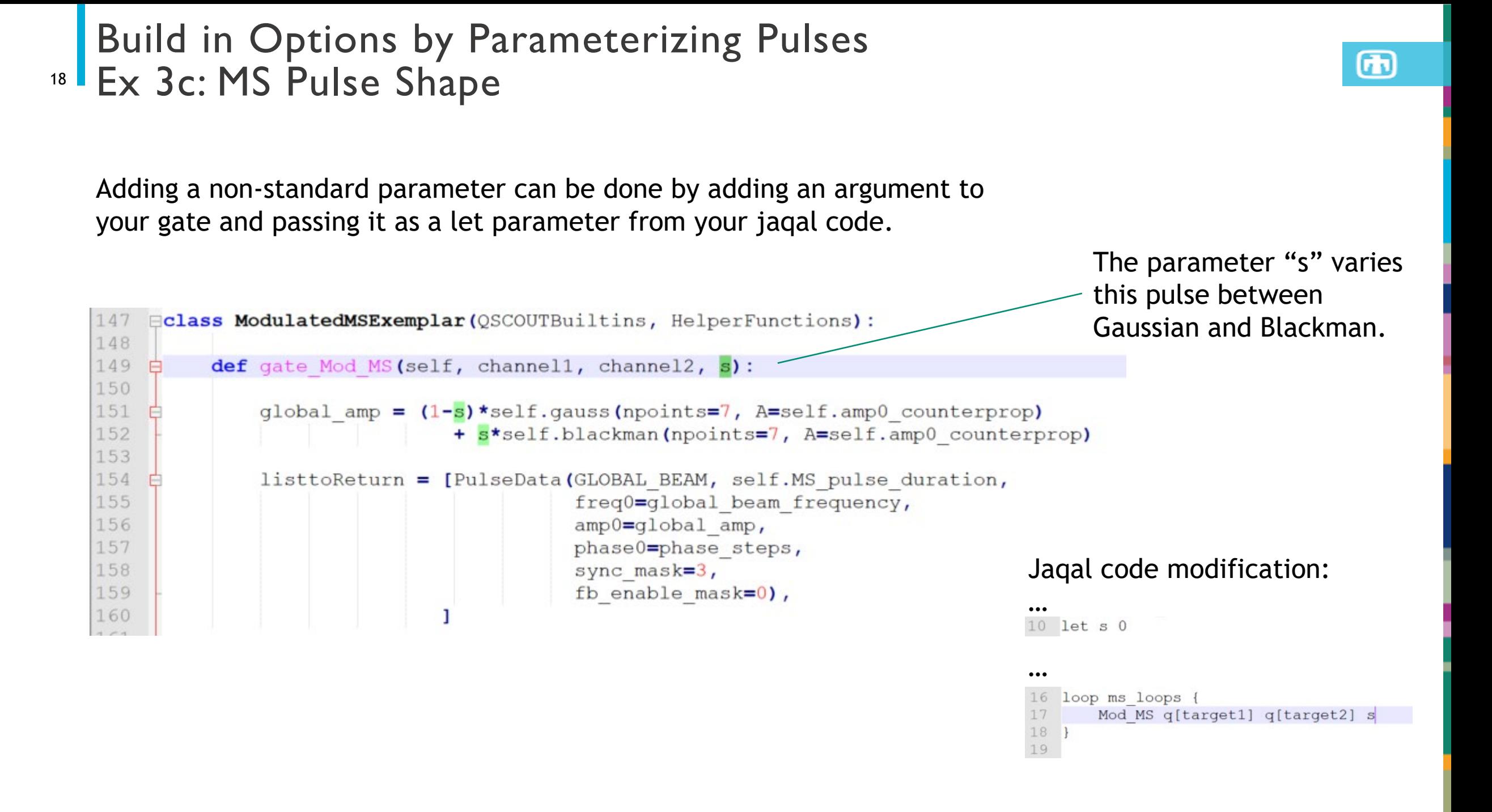

#### Use Both Tones to Generate More Complex Pulses Ex 4: Track Spin State Dynamics Through a Gaussian FM Gate

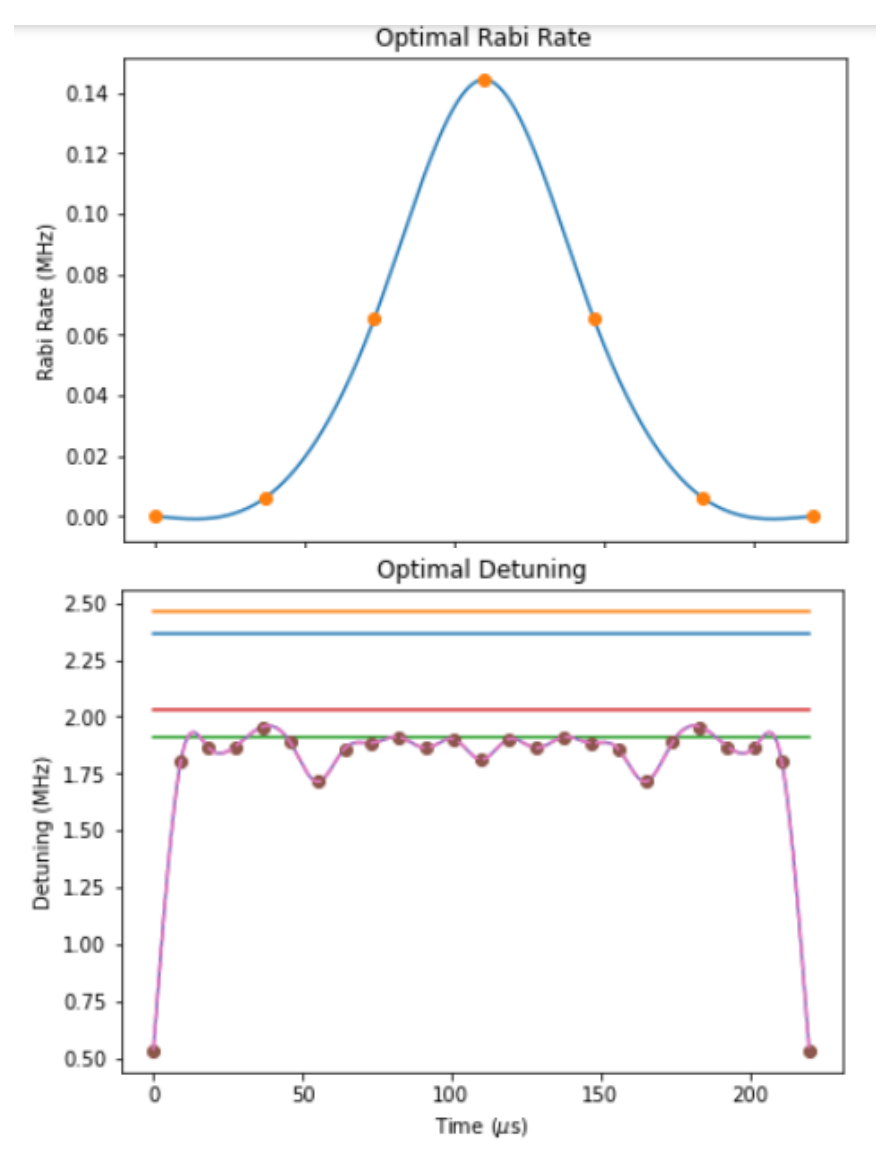

Goal: track the spin state during pulse

Since there is already continuous modulation, stopping the pulse at arbitrary time requires recalculation.

 $\bigcirc$ 

Sidestep the problem by putting discrete amplitude modulation on the other leg of the Raman transition.

#### 20 Code for Spin State Tracking

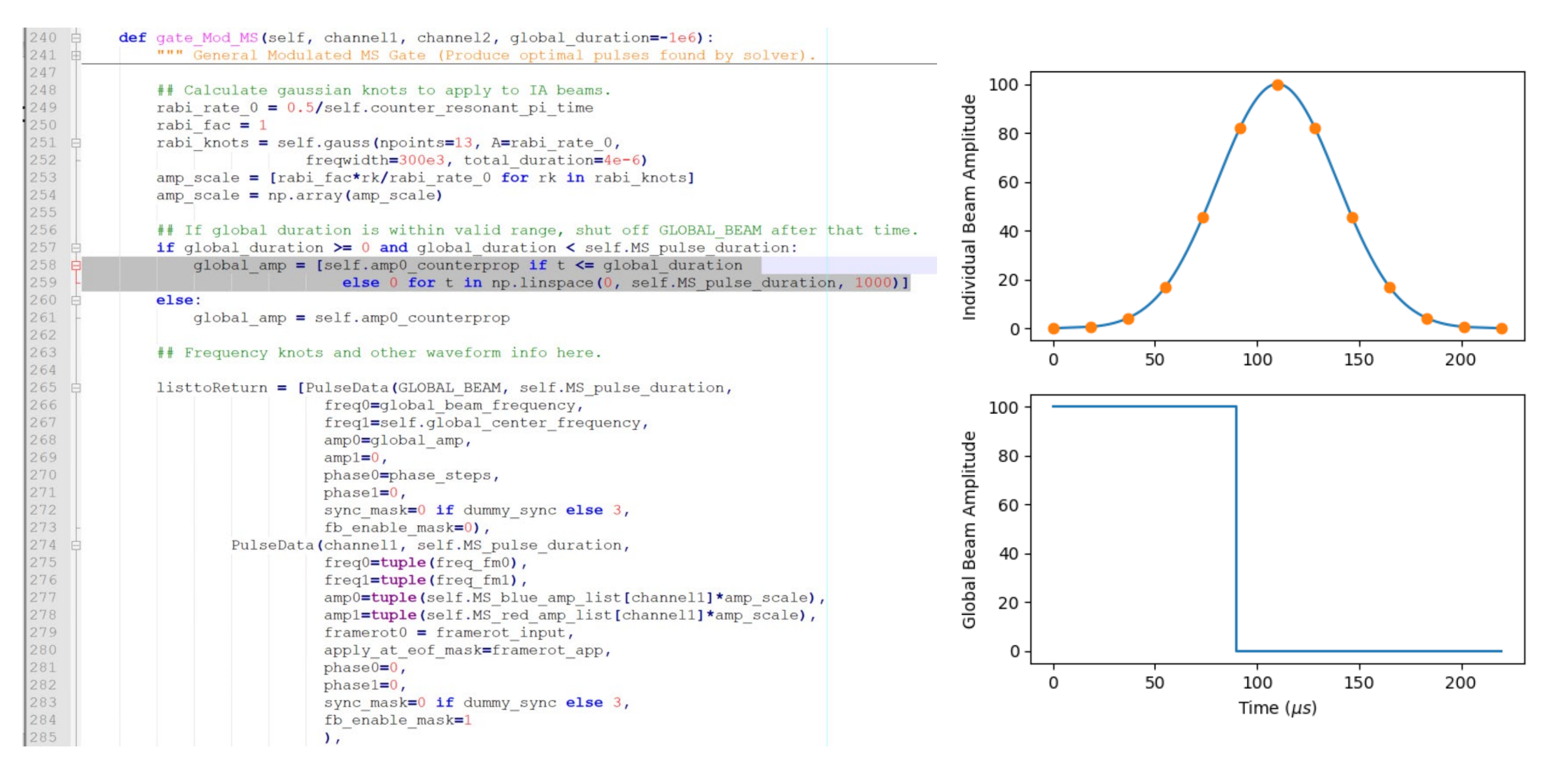

#### 21 Data For Spin State Tracking

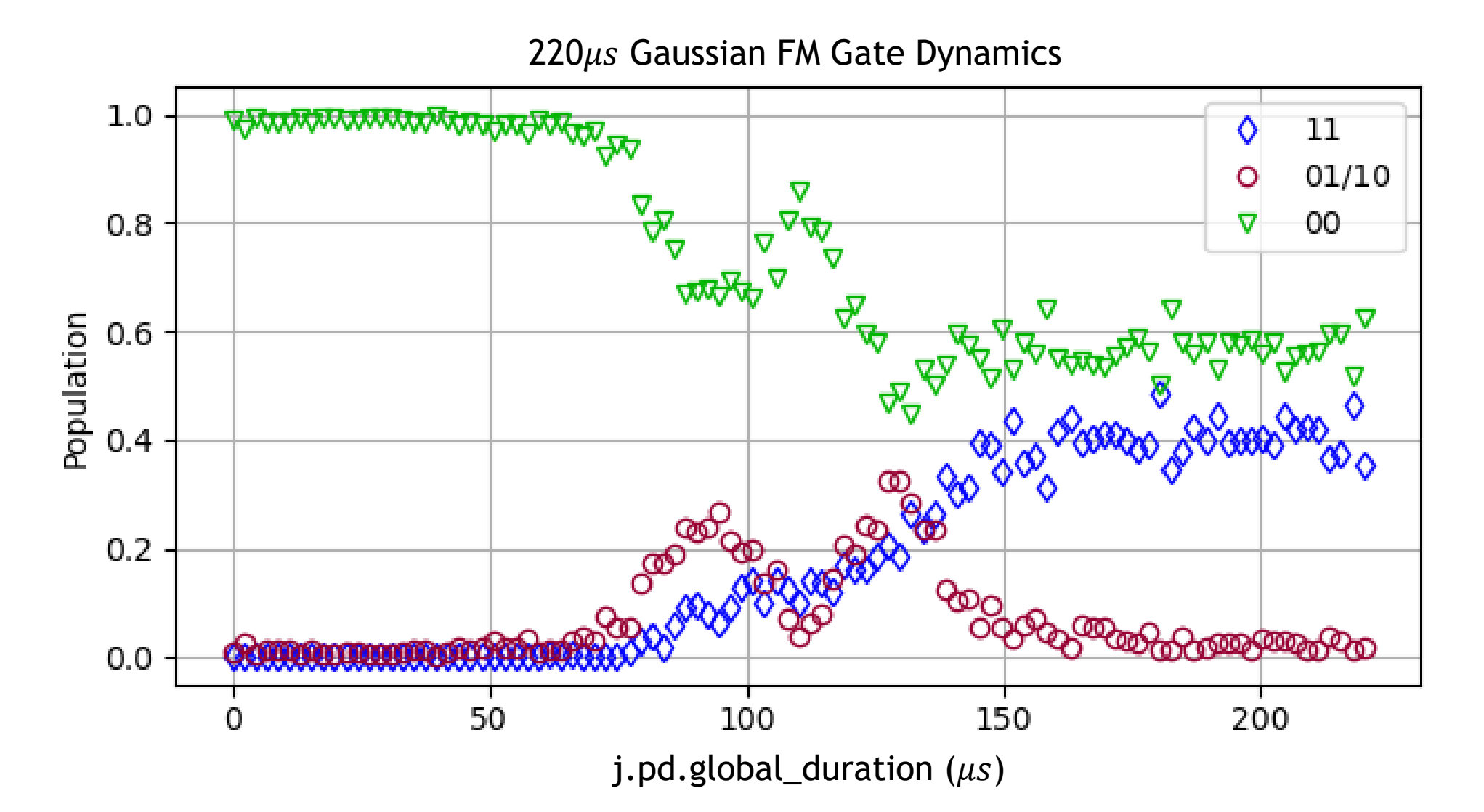

#### $_{22}$  Programmatic Configurations

89 白

90

91

92 93 94

95

96 97

98

99 100 101

102

104 105

103 白

#### 25 *<u>Astaticmethod</u>* Edef get cfg(cfg file, delimiter=':'): 26 27 """ Method for parsing simple cfquration files. 34 to return =  $\{\}$ 35 if os.path.exists(cfq file): 36 with open (cfg file, 'r') as f: 白 37 Ė for line in f: 38 Ė if len(line.strip()) > 0 and line.strip()  $[0]$  == "#": 39 # Skip comment lines. 40 continue 41 if line.find $(""") < 0$ : **B** 42 line = line[:line.find("#")] # Allow inline comments. 43 if delimiter in line: F 44  $line list = line.split(delimiter)$ to return[line list[0]] =  $eval(line list[1].strip())$ 45 46 return to return

You can write a simple text file parser (or use this one) and include it as a static method.

Nice for leaving a record of what you've tried without writing a bunch of JaqalPaw files.

```
if from file:
    ## Use a cfquration file to read in waveform parameters.
   cfq file = r"D:\Users\Public\Documents\jaqalpaw exemplar modulated ms\ExemplarConfig.txt"cfg = self.get cfg(cfg file)# Get amplitude knots from the cfguration file.
   rabi fac = cfg['rabi fac']rabi knots = cfq['rabi knots']
    # Get detuning knots
   detuning knots = cfg['detuning knots']
    # Get phase steps (jumps, not spline knots) and convert to degrees.
   phase steps = [p*180/np.pi for p in cfg['phase steps']if len(phase steps) \leq 1:
        phase steps = [0, 0]
```
For my gates, I like to let my optimal pulse solver code actually write the config files along with some information about how they got there.

# $\sum_{23}$  JaqalPaw Examples Tutorial

Topics:

- 1. Review of basic modulation.
- 2. Technical details of writing pulse definitions.
	- a) Calling code from Jaqal
	- b) Referencing calibration parameters
	- c) Frequency discretization and synchronization
	- d) Frame rotation metadata settings
- 3. Handy features
	- a) Parameterized pulses
	- b) Making use of both Raman beams
	- c) Programmatic configuration
- 4. JHU user code with amplitude modulation

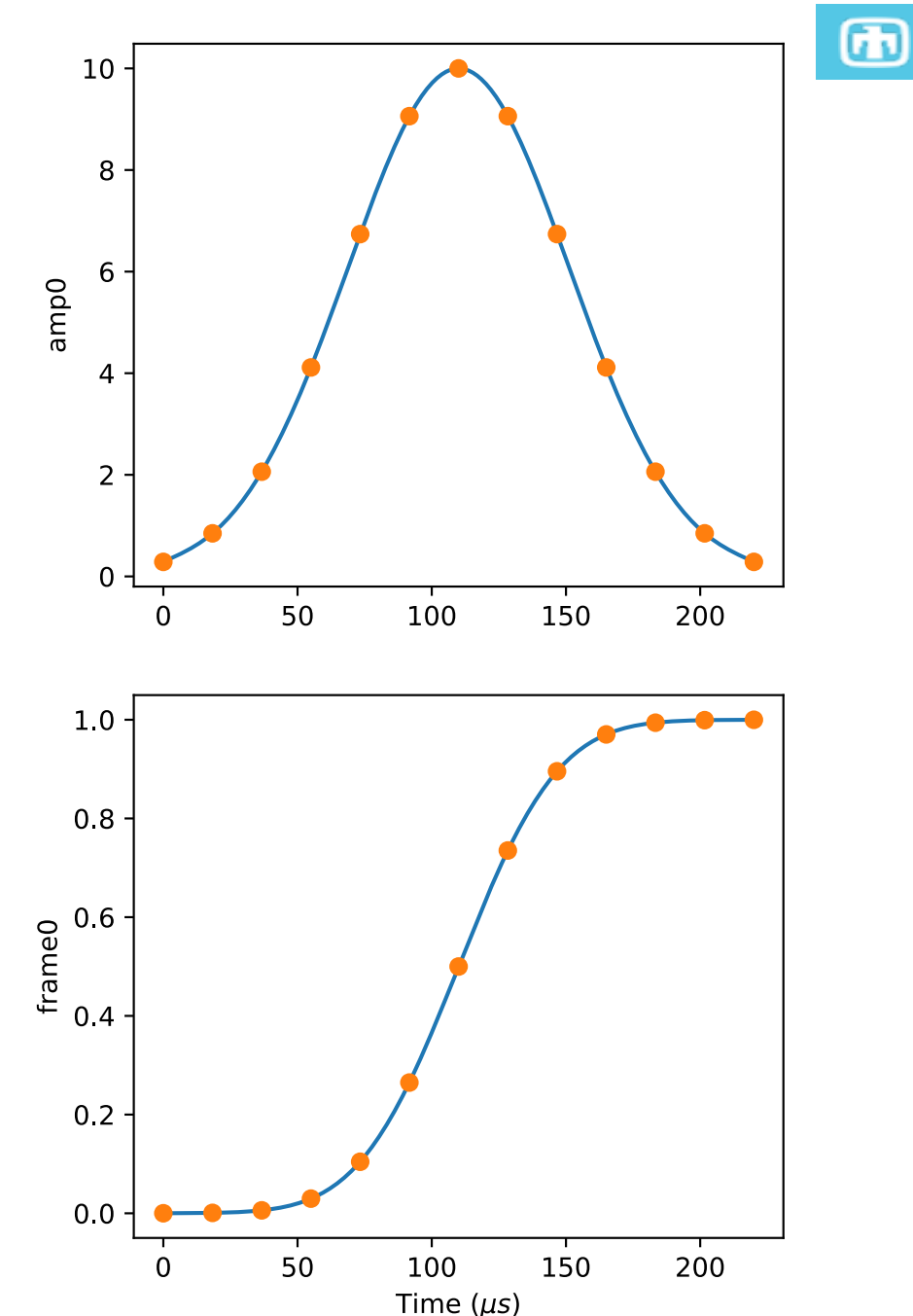
# <sup>24</sup> John's Hopkins Users (JHU) JaqalPaw 'SineLobe' Code

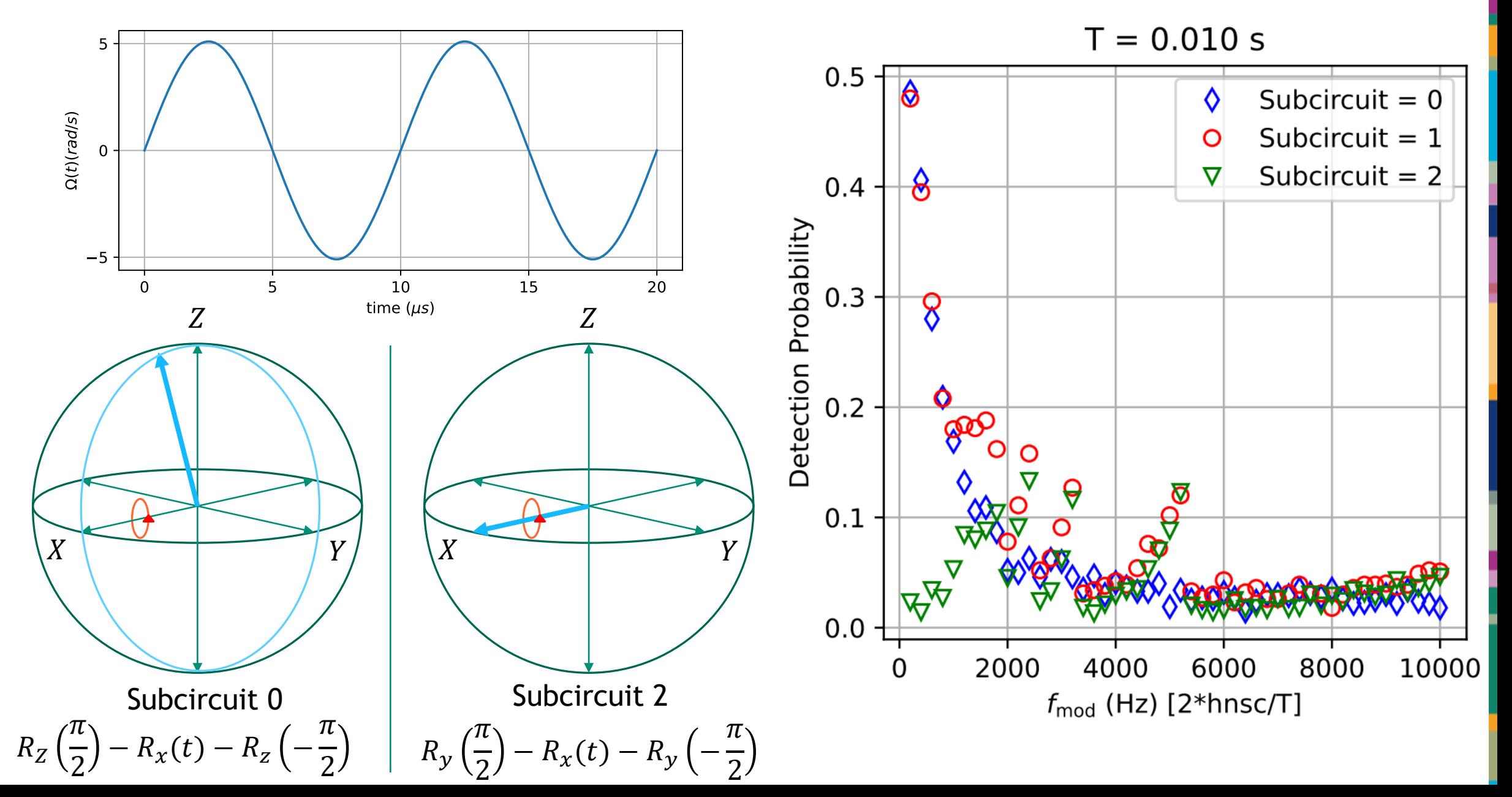

 $\bigcirc$ 

## **JHU SineLobes - Calculate Relevant Parameters from Calibration Values**  $41 \quad \Box$

 $25$ 

 $42^{1}$ 

43

44 45

46

47 48

49

50

 $51$ 52

53

54

55

56

57

58 59

60 61

62

63 64

65 66 67

68

69

```
def gate SineLobes(self, qubit, B, T, max amplitude=60, correct distortion=False, flip=False):
         # max amplitude = MAXAMP * 0.5 # don't consider amplitudes larger than this
         num spline points = 25\mathbf{u} as \mathbf{u}pulse volume required to enact a pi pulse
         11.11.11amp0 scale = self.amp0 coprop list[self.qubit mapping[qubit]]
         ampl scale = self-ampl coprop list [self.qubit mapping [qubit]]t scale = self.co ia resonant pi time
         pi pulse volume = amp0 scale * amp1 scale * t scale
         \mathbf{u} and \mathbf{u}F
         This is specific to our protocol:
             we require that the pulse volume of a single sine lobe corresponds
             to a rotation which is 2x a root of the first Bessel function,
             of which the first few roots are: 2.40, 5.51, 8.65, ...
         This corresponds to rotations of: 1.53 pi, 3.51 pi, 5.51 pi, ...
         We want to choose the largest such pulse volume which is less than `MAXAMP`
         (or `max amplitude = MAXAMP / 2` as set above if we want extra buffer room)
         \mathbf{u} as \mathbf{u}T lobe = T / B# RB change 20220915 - fixed formula for magical amplitude
         bessel roots = jn zeros(0, 100) # first hundred roots
         candidate amp0s = bessel roots * (B / T) * (amp0 scale * t scale) * 2
```
### JHU SineLobes - Validity checking and catching unphysical  $26$ requirements

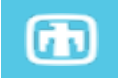

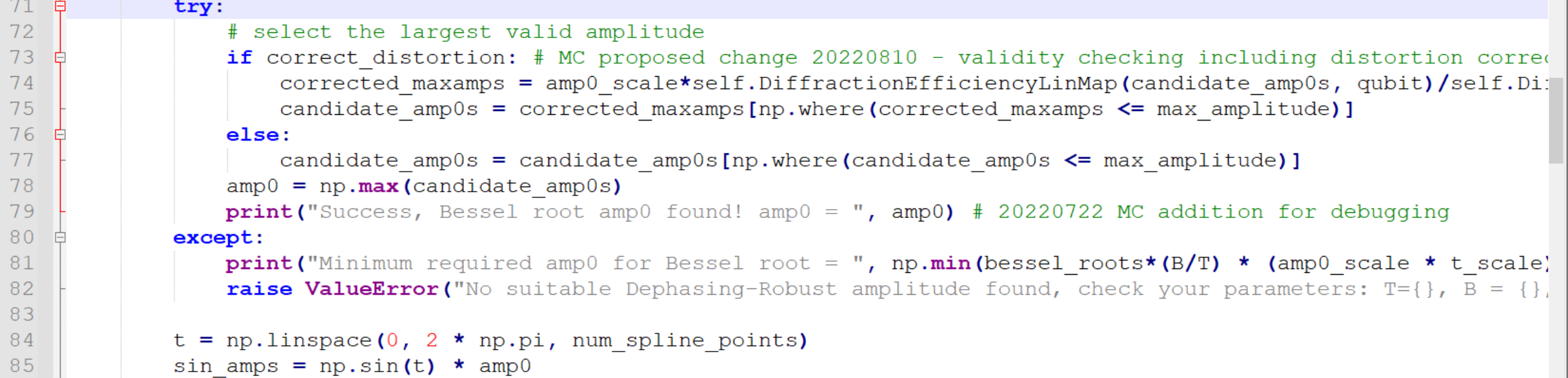

#### **IHU SineLobes - Parameterization allowing for options**  $27$

```
41
          def gate SineLobes(self, qubit, B, T, max amplitude=60, correct distortion=False, flip=False):
42
              # max amplitude = MAXAMP * 0.5 # don't consider amplitudes larger than this
              num spline points = 2543
44
          \ddot{\cdot}87
             # MC proposed change 20220810 - apply distortion correction to amp0.
88
             if correct distortion:
                 sin amps = amp0 scale*self.DiffractionEfficiencyLinMap(sin amps, qubit)/self.DiffractionEfficiencyI
89
90
91
             # RB proposed change 20220916 - apply waveform twice, positive then negative
92
             if flip:
93
                 sin \, \text{amps} = -sin \, \text{amps}\mathcal{C}\bigcap
```
 $\bf \bm \Phi$ 

#### **JHU SineLobes - Final PulseData Object**

 $f_{\text{mod}}$  (Hz) [2\*hnsc/T]

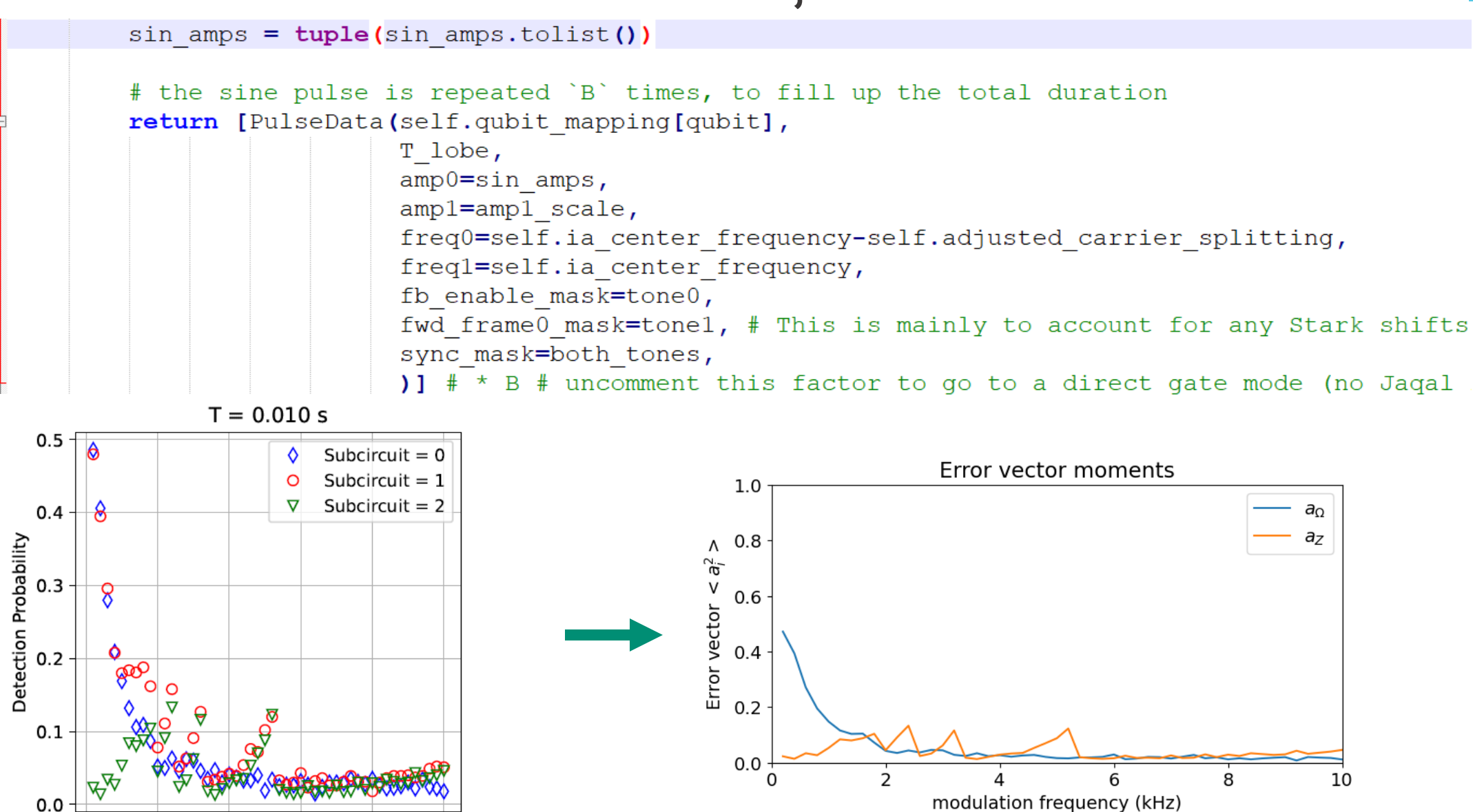

 $\bf \bf \Phi$ 

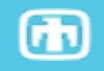

# Questions?

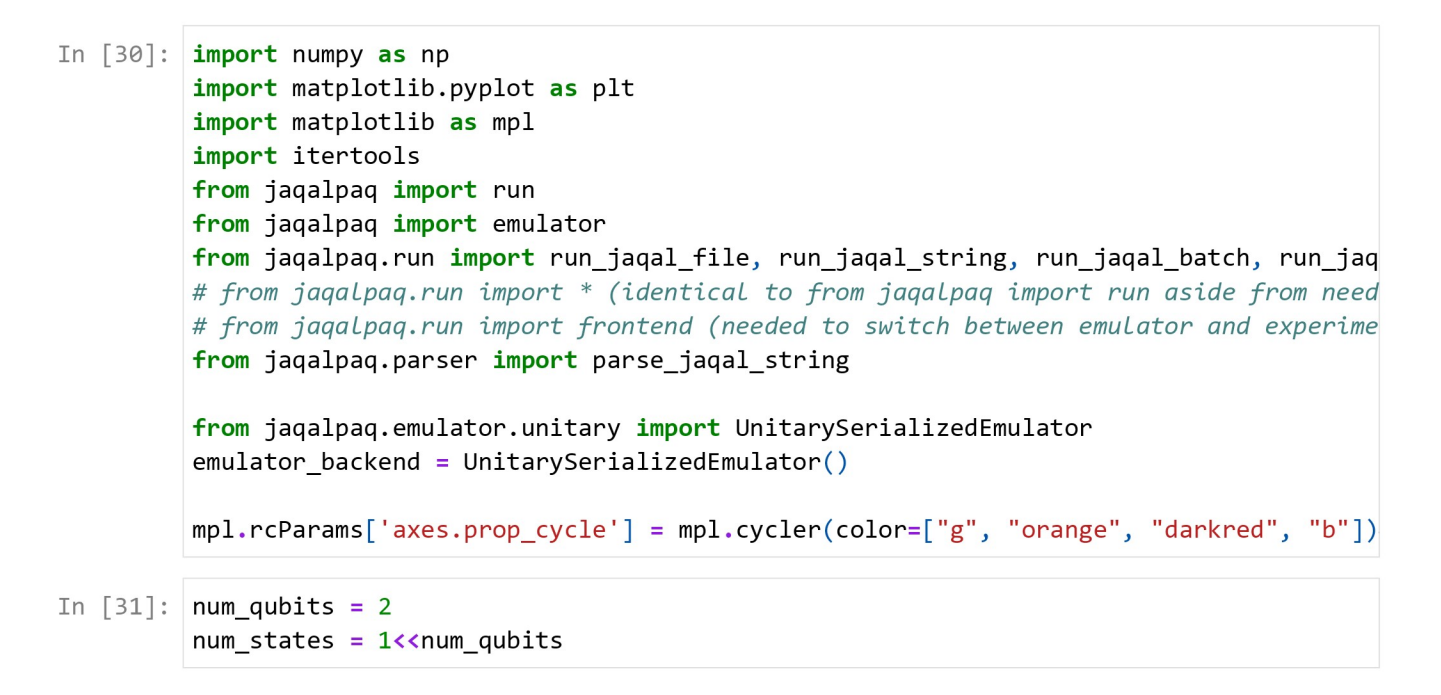

Batching with Override Dictionary

```
In [32]: #Create a jagal code (string method)
         jaqal\_code = f""//Comment via a double forward slash in jagal strings
         //Pulse Definitions Import Statement
         from qscout.v1.std usepulses *
         //Define let parameters
         let alpha 0.1701
         let beta 0.1701
         let gamma 0.72405
         let delta 0.74656
         let epsilon 0.01
         let zeta 0.1031
         let eta 0.82893
         let theta 0.75567
         let iota 0.76884
         let kappa 0.1701
         let num_loops 0
         let pi_4 {np.pi/4}
         //Select your register of qubits
         register q[{num_qubits}]
         //Create jaqal circuit, starting with prepare_all, ending with measure_all
         prepare_all
         <R q[0] alpha beta | R q[1] gamma delta>
         <Rz q[0] epsilon | Rz q[1] zeta>
         MS q[0] q[1] eta theta
         R q[0] iota kappa
         loop num_loops {{
             MS q[0] q[1] 0 pi_4}}
         measure_all
         mara.
```

```
In [33]: #Define series of arrays for an 'override' dictionary
         angles = list(npu.0, pace(-np.pyi/2, np.pyi/2, 21))thetas = [np.pi/2-abs(a) for a in angles]loops = list(range(0,21))#Define a python dictionary to be the override dictionary
         #We can override any and/or all let parameters. Caveat: All elements of the diction
         override dict=\{ "alpha":
                                    angles,
                         "beta":
                                    angles,
                         "gamma":
                                    angles,
                         "delta":
                                    angles,
                         "epsilon": angles,
                         "zeta":
                                    angles,
                         "eta":
                                    angles,
                         "theta": thetas,
                         "iota":
                                    angles,
                         "kappa":
                                    angles,
                         "num_loops": loops,
                         "_repeats_": 2000}
         #Run the circuit with the parameters being overwritten
         jaqal circuit = parse jaqal string(jaqal code)
         res = run jagal circuit(jagal circuit, overrides=override dict)
         #The result object that is returned has quite a lot of information stored in it.
         #This object contains the data sorted by each instance of the override dictionary,
         #This subbatch is then further divided into subcircuits (if we had any). If not, ju
         #We can then call for the probability sorted by the integer of the binary represent
         print("PROBABILITIES ORDERED BY QUBIT INTEGER VALUE")
         for i in range(len(angles)):
             print(res.by subbatch[i].by subcircuit[0].simulated probability by int) #absoluprint(res.by_subbatch[i].by_subcircuit[0].relative_frequency_by_int) #with simu
         #We can also sort the resulting probabilities by their string representation (matri
         print("PROBABILITIES ORDERED BY QUBIT STRING REPRESENTATION")
         for i in range(len(angles)):
             print(res.by subbatch[i].by subcircuit[0].simulated probability by str) #absoluprint(res.by_subbatch[i].by_subcircuit[0].relative_frequency_by_str) #with simu
```
BatchingExamples<br>
PROBABILITIES ORDERED BY QUBIT INTEGER VALUE<br>
[0.25 0.25 0.25 0.25]<br>
[[0.252 ]  $[0.268]$  $[0.2355]$  $[0.2445]$  $[0.15521143 0.29205858 0.21796375 0.33476625]$  $[[0.154]$  $[0.291]$  $[0.208]$  $[0.347]$  $[0.0219206 \t 0.20659587 \t 0.32183631 \t 0.44964721]$  $[6.0235]$  $[0.2205]$  $[0.3245]$  $[0.4315]$  $[0.00710145 0.11161837 0.42340979 0.45787039]$  $[0.008]$  $[0.1135]$  $[0.414]$  $[0.4645]$  $[0.01493425 0.15583128 0.35569488 0.47353959]$  $[[0.0145]$  $[0.1555]$  $[0.346]$  $[0.484]$  $[0.05334709 0.26830583 0.17991748 0.49842961]$  $[6.0595]$  $[0.2625]$  $[0.1745]$  $[0.5035]$  $[0.31000929 0.28146769 0.06684163 0.3416814]$  $[[0.3075]$  $[0.278]$  $[0.066]$  $[0.3485]$ [0.63382386 0.17508098 0.05305083 0.13804433]  $\begin{bmatrix} 0.64 \end{bmatrix}$  $[0.1675]$  $[0.049]$  $[0.1435]$  $[0.59949211 0.06079955 0.05226754 0.28744081]$  $[[0.5975]$  $[0.065]$  $[0.059]$  $[0.2785]$  $[0.22137474 0.00899478 0.02118271 0.74844777]$  $[[0.2265]$  $[0.009]$  $[0.026]$  $[0.7385]$  $[0. 0. 0. 1.]$  $[[0.]$  $[0.]$  $[0.]$  $[1.]$ 

BatchingExamples<br>
[0.108417 0.00719196 0.02298553 0.8614055 ]<br>
[[0.112 ]<br>
[0.0065]  $[0.02]$  $[0.8615]$  $[0.32682367 0.03957536 0.07349173 0.56010924]$  $[6.3235]$  $[0.039]$  $[0.076]$  $[0.5615]$  $[0.49195039 0.11809322 0.11003859 0.27991781]$  $[6.496]$  $[0.1135]$  $[0.111]$  $[0.2795]$  $[0.48968353 0.24240519 0.10590413 0.16200716]$  $[[0.4825]$  $[0.259]$  $[0.1065]$  $[0.152]$  $[0.32923543 0.3642767 0.08394661 0.22254126]$  $[6.335]$  $[0.3645]$  $[0.0845]$  $[0.216]$  $[0.23683399 0.4094598 0.10206636 0.25163986]$  $[\begin{bmatrix} 0.226 \end{bmatrix}]$  $[0.4015]$  $[0.1055]$  $[0.267]$ [0.35965133 0.34917237 0.1858558 0.1053205 ]  $[6.3735]$  $[0.3605]$  $[0.164]$  $[0.102]$ [0.46527221 0.24565837 0.28277381 0.0062956 ]  $[6.4675]$  $[0.245]$  $[0.281]$  $[0.0065]$  $[0.3542318 \t 0.20092072 \t 0.3091016 \t 0.13574587]$  $[\begin{bmatrix} 0.374 \end{bmatrix}]$  $[0.1895]$  $[0.306]$  $[0.1305]$  $[0.25 0.25 0.25 0.25]$  $[[0.2305]$  $[0.2525]$  $[0.261]$  $[0.256]$ PROBABILITIES ORDERED BY QUBIT STRING REPRESENTATION  ${°}$  00': 0.25, '10': 0.2500000000000001, '01': 0.2499999999999999, '11': 0.25}  $\{ '00': array([0.252]), '10': array([0.268]), '01': array([0.2355]), '11': array([0.263]), '00': array([0.263]), '11': array([0.263]), '12': array([0.263]), '13': array([0.263]), '14': array([0.263]), '15': array([0.263]), '16': array([0.263]), '17': array([0.263]), '18': array([0.263]), '19': array([0.263]), '19': array([0.263]), '10': array([0.263]), '10': array([0.263]), '11': array([0.263]), '$  $2445$ ]) }  ${°}$  00': 0.15521142751307765, '10': 0.2920585780582002, '01': 0.21796374787072248, '1  $1': 0.33476624655799975$ 

about:srcdoc<br>| 198': array([0.154]), '10': array([0.291]), '01': array([0.208]), '11': array([0.3<br>| 47])}<br>| 300': 0.02192059994387455, '10': 0.20659587429686832, '01': 0.3218363149609606, '1  $1': 0.44964721079829656$  ${'00': array([0.0235])}$ , '10': array( $[0.2205])$ , '01': array( $[0.3245])$ , '11': array  $([0.4315])$  ${90': 0.0071014473257372274, '10': 0.11161837371274047, '01': 0.42340979360775577, '}$  $'11': 0.4578703853537665$  $\{90': \text{array}([0.008]), \text{ '10': array}([0.1135]), \text{ '01': array}([0.414]), \text{ '11': array}([0.1136]), \text{ '12': array}([0.0087]), \text{ '13': array}([0.0087]), \text{ '14': array}([0.0087]), \text{ '15': } \text{16': } \text{17: } \text{18: } \text{19: } \text{19: } \text{19: } \text{10: } \text{10: } \text{10: } \text{11: } \text{11: } \text{12: } \text{13: } \text{$ 4645])}  ${°}$  00': 0.014934251424144883, '10': 0.15583127627941548, '01': 0.35569488079623546,  $'11': 0.47353959150020414$  $\{ '00': \text{ array}([0.0145]), '10': \text{ array}([0.1555]), '01': \text{ array}([0.346]), '11': \text{ array}$  $([0.484])$  ${100': 0.05334708691207966, '10': 0.268305826175841, '01': 0.17991747852752235, '11}$  $': 0.498429608384557$  $\{ '00': array([0.0595]), '10': array([0.2625]), '01': array([0.1745]), '11': array$  $([0.5035])$  ${^{\prime}}$ 00': 0.31000928563221863, '10': 0.28146768785156573, '01': 0.0668416257031315, '1 1': 0.34168140081308407}  $\{ '00': array([0.3075]), '10': array([0.278]), '01': array([0.066]), '11': array([0.$ 3485])}  ${^{\prime}}$ 00': 0.6338238629197582, '10': 0.17508098237206085, '01': 0.05305082507570646, '1 1': 0.1380443296324744}  $\{ '00': array([0.64]), '10': array([0.1675]), '01': array([0.049]), '11': array([0.1$  $435$ ]) } {'00': 0.5994921058869096, '10': 0.06079955040885978, '01': 0.05226753729546427, '1  $1': 0.2874408064087663$  $\{ '00': array([0.5975]), '10': array([0.065]), '01': array([0.059]), '11': array([0.059]), '12': array([0.059]), '13': array([0.059]), '14': array([0.059]), '15': array([0.059]), '16': array([0.059]), '17': array([0.059]), '18': array([0.059]), '19': array([0.059]), '19': array([0.059]), '10': array([0.059]), '10': array([0.059]), '11': array([0.059]), '12': array([0.059]), '13': array([0.059]), '$  $2785$ ]) }  ${100': 0.22137473690215836, '10': 0.008994782213862722, '01': 0.021182712390980435,}$ '11':  $0.7484477684929984$  $\{ '00': array([0.2265]), '10': array([0.009]), '01': array([0.026]), '11': array([0.026]) \}$  $7385$ ])}  ${°00': 0.0, '10': 0.0, '01': 0.0, '11': 1.0}$  ${'00': array([0.]), '10': array([0.]), '01': array([0.]), '11': array([1.])}$  ${°00': 0.10841700433021274, '10': 0.007191964968329998, '01': 0.02298552963651315, '}$  $'11': 0.8614055010649442$  ${'00': array([0.112])}, '10': array([0.0065]), '01': array([0.02]), '11': array([0.8])$  $615$ ])}  ${°00': 0.3268236684881671, '10': 0.03957536166136641, '01': 0.07349172604295771, '1}$  $1': 0.5601092438075088$  $\{ '00': array([0.3235]) , '10': array([0.039]), '01': array([0.076]), '11': array([0.036]) \}$  $5615$ ])}  ${^{\prime}}$ 00': 0.4919503854411232, '10': 0.11809322170802049, '01': 0.1100385857397468, '11  $': 0.27991780711110953$  $\{ '00': array([0.496]), '10': array([0.1135]), '01': array([0.111]), '11': array([0.$  $2795$ ])}  ${°00': 0.4896835251099528, '10': 0.24240518785156598, '01': 0.1059041257031314, '11" }$  $': 0.16200716133534984$  $\{ '00': array([0.4825]) , '10': array([0.259]), '01': array([0.1065]), '11': array$  $([0.152])$  ${°}$   $00':$  0.3292354345603979, '10': 0.364276695296637, '01': 0.0839466094067262, '11': 0.22254126073623895}  $\{ '00': \text{ array}([0.335])$ , '10': array( $[0.3645])$ , '01': array( $[0.0845])$ , '11': array  $([0.216])$ 

```
{°00': 0.23683398628649616, '10': 0.4094597995646406, '01': 0.10206635751101029, '11': 0.2516398566378528\{90': \text{array}([0.226]), '10': array([0.4015]), '01': array([0.1055]), '11': array
            ([0.267]){°} 00': 0.35965133071561206, '10': 0.3491723686766947, '01': 0.1858557986438019, '11
            ': 0.10532050196389135\{ '00': array([0.3735]), '10': array([0.3605]), '01': array([0.164]), '11': array([0.102]){90': 0.4652722107982965, '10': 0.24565837429686838, '01': 0.2827738149609607, '11}'': 0.0062955999438744255\{ '00': array([0.4675]), '10': array([0.245]), '01': array([0.281]), '11': array([0.281]) \}0065])}
            {°} 00': 0.3542317991371078, '10': 0.20092072228347876, '01': 0.30910160364544376, '1
           1': 0.1357458749339696\{90': \text{array}([0.374]), \text{ } 10': \text{array}([0.1895]), \text{ } 91': \text{array}([0.306]), \text{ } 11': \text{array}([0.506]), \text{ } 12': \text{ } 12': \text{ } 13': \text{ } 14': \text{ } 14': \text{ } 15': \text{ } 16': \text{ } 16': \text{ } 16': \text{ } 16': \text{ } 16': \text{ } 16': \text{ } 16': \text{ } 16': \text{ } 16': \text{ } 16': \text{ } 16': \text{ } 11305]) }
            {°00': 0.25, '10': 0.25, '01': 0.25, '11': 0.25}\{ '00': array([0.2305]), '10': array([0.2525]), '01': array([0.261]), '11': array([0.256])In [34]: #Plot the results
           outcomes = [[] for _ in range(num_states)]
           for r in res.by_subbatch:
                for n in range(num states):
                     outcomes[n].append(r.by subcircuit[0].probability by int[n])plt.figure(1)
           for n in range(num states):
                plt.plot(angles,
                           outcomes[n],label=f"$\\left\\vert{''.join(reversed(f'{n:02b}'))}\\right\\rangle$",
                           marker="sv^o'[n%4])plt.legend()
           plt.xlabel("angles");
```
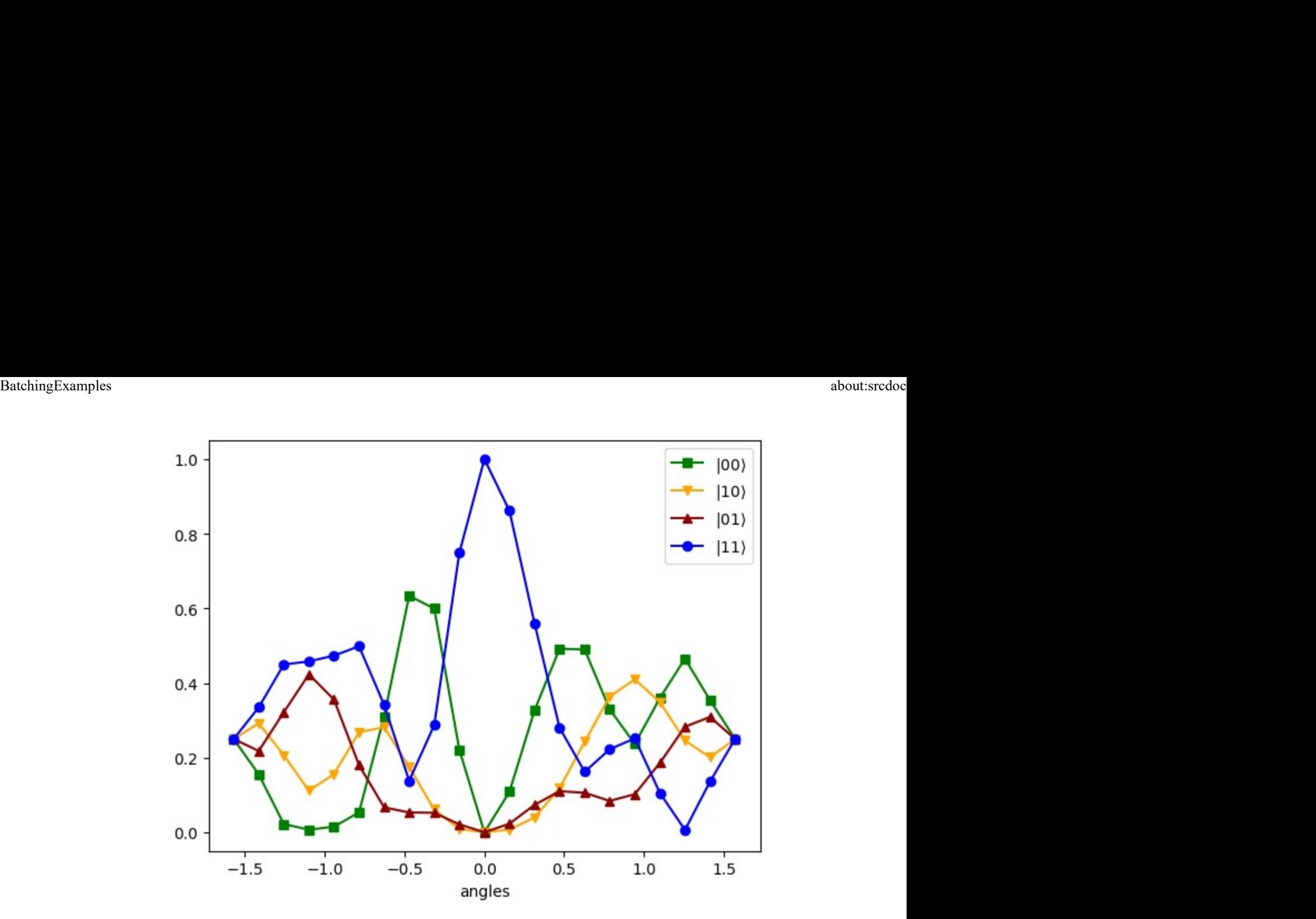

**Batching with Subcircuits** 

```
In [35]: #Define some functions to do Pauli twirling about the MS gate
         def random gate insert():
             gates added = [1, 1]for qubit in range(2): #For each qubit in the circuit
                 twirling_gate = np.randomો.choice(['I', 'Px', 'Py', 'Pz'])
                 if twirling gate != 'I':
                     gates added[qubit] += [twirling gate]
             return gates added
         def inverse_gate_insert(gates_added):
             inverse\_added = [[], []]for qubit in range(2):
                 if gates added[qubit] == ['Px']:
                     inverse added[qubit] += ['Px']
                 elif gates added[qubit] == ['Py']:
                     inverse\_added[qubit] += ['Pz']inverse\_added[(qubit+1)%2] += ['Px']elif gates added[qubit] == ['Pz']:
                     inverse\_added[qubit] += ['Py']inverse\_added[(qubit+1)%2] += ['Px']return inverse added
         def two pauli multiplication(pauli1, pauli2):
             new pauli = "if ((pauli1 == 'Px') & (pauli2 == 'Py')) | ((pauli1 == 'Py') & (pauli2 == 'Px')
                 new pauli = 'Pz'elif ((pauli1 == 'Px') & (pauli2 == 'Pz')) | ((pauli1 == 'Pz') & (pauli2 == 'Px
                 new pauli = 'Py'elif ((pauli1 == 'Pz') & (pauli2 == 'Py')) | ((pauli1 == 'Py') & (pauli2 == 'Pz'
                 new\_pauli = 'Px'return new_pauli
         def pauli_compile(inverse_added, gates_added):
             gate string = ""
             for index in range(2):
                 equivalent pauli = '' #No gates
                 if len(inverse added[index]) == 2: #Two gates
                     equivalent_pauli = two_pauli_multiplication(inverse_added[index][0], in
                 elif len(inverse added[index]) == 1: #One gate
                     equivalent_pauli = inverse_added[index][0]if gates_added[index] != []:
                     if equivalent_pauli != ": #Combine gates before and after
                         equivalent_pauli = two_pauli_multiplication(equivalent_pauli, gates
                     else:
                         equivalent pauli = gates added[index][0]
                 if equivalent pauli != ":
                     gate = "\n"+ equivalent_pauli + f" q[{index}]"
                     gate_string += gate
             return gate_string
```

```
In [36]: #Create the elements of the jagal file
         jaqal_{\text{} header = f'''//Comment via a double forward slash in jaqal strings
         //Pulse Definitions Import Statement
         from qscout.v1.std usepulses *
         //Define let parameters
         let alpha 0.1701
         let beta 0.1701
         let gamma 0.72405
         let delta 0.74656
         let epsilon 0.01
         let zeta 0.1031
         let eta 0.82893
         let theta 0.75567
         let iota 0.76884
         let kappa 0.1701
         let num_loops 0
         let pi_4 {np.pi/4}
         let pi_2 {np.pl/2}//Select your register of qubits
         register q[{num_qubits}]"""
         jaqal-prep = """prepare_all
         <R q[0] alpha beta | R q[1] gamma delta>
         <Rz q[0] epsilon | Rz q[1] zeta>"""
         jaqal_Ms = """MS q[0] q[1] 0 pi_2"""
         jaqal_measure = """
         R q[0] iota kappa
         measure_all"""
```

```
In [37]: #Create the jagal file with the Pauli twirls
         jaqal_code = jaqal_header
         num\_RC = 10for n in range(num_RC):
             gates\_added = [[], []]inverse\_added = [[], []]jaqal_code += jaqal_prep
             gates\_added = random_gate\_insert()jaqal_code += pauli_compile(inverse_added, gates_added)
             jaqal_code += jaqal_MS
             inverse_added = inverse_gate_insert(gates_added)
             jaqal_code += pauli_compile(inverse_added, [[], []])
             jaqal_code += jaqal_measure
             jaqal_code += "\n"
         print(jaqal_code)
```
BatchingExamples<br>
//Comment via a double forward slash in jaqal strings<br>
//Pulse Definitions Import Statement from qscout.v1.std usepulses \* //Define let parameters let alpha 0.1701 let beta 0.1701 let gamma 0.72405 let delta 0.74656 let epsilon 0.01 let zeta 0.1031 let eta 0.82893 let theta 0.75567 let iota 0.76884 let kappa 0.1701 let num\_loops 0 let pi\_4 0.7853981633974483 let pi\_2 1.5707963267948966 //Select your register of qubits register q[2] prepare\_all <R q[0] alpha beta | R q[1] gamma delta>  $\langle$ Rz q[0] epsilon | Rz q[1] zeta> Py  $q[0]$ MS q[0] q[1] 0 pi\_2 Pz  $q[0]$  $Pxq[1]$ R q[0] iota kappa measure\_all prepare\_all <R q[0] alpha beta | R q[1] gamma delta> <Rz q[0] epsilon | Rz q[1] zeta> Py  $q[0]$ MS q[0] q[1] 0 pi\_2 Pz  $q[0]$ Px  $q[1]$ R q[0] iota kappa measure\_all prepare\_all <R q[0] alpha beta | R q[1] gamma delta> <Rz q[0] epsilon | Rz q[1] zeta>  $Pxq[0]$ Py  $q[1]$ MS q[0] q[1] 0 pi\_2 Pz  $q[1]$ R q[0] iota kappa measure\_all prepare\_all <R q[0] alpha beta | R q[1] gamma delta> <Rz q[0] epsilon | Rz q[1] zeta>

BatchingExamples<br>
Py q[0]<br>
Px q[1]<br>
MS q[0] q[1] 0 pi\_2  $Pz q[0]$ R q[0] iota kappa measure\_all prepare\_all <R q[0] alpha beta | R q[1] gamma delta> <Rz q[0] epsilon | Rz q[1] zeta>  $Pxq[0]$ Py  $q[1]$ MS q[0] q[1] 0 pi\_2 Pz  $q[1]$ R q[0] iota kappa measure\_all prepare\_all  $\langle R q[0]$  alpha beta | R q[1] gamma delta>  $\langle$ Rz q[0] epsilon | Rz q[1] zeta> Pz  $q[0]$ MS q[0] q[1] 0 pi\_2 Py q[0] Px  $q[1]$ R q[0] iota kappa measure\_all prepare\_all <R q[0] alpha beta | R q[1] gamma delta> <Rz q[0] epsilon | Rz q[1] zeta> Py q[0] Px  $q[1]$ MS q[0] q[1] 0 pi\_2 Pz  $q[0]$ R q[0] iota kappa measure\_all prepare\_all <R q[0] alpha beta | R q[1] gamma delta> <Rz q[0] epsilon | Rz q[1] zeta> Py  $q[0]$ MS q[0] q[1] 0 pi\_2 Pz  $q[0]$ Px  $q[1]$ R q[0] iota kappa measure\_all prepare\_all <R q[0] alpha beta | R q[1] gamma delta>  $\langle$ Rz q[0] epsilon | Rz q[1] zeta> Py  $q[0]$ Py  $q[1]$ MS q[0] q[1] 0 pi\_2 Py q[0] Py  $q[1]$ R q[0] iota kappa

```
measure_all
         prepare all
         <R q[0] alpha beta | R q[1] gamma delta>
         <Rz q[0] epsilon | Rz q[1] zeta>
         MS q[0] q[1] 0 pi_2
         R q[0] iota kappa
         measure_all
In [38]: #Running the string
         res = run jaqal string(jaqal code, overrides = {" repeats ": 200}, backend = emul
         #The result object that is returned has quite a lot of information stored in it.
         #In this case we have a single subbatch, since we're not providing an override dict
         #This subbatch is then further divided into our 10 subcircuits.
         #We can then call for the probability sorted by the integer of the binary represent
         print("PROBABILITIES ORDERED BY QUBIT INTEGER VALUE")
         for i in range(num_RC):
             print(res.by_subbatch[0].by_subcircuit[i].simulated_probability_by_int) #absolu
             print(res.by_subbatch[0].by_subcircuit[i].relative_frequency_by_int) #with simu
         #We can also sort the resulting probabilities by their string representation (matri
         print("PROBABILITIES ORDERED BY QUBIT STRING REPRESENTATION")
         for i in range(num_RC):
             print(res.by_subbatch[0].by_subcircuit[i].simulated_probability_by_str) #absolu
             print(res.by subbatch[0].by subcircuit[i].relative frequency by str) #with simu
```
BatchingExamples<br>PROBABILITIES ORDERED BY QUBIT INTEGER VALUE<br>[0.39818686 0.09484271 0.02904003 0.47793041]<br>[[0.44]  $[0.09]$  $[0.02]$  $[0.45]$ [0.39818686 0.09484271 0.02904003 0.47793041]  $[6.355]$  $[0.08]$  $[0.03]$  $[0.535]$ [0.39818686 0.09484271 0.02904003 0.47793041]  $\begin{bmatrix} 0.495 \end{bmatrix}$  $[0.085]$  $[0.015]$  $[0.405]$  $[0.39818686 0.09484271 0.02904003 0.47793041]$  $[[0.39]$  $[0.08]$  $[0.03]$  $[0.5]$  $[0.39818686 0.09484271 0.02904003 0.47793041]$  $[[0.435]$  $[0.09]$  $[0.02]$  $[0.455]$  $[0.39818686 0.09484271 0.02904003 0.47793041]$  $[6.395]$  $[0.1]$  $[0.035]$  $[0.47]$  $[0.39818686 0.09484271 0.02904003 0.47793041]$  $[0.405]$  $[0.095]$  $[0.02]$  $[0.48]$ [0.39818686 0.09484271 0.02904003 0.47793041]  $[6.38]$  $[0.115]$  $[0.01]$  $[0.495]$  $[0.39818686 0.09484271 0.02904003 0.47793041]$  $[\begin{bmatrix} 0.4 \end{bmatrix}]$  $[0.115]$  $[0.03]$  $[0.455]$ [0.39818686 0.09484271 0.02904003 0.47793041]  $[[0.405]$  $[0.075]$  $[0.025]$  $[0.495]$ PROBABILITIES ORDERED BY QUBIT STRING REPRESENTATION  ${°00': 0.3981868612330396, '10': 0.0948427056058017, '01': 0.0290400251628833, '11" }$  $': 0.4779304079982755$  $\{ '00': array([0.44]), '10': array([0.09]), '01': array([0.02]), '11': array([0.4]) \}$  $5$ ]) }

```
BatchingExamples
```

```
{°} 00': 0.3981868612330396, '10': 0.0948427056058017, '01': 0.0290400251628833, '11
             ': 0.4779304079982755\{90\}: array([0.355]), '10': array([0.08]), '01': array([0.03]), '11': array([0.53]5]) }
             1': 0.4779304079982755\{ '00': \, array([0.495]) \, , \; '10': \, array([0.085]) \, , \; '01': \, array([0.015]) \, , \; '11': \, array([0.45]) \}05]) }
             {°} 00': 0.3981868612330396, '10': 0.09484270560580167, '01': 0.02904002516288329, '1
             1': 0.4779304079982755}
             \{ '00': array([0.39]), '10': array([0.08]), '01': array([0.03]), '11': array([0.5]) \}{100': 0.3981868612330396, 10': 0.09484270560580167, 01': 0.02904002516288331, 1}1': 0.4779304079982755}
             \{ '00': array([0.435]), '10': array([0.09]), '01': array([0.02]), '11': array([0.45])51){^{\prime}} 00': 0.3981868612330396, '10': 0.0948427056058017, '01': 0.029040025162883322, '1
             1': 0.4779304079982755}
             \{ '00': array([0.395]), '10': array([0.1]), '01': array([0.035]), '11': array([0.47]}
             {^{\prime}}00': 0.3981868612330396, '10': 0.09484270560580167, '01': 0.02904002516288329, '1
             1': 0.4779304079982755}
             \{ '00': array([0.405]), '10': array([0.095]), '01': array([0.02]), '11': array([0.405]), '11': array([0.405]), '12': array([0.405]), '13': array([0.405]), '14': array([0.405]), '15': array([0.405]), '16': array([0.405]), '17': array([0.405]), '18': array([0.405]), '19': array([0.405]), '19': array([0.405]), '19': array([0.405]), '10': array([0.405]), '10': array([0.405]), '11': array([0.405]), '128])}
             {°} 00': 0.3981868612330396, '10': 0.0948427056058017, '01': 0.0290400251628833, '11
             ': 0.4779304079982755\{90': \text{array}([0.38])\}, '10': array([0.115]), '01': array([0.01]), '11': array([0.49]51){^{\prime}} 00': 0.3981868612330397, '10': 0.0948427056058017, '01': 0.029040025162883322, '1
             1': 0.47793040799827535}
             {'00': array([0.4]), '10': array([0.115]), '01': array([0.03]), '11': array([0.45])}51){^{00}}: 0.3981868612330397, '10': 0.0948427056058017, '01': 0.02904002516288334, '11
             ': 0.47793040799827535\{ '00': array([0.405]), '10': array([0.075]), '01': array([0.025]), '11': array([0.405]), '11': array([0.405]), '12': array([0.405]), '13': array([0.405]), '14': array([0.405]), '15': array([0.405]), '16': array([0.405]), '17': array([0.405]), '18': array([0.405]), '19': array([0.405]), '10': array([0.405]), '10': array([0.405]), '11': array([0.405]), '12': array([0.405]), '13': array([0.405]), '195]) }
In [39]: plt.fileure(2)
```

```
outcomes = [[] for _ in range(num_states)]
for r in res.by_subbatch[0].by_subcircuit:
   for n in range(num_states):
        outcomes[n].append(r.probability by int[n])for n in range(num states):
    plt.plot(range(num_RC),
             outcomes[n],label=f"$\\left\\vert{''.join(reversed(f'{n:02b}'))}\\right\\rangle$",
             marker="sv^o" [n%4]plt.legend()
plt.xlabel("RC index")
```

```
Out[39]: Text(0.5, 0, 'RC index')
```
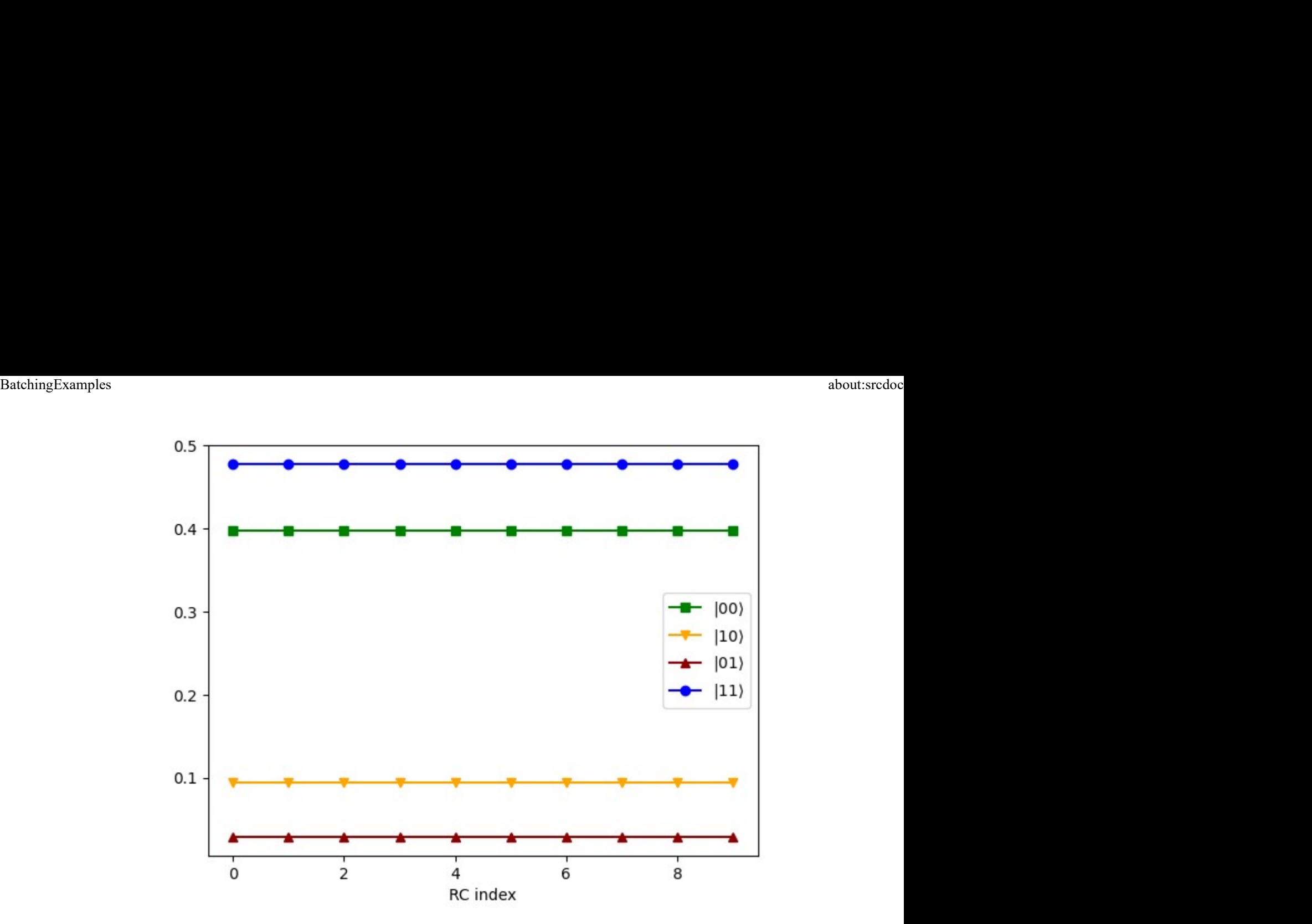

Batching with Indexing

```
In [40]: #Nominally, the circuits are run in the order presented in the jagal file, but if w#For simplicity we will define another series of jaqal_code subcircuits
          jaqal\_code = f""from .custom_gates usepulses *
          let pi_2 {np.pl/2}let pi_4 {np.pi/4}
          let theta 0
          register q[{num_qubits}]
          prepare_all
          MS q[0] q[1] 0 pi_2
          Rzq[0]pi_2measure_all
          prepare_all
          MS q[0] q[1] 0 pi_2
          Rzq[0]pi_2\langle Sx \ q[0] | Sx q[1] \ranglemeasure_all
          prepare_all
          MS q[0] q[1] 0 pi_2
          Rzq[0]pi_2\langle Sy q[0] | Sy q[1] \ranglemeasure_all
          prepare_all
          MS q[0] q[1] pi_2 pi_2
          Rzq[0]pi_2measure_all
          prepare_all
          MS q[0] q[1] pi_2 pi_2
          Rzq[0]pi_2\langle Sx \ q[0] | Sx q[1] \ranglemeasure_all
          prepare_all
          MS q[0] q[1] pi_2 pi_2
          Rz q[0] pi_2\langle Sy q[0] | Sy q[1] \ranglemeasure_all
          0.0\,0.0
```
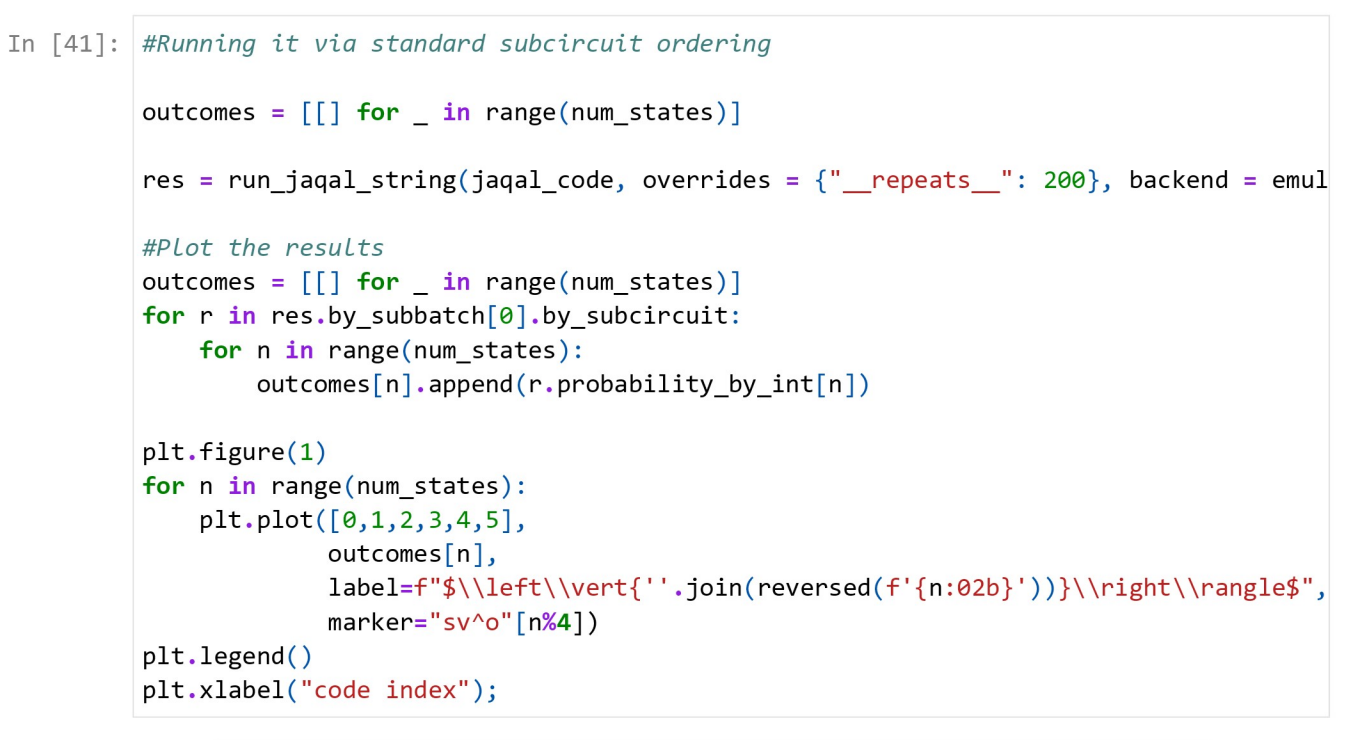

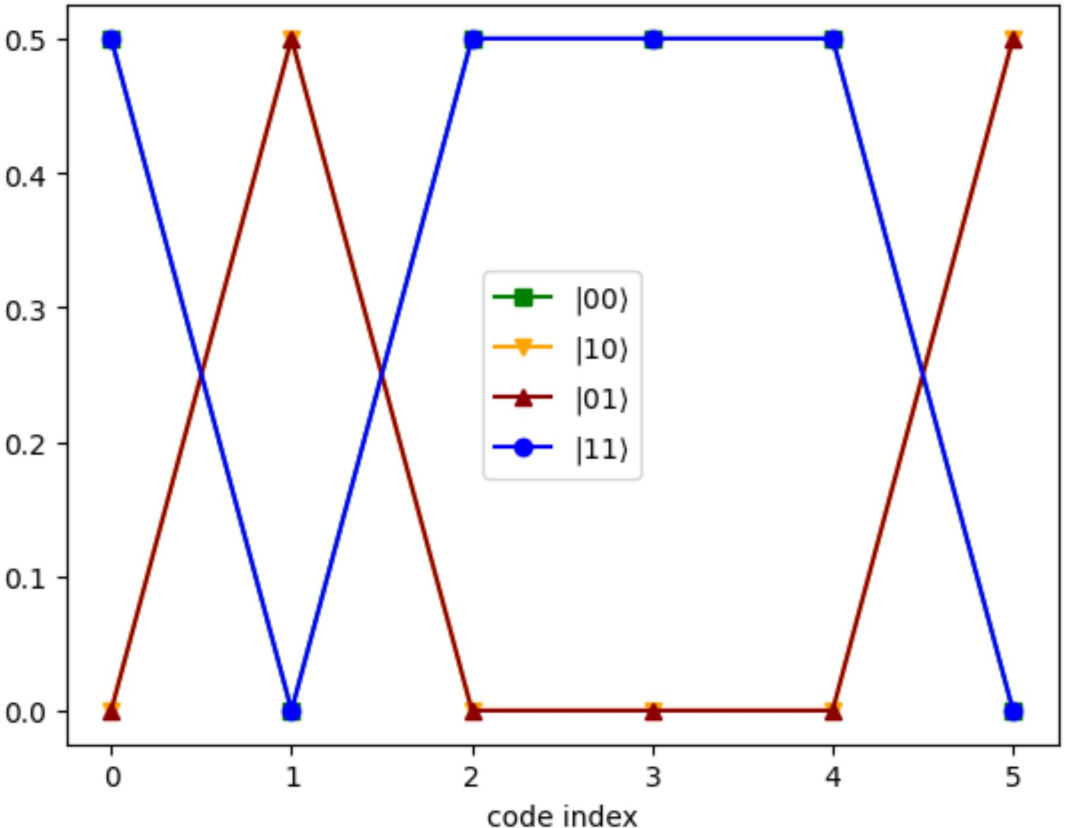

```
In [42]: # We can also run this by indexing different codes, so if we wanted all Z, X, or Y
         indices = 6res = run jagal string(jagal code, overrides = {" index ": \lceil \varnothing, 3, 1, 4, 2, 5 \rceil],
                                                           " repeats ": 200}, backend = emul
         #Note that the indexes are contained within a nested list!
         print ("PROBABILITIES ORDERED BY QUBIT INTEGER VALUE")
         for i in range(indices):
              print(res.by_subbatch[0].by_subcircuit[i].simulated_probability_by_int) #absolu
             print(res.by_subbatch[0].by_subcircuit[i].relative_frequency_by_int) #with simu
         #We can also sort the resulting probabilities by their string representation (matri
         print("PROBABILITIES ORDERED BY QUBIT STRING REPRESENTATION")
         for i in range(indices):
              print(res.by_subbatch[0].by_subcircuit[i].simulated_probability_by_str) #absolu
             print(res.by subbatch[0].by subcircuit[i].relative frequency by str) #with simu
         #Note, these are still plotting based on subcircuit number! But if we want to see h
         # on the experiment or the emulator, we can use the by time command:
         print("RESULTS ORDERED BY TIME")
         for i in range(indices):
              print(res.by_time[i].simulated_probability_by_int) #absolute probability
             print(res.by_time[i].relative_frequency_by_int) #with simulated shot noise
         #Plot the results by time
         outcomes = [[] for _ in range(num_states)]
         for r in res.by_time:
             for n in range(num_states):
                  outcomes[n].append(r.probability_by_int[n])
         plt.figure(1)for n in range(num_states):
              plt.plot([0,1,2,3,4,5],outcomes[n],label=f"$\\left\\vert{''.join(reversed(f'{n:02b}'))}\\right\\rangle$",
                       marker="sv^o'[n%4])plt.length()plt.xlabel("time index");
```
BatchingExamples<br>PROBABILITIES ORDERED BY QUBIT INTEGER VALUE<br>[0.5 0. 0. 0.5]<br>[[0.47]  $[0.$  ]  $[0.]$  $[0.53]$  $[0. 0.5 0.5 0.$ ]  $[0.$  $[0.48]$  $[0.52]$  $[0.$   $]$  $[0.5 0. 0. 0.5]$  $\begin{bmatrix} 0.46 \end{bmatrix}$ [0. ]  $[0, 1]$  $[0.54]$  $[0.5 0. 0. 0.5]$  $[[0.435]$  $\begin{bmatrix} 0 & 1 \end{bmatrix}$  $[0.$  1  $[0.565]$  $[0.5 0. 0. 0.5]$  $[[0.495]$  $[0.$  ]  $[0, 1]$  $[0.505]$  $[0. 0.5 0.5 0.]$  $\begin{bmatrix} 0.1 \end{bmatrix}$  $[0.51]$  $[0.49]$  $[0. 1]$ PROBABILITIES ORDERED BY QUBIT STRING REPRESENTATION  ${100': 0.5, '10': 0.0, '01': 0.0, '11': 0.499999999999999}$  $\{ '00': array([0.47]), '10': array([0.]), '01': array([0.]), '11': array([0.53]) \}$  ${°}$   $00': 0.0, '10': 0.499999999999998, '01': 0.5000000000000001, '11': 0.0}$  ${'00': array([0.]), '10': array([0.48]), '01': array([0.52]), '11': array([0.])}$  ${100': 0.500000000000001, 10': 0.0, 01': 0.0, 11': 0.499999999999998}$  $\{ '00': array([0.46]), '10': array([0.]), '01': array([0.]), '11': array([0.54]) \}$  ${°00': 0.5, '10': 0.0, '01': 0.0, '11': 0.499999999999999}}$  ${'00': array([0.435])}$ , '10': array([0.]), '01': array([0.]), '11': array([0.565])}  ${100': 0.500000000000001, 10': 0.0, 01': 0.0, 11': 0.499999999999998}$  $\{ '00': array([0.495])$ , '10': array $([0.])$ , '01': array $([0.])$ , '11': array $([0.505])$ }  $\{90': 0.0, '10': 0.499999999999998, '01': 0.5000000000000001, '11': 0.0\}$  $\{ '00': array([0.]), '10': array([0.51]), '01': array([0.49]), '11': array([0.]) \}$ RESULTS ORDERED BY TIME  $[0.5 0. 0. 0.5]$  $[0.47 0. 0. 0.53]$  $[0.5 0. 0. 0.5]$  $[0.435 0.$ 0.  $0.565$ ]  $[0. 0.5 0.5 0.1]$  $[0. 0.48 0.52 0. ]$  $[0.5 0. 0. 0.5]$  $[0.495 0.$ 0.  $0.505$ ]  $[0.5 0. 0. 0.5]$  $[0.46 0. 0. 0.54]$  $[0. 0.5 0.5 0.1]$ 

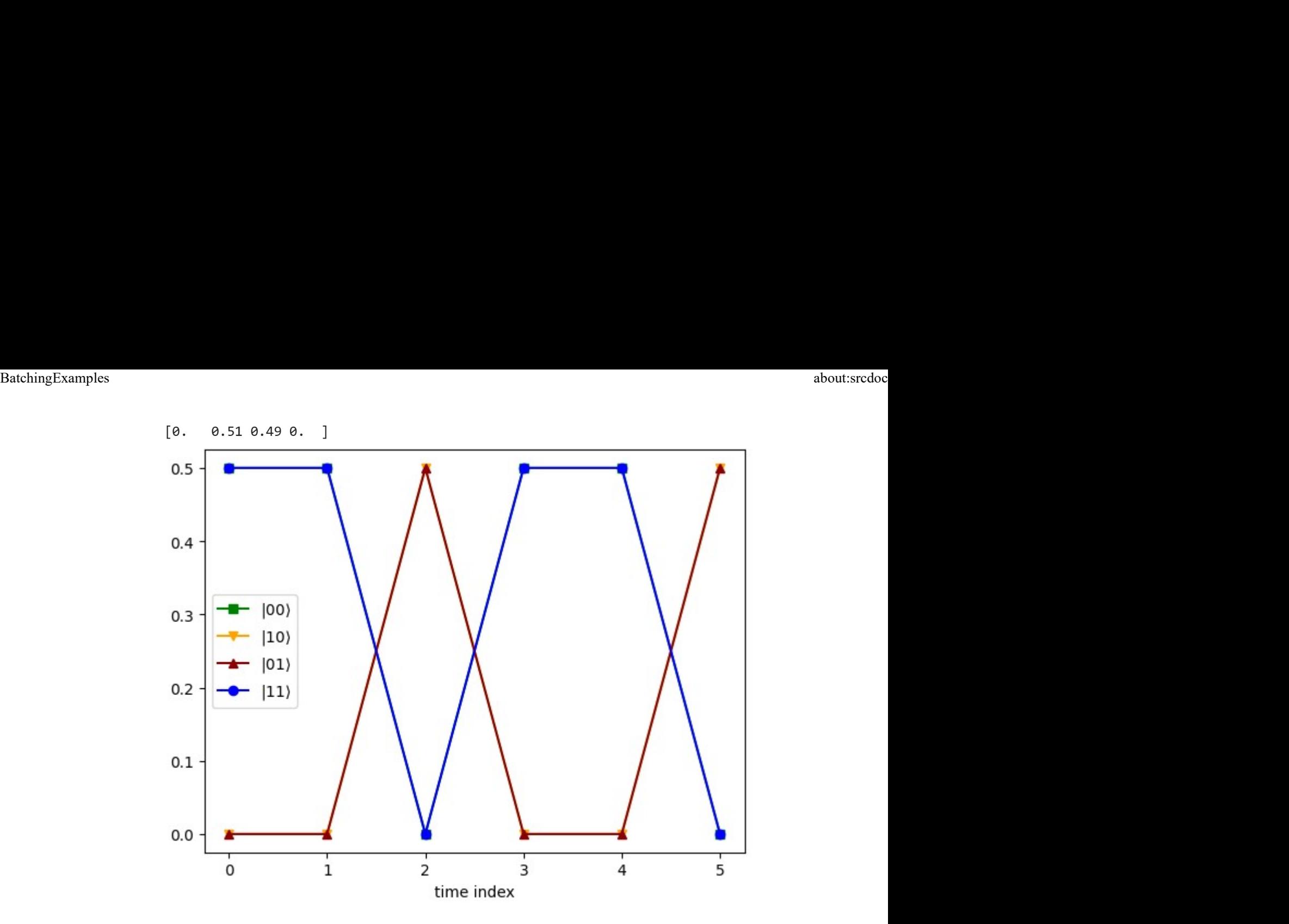

Putting it all together

```
In [43]: #Create a jagal code (string method)
         jaqal\_code = f""//Comment via a double forward slash in jaqal strings
         //Pulse Definitions Import Statement
         from qscout.v1.std usepulses *
         //Define let parameters
         let gamma 0.72405
         //Select your register of qubits
         register q[{num_qubits}]
         //Create jaqal circuit, starting with prepare_all, ending with measure_all
         prepare_all
         MS q[0] q[1] 0 gammameasure_all
         prepare_all
         MS q[0] q[1] 0 gammaSx q[0]Sxq[1]measure_all
         prepare_all
         MS q[0] q[1] 0 gammaSy q[0]Sy q[1]measure_all
         0.000
```

```
In [49]: res = run jagal string(jagal code, overrides = {"gamma": [0.74205, 1.57079, 0.1701],
         indices sb = 3indices sc = 3print("PROBABILITIES ORDERED BY QUBIT INTEGER VALUE")
         for i in range(indices sb):
             for j in range(indices sc):
                 print(res. by subbatch[i].by subcircuit[j].simulated probability by int) #abprint(res.by_subbatch[i].by_subcircuit[j].relative_frequency_by_int) #with
         #We can also sort the resulting probabilities by their string representation (matri
         print("PROBABILITIES ORDERED BY QUBIT STRING REPRESENTATION")
         for i in range(indices sb):
             for j in range(indices sc):
                 print(res.by_subbatch[i].by_subcircuit[j].simulated_probability_by_str) #ab
                 print(res.by subbatch[i].by subcircuit[j].relative frequency by str) #with
         #Note, these are still plotting based on subcircuit number! But if we want to see h
         # on the experiment or the emulator, we can use the by time command:
         print("RESULTS ORDERED BY TIME")
         for k in range(indices):
             print(res.by_time[k].simulated_probability_by_int) #absolute probability
             print(res.by_time[k].relative_frequency_by_int) #with simulated shot noise
```
BatchingExamples about:srcdoc Γ0. -1 [0.  $\mathbf{I}$  $[0.1415]$  $[0.25 0.25 0.25 0.25]$  $[0.2355]$  $[0.256]$  $[0.246]$  $[0.2625]$  $[0.25 0.25 0.25 0.25]$  $[[0.2275]$  $[0.26]$  $[0.2675]$  $[0.245]$  $[0.50000316 0. 0. 0.49999684]$  $[[0.4895]$ ſ0.  $\Box$ [0.  $\mathbb{I}$  $[0.5105]$  $[0.25 0.25 0.25 0.25]$  $[\begin{bmatrix} 0.258 \end{bmatrix}]$  $[0.2485]$  $[0.2595]$  $[0.234]$  $[0.25 0.25 0.25 0.25]$  $[\begin{bmatrix} 0.259 \end{bmatrix}]$  $[0.2595]$  $[0.234]$  $[0.2475]$  $[0.99278392 0. 0.$ 0.00721608]  $[0.993]$  $[0.$  1 Γ0.  $\overline{1}$  $[0.007]$  $[0.25 0.25 0.25 0.25]$  $\begin{bmatrix} 0.2485 \end{bmatrix}$  $[0.2545]$  $[0.236]$  $[0.261]$  $[0.25 0.25 0.25 0.25]$  $[[0.251]$  $[0.2305]$  $[0.265]$  $[0.2535]$ PROBABILITIES ORDERED BY QUBIT STRING REPRESENTATION  $\{90': 0.8685423588862067, 10': 0.0, 01': 0.0, 11': 0.13145764111379327\}$  ${'00': array([0.8585])}$ , '10': array([0.]), '01': array([0.]), '11': array([0.141  $51)$  ${°00': 0.250000000000001, '10': 0.25, '01': 0.25, '11': 0.25}$  ${'00': array([0.2355])}$ , '10': array( $[0.256])$ , '01': array( $[0.246])$ , '11': array( $[0.26]$ ), '11': array( $[0.26]$  $2625$ ]) }  ${°00': 0.250000000000001, '10': 0.25, '01': 0.25, '11': 0.25}$  $\{ '00': array([0.2275]), '10': array([0.26]), '01': array([0.2675]), '11': array([0.275]), '10': array([0.275]), '11': array([0.275]), '12': array([0.275]), '13': array([0.275]), '14': array([0.275]), '15': array([0.275]), '16': array([0.275]), '17': array([0.275]), '18': array([0.275]), '19': array([0.275]), '19': array([0.275]), '10': array([0.275]), '10': array([0.275]), '11': array([0.275]), '$  $245$ ]) }

```
\{90': 0.5000031633974483, 10': 0.0, 01': 0.0, 11': 0.4999968366025516\}\{ '00': array([0.4895]) , '10': array([0.]), '01': array([0.]), '11': array([0.510]) \}51){^{\prime}} 00': 0.24999999999999994, '10': 0.25000000000000006, '01': 0.24999999999999994, '
11': 0.25000000000000006}
\{ '00': array([0.258]) , '10': array([0.2485]) , '01': array([0.2595]) , '11': array([0.234]){^{\prime}} 00': 0.24999999999999994, '10': 0.25000000000000006, '01': 0.24999999999999994, '
11': 0.25000000000000006}
{'00': array([0.259])}, '10': array([0.2595]), '01': array([0.234]), '11': array([0.236])}2475]) }
{90': 0.9927839218733792, 10': 0.0, 01': 0.0, 11': 0.007216078126620813}\{ '00': array([0.993]), '10': array([0.]), '01': array([0.]), '11': array([0.007]){°} 00': 0.2500000000000001, '10': 0.25, '01': 0.25, '11': 0.2499999999999999}}
{'00': array([0.2485])}, '10': array([0.2545]), '01': array([0.236]), '11': array
([0.261]){°} 00': 0.2500000000000001, '10': 0.25, '01': 0.25, '11': 0.2499999999999999}
{'00': array([0.251])}, '10': array([0.2305]), '01': array([0.265]), '11': array([0.25])}2535])}
RESULTS ORDERED BY TIME
                                   0.13145764][0.86854236 0.0.
[0.8585 0. 0.0.1415]
[0.25 0.25 0.25 0.25][0.2355 0.256 0.246 0.2625][0.25 0.25 0.25 0.25][0.2275 0.26 0.2675 0.245][0.50000316 0.0.
                                   0.49999684]
[0.4895 0.0.5105]
               0.
[0.25 0.25 0.25 0.25][0.258 \t 0.2485 \t 0.2595 \t 0.234][0.25 0.25 0.25 0.25][0.259 \t 0.2595 \t 0.234 \t 0.2475]
```
In  $[]$ :